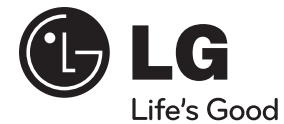

# РУКОВОДСТВО ПО ЭКСПЛУАТАЦИИ

# Сетевой ВLU-RAY Диск/ DVD Домашний Кинотеатр HB905TA<sub>-FE9</sub>05TA<sub>-</sub>SR95TA-F/S/C/W)<br>HB900 BUCRLU-RAY ДИСК/<br>DVD ДОМАШНИЙ КИНОТЕАТР<br><sup>Перед</sup> эксплуатацией устройства внимательно прочитайте и сохраните<br>MOДЕЛЬ<br>HB905TA-(HB905TA, SR95TA-F/S/C/W)<br>P/NO : MFL63740432<br>P/NO : MFL63

Перед эксплуатацией устройства внимательно прочитайте и сохраните данное руководство по эусплуатации.

Модель HB905TA (HB905TA, SB95TA-F/S/C/W)

**P/NO : MFL63740432**

# **1 Информация по технике безопасности**

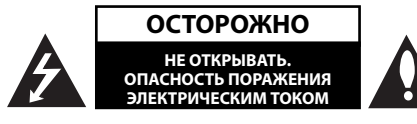

**ОСТОРОЖНО:** ЧТОБЫ СНИЗИТЬ РИСК ПОРАЖЕНИЯ ЭЛЕКТРИЧЕСКИМ ТОКОМ НЕ СНИМАЙТЕ КОРПУС (ИЛИ ЗАДНЮЮ КРЫШКУ) ВНУТРИ НЕТ ДЕТАЛЕЙ, ПРИГОДНЫХ ДЛЯ РЕМОНТА ПОЛЬЗОВАТЕЛЕМ. ДЛЯ ПРОВЕДЕНИЯ РЕМОНТА ОБРАТИТЕСЬ К КВАЛИФИЦИРОВАННОМУ СПЕЦИАЛИСТУ.

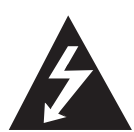

Символ молнии в равностороннем треугольнике оповещает пользователя о наличии неизолированного опасного напряжения в корпусе изделия, величина которого может создать опасность удара электрическим током для персонала.

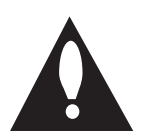

Восклицательный знак в равностороннем треугольнике оповещает пользователя о наличии важных эксплуатационных и сервисных инструкций в документации, поставляемой с изделием.

## **Меры предосторожности**

**ВНИМАНИЕ!** ВО ИЗБЕЖАНИЕ ВОЗГОРАНИЯ ИЛИ ПОРАЖЕНИЯ ЭЛЕКТРИЧЕСКИМ ТОКОМ НЕ ПОДВЕРГАЙТЕ ИЗДЕЛИЕ ВОЗДЕЙСТВИЮ ВЛАГИ.

**ВНИМАНИЕ!** Не допускается монтаж изделия в тесном пространстве, таком, как книжный шкаф, или аналогичном месте.

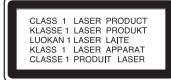

**ОСТОРОЖНО:** Не перекрывайте вентиляционные отверстия. Монтируйте изделие согласно инструкциям изготовителя.

Прорези и отверстия в корпусе предназначены для вентиляции и обеспечения надежной работы, а также для защиты от перегревания. Не допускайте перекрывания вентиляционных отверстий, помещая изделие на кровать, диван, ковер или аналогичные поверхности. Изделие не допускается монтировать во встроенном варианте, например в книжном шкафу или в стойке, если только не обеспечена надлежащая вентиляция согласно инструкциям изготовителя.

**ОСТОРОЖНО:** В изделии установлена лазерная система. Для обеспечения безопасной и правильной эксплуатации устройства прочитайте и сохраните настоящее руководство. При необходимости ремонта обращайтесь в авторизованные сервисные центры.

Использование элементов управления и настройки или выполнения операций, отличных от описанных в настоящем руководстве, может привести к радиационному излучению.

Не открывайте корпус изделия во избежание лазерного облучения. При открытии корпуса возможно воздействие видимого лазерного излучения. НЕ СМОТРИТЕ НА ЛАЗЕРНЫЙ ЛУЧ БЕЗ СРЕДСТВ ЗАЩИТЫ.

#### **Меры предосторожности при использовании шнура питания**

Большинство предметов бытовой техники рекомендуется подключать к выделенной сети.

Выделенная сеть – это сеть без ответвлений с одной розеткой, от которой питается только одно устройство. Более подробная информация дана в спецификации устройства. Не перегружайте розетки. Поврежденные, ослабленные, перегруженные розетки, удлинители, изношенные шнуры питания с поврежденной изоляцией вызывают опасность возгорания или поражения электрическим током. Регулярно осматривайте шнур питания Вашего устройства. При наличии износа или повреждения отсоедините его от сети и замените на аналогичный в авторизованном сервисном центре. Обеспечьте защиту шнура от физических или механических воздействий (скручивания, изгибания, защемления). Особое внимание обращайте на вилку, розетки и место соединения шнура и устройства. Для отключения питания выньте вилку шнура из розетки. Устанавливайте устройство так, чтобы вилка находилась в зоне прямого доступа.

Устройство оснащается съемными батарейками или аккумулятором.

**Безопасный способ извлечения элементов** 

**питания:** Для смены элементов питания выполняйте действия по установке в обратном порядке. Во избежание загрязнения окружающей среды или причинения вреда здоровью людей или животных выбрасывайте элементы питания в упаковке в специально предназначенные для этого емкости. Не выбрасывайте элементы питания вместе с бытовыми отходами. Элементы питания не должны подвергаться воздействию чрезмерно высокой температуры, в частности, прямому воздействию солнечных лучей, огня или аналогичным воздействиям.

**ОСТОРОЖНО:** Не допускается попадание воды на аппаратуру (капель или брызг); не допускается установка на аппаратуру сосудов, наполненных жидкостью, напр., ваз.

#### **Утилизация отслужившего изделия**

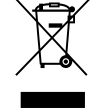

- 1. Если на изделие нанесен знак, изображающий плетеную мусорную корзину, это означает соответствие изделия директиве Евросоюза 2002/96/EC.
- 2. Утилизация всей электротехнической и электронной продукции должна осуществляться отдельно от городских мусорных контейнеров на особые сборные пункты, назначенные правительственными учреждениями или местными властями.
- 3. Надлежащая утилизация отслужившей аппаратуры поможет преодолеть отрицательные последствия для окружающей среды и здоровья человека.
- 4. Более подробные сведения по поводу утилизации отслуживших приборов можно получить в городской администрации, службе утилизации отходов или в магазине, где приобретен прибор.

#### **Компания LG Electronics подтверждает, что её продукция соответствует необходимым требованиям, а также другим нормам согласно директивам 2004/108/EC, 2006/95/EC и 2009/125/EC**

European representative : LG Electronics Service Europe B.V. Veluwezoom 15, 1327 AE Almere. The Netherlands (Tel : +31-(0)36-547-8888)

#### **Примечания относительно Авторских прав**

- Поскольку система AACS одобрена в качестве средства защиты для формата BD (аналогично системе CSS для формата DVD), на защищенное с ее помощью содержимое налагается ряд ограничений на воспроизведение, вывод аналогового сигнала и т. д. Эксплуатация данного изделия и накладываемые на нее ограничения могут изменяться в зависимости от того, когда Вы приобрели устройство, т.к. эти ограничения могут быть приняты/изменены уже после выпуска данного устройства.
- Помимо этого, в качестве защиты от копирования используются отметки BD-ROM Mark и BD+, которые накладывают определенные ограничения на воспроизведение дисков с такими отметками. Дополнительные сведения по AACS, BD-ROM Mark, BD+ и этому продукту можно получить, обратившись в авторизованный сервисный центр. •
- Многие диски BD-ROM/DVD закодированы с использованием системы защиты от копирования. По этой причине вы должны подключать проигрыватель непосредственно к телевизору, а не к видеомагнитофону. Подключение через видеомагнитофон вызывает искажение изображения.
- Авторское право на данный продукт защищено патентами США и другими правами интеллектуальной собственности. Использование данной технологии защиты авторских прав должно быть санкционировано корпорацией "Macrovision", и предназначено только для домашнего и другого ограниченного просмотра, если иначе не санкционировано корпорацией "Macrovision". Инженерный анализ или разборка запрещены.
- Согласно законодательству США об авторских правах и соответствующим законам других стран несанкционированная запись, использование, показ, распространение или редактирование телепрограмм, видеокассет, дисков BD-ROM, DVD, компакт-дисков и других материалов может повлечь за собой административную и/или уголовную ответственность. •

#### **Замечание по системам цветного телевидения**

Система передачи цветов проигрывателем зависит от воспроизводимого диска.

Так, если проигрыватель воспроизводит диск, записанный в системе NTSC, изображение выводится как сигнал NTSC.

Только мультисистемные цветные телевизоры воспринимают любые сигналы от проигрывателя.

- Если у Вас телевизор с системой PAL, при воспроизведении дисков, записанных в системе NTSC, Вы увидите искаженное изображение.
- Мультисистемные цветные телевизоры способны автоматически менять систему в зависимости от типа входного сигнала. Если автоматической смены системы не произошло, для нормального отображения содержимого диска выключите и снова включите телевизор.
- Даже если содержимое диска, записанного в системе NTSC, отображается на вашем телевизоре без искажений, могут возникнуть проблемы при записи.

# **Содержание**

# **1**

**Информация по технике безопасности**

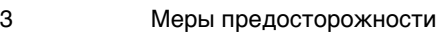

# **2 Подготовка**

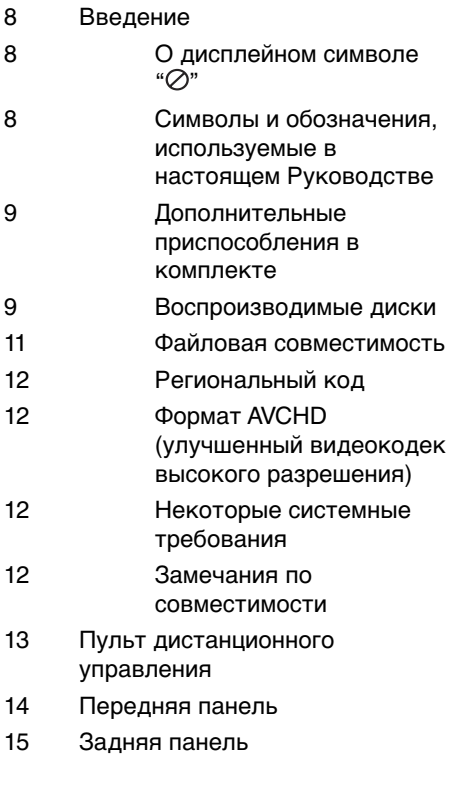

## **3 Установка**

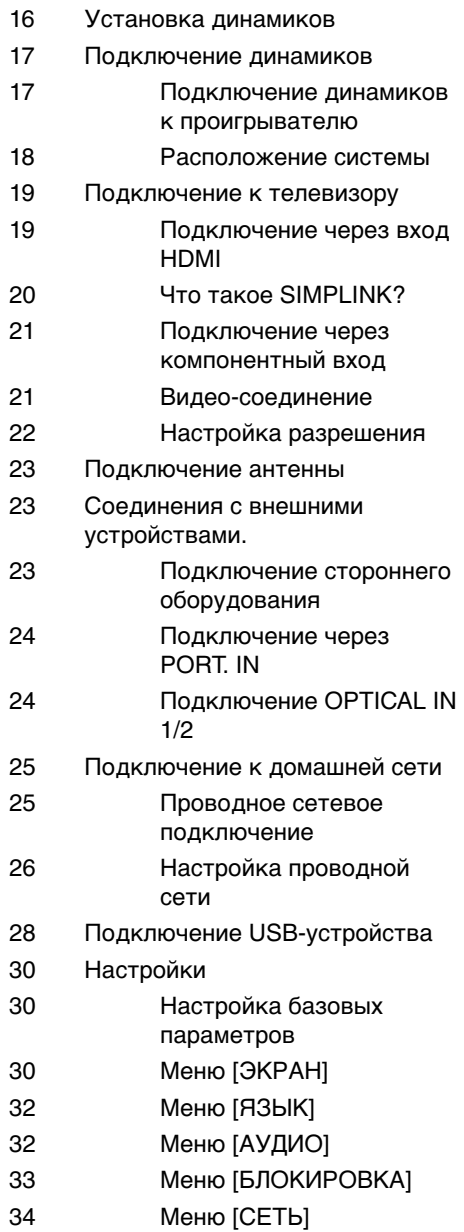

36 Звуковой эффект

# **4 Эксплуатация**

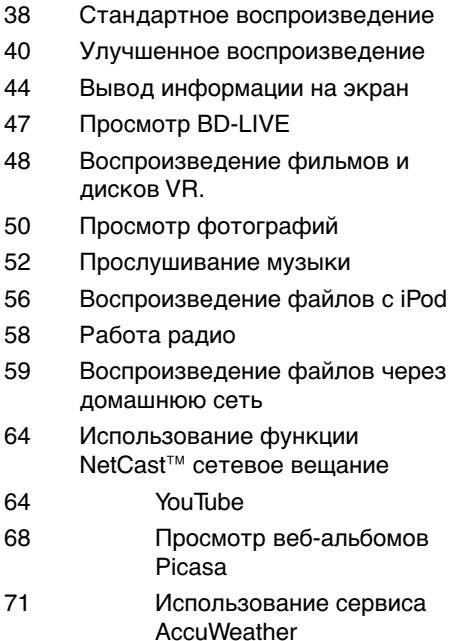

## **5 Техническое обслуживание**

- 73 Рекомендации по работе с дисками
- 73 Транспортировка устройства

# **6 Поиск и устранение неисправностей**

- 74 Общая информация
- 75 Изображение
- 75 Звук
- 76 Сеть

# **7**

## **Приложение**

77 Управление телевизором с помощью пульта дистанционного управления, входящего в комплект поставки 78 Коды стран 79 Коды языков 80 Обновление программного обеспечения по сети 80 Уведомление о сетевом обновлении 80 Обновление ПО 82 Разрешение видео на выходе 83 Зарегистрированные торговые марки и лицензии 85 Технические характеристики 87 ВАЖНАЯ ИНФОРМАЦИЯ О СЕТЕВЫХ УСЛУГАХ 88 Замечания по открытому программному обеспечению 89 Лицензионное соглашение Gracenote®

 **5**

 **6**

 **7**

 **8**

 **1**

# **2 Подготовка**

# **Введение**

 **2** Подготовка Подготовка

# **О дисплейном символе "⊘"**

Во время воспроизведения на экране телевизора может появляться значок " $Q$ ", обозначающий, что некая функция из числа перечисленных в настоящем Руководстве, не доступна в данном формате.

## **Символы и обозначения, используемые в настоящем Руководстве**

# **ПРИМЕЧАНИЕ**

Указывает на особые замечания и функции.

# **ОСТОРОЖНО**

Предупреждает о действиях, приводящих к повреждению оборудования.

Раздел, название которого содержит один из следующих символов, относится только к дискам, помеченным этим символом.

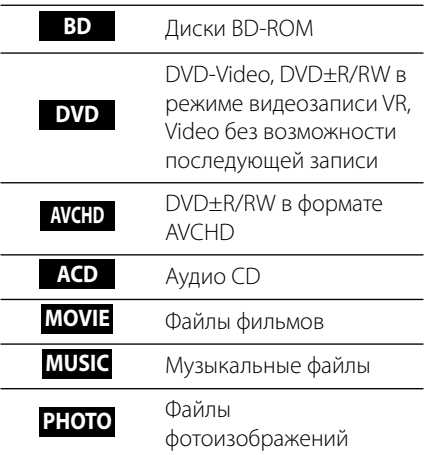

## **Дополнительные приспособления в комплекте**

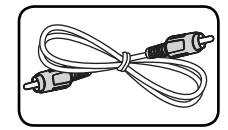

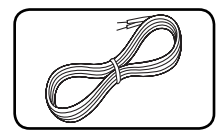

Видеокабель (1) Цветной

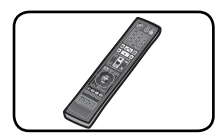

×

Батарейки (2)

акустический кабель (6)

Пульт дистанционного управления (1)

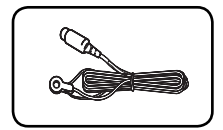

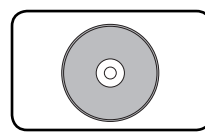

Компакт-диск с программным приложением Nero MediaHome4 Essentials (1)

|   | ٠ |
|---|---|
|   |   |
| O |   |
|   |   |

FM-антенна (1) кабель HDMI (1)

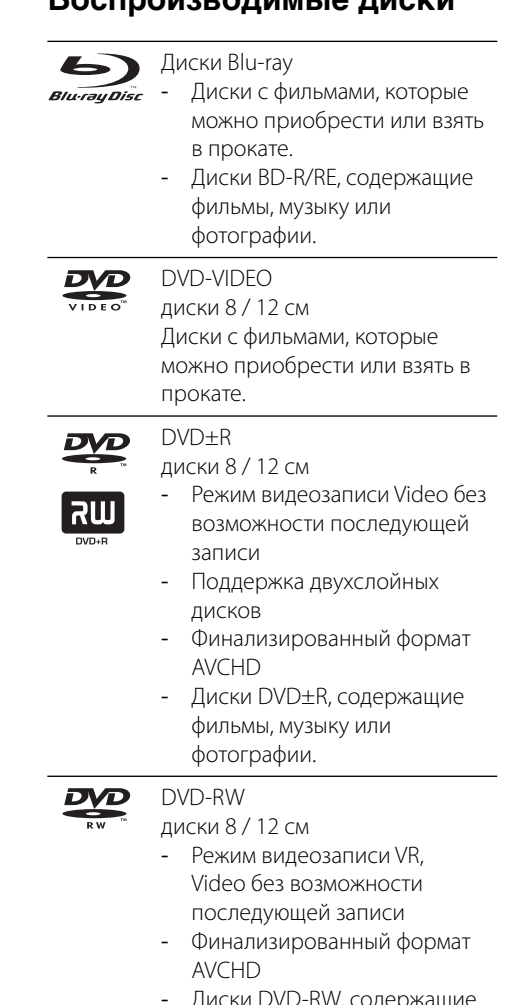

Диски DVD-RW, содержащие фильмы, музыку или фотографии. -

## **Воспроизводимые диски**

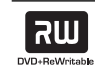

## DVD+RW

диски 8 / 12 см

-

- Режим видеозаписи Video без возможности последующей записи
- Финализированный формат AVCHD -
- Диски DVD+RW, содержащие фильмы, музыку или фотографии. -

#### Audio CD 可写的 диски 8 / 12 см

CD-R/RW

диски 8 / 12 см

Диски CD-R/RW, содержащие аудиозаписи, файлы MP3, WMA или фотоизображения. -

# **ПРИМЕЧАНИЕ**

- В зависимости от состояния записываемого оборудования или диска CD-R/RW (или DVD±R/RW) некоторые диски CD-R/ RW (или DVD±R/RW) могут не читаться проигрывателем. •
- Диски CD-R/RW, DVD±R/RW и BD-R/RE, записанные с помощью персонального компьютера или DVD- или CD-рекордера, могут не читаться проигрывателем в случае их загрязнения, повреждения, а также при наличии на линзах проигрывателя влаги или грязи. •
- Диски BD-R/RE, DVD±R/RW и CD-R/RW, записанные с помощью персонального компьютера или DVD- или CD-рекордера, могут не читаться проигрывателем в случае их загрязнения, повреждения, а также при наличии на линзах проигрывателя влаги или грязи. •
- При записи диска на персональном компьютере, даже если запись произведена в совместимом формате, бывают случаи, когда он не читается проигрывателем изза определенных настроек программного обеспечения, используемого для записи. (Более подробную информацию ищите на сайте производителя программного обеспечения) •
- Данная аппаратура требует соответствия используемых дисков и записей определенным техническим стандартам для достижения оптимального качества воспроизведения. •
- Студийные DVD-записи по умолчанию отвечают таким стандартам. Существует много различных форматов записи дисков (включая CD-R, содержащих MP3 или WMA файлы), и для них существуют определенные заданные требования (см. выше), гарантирующие совместимость при воспроизведении. •
- Пользователи должны обратить внимание на то, что для загрузки MP3/WMA файлов и музыки из Интернета требуется разрешение. Наша компания не имеет прав для предоставления такого разрешения. Разрешение всегда следует получать у владельца авторского права. •
- При форматировании перезаписываемых дисков следует выбрать формат файловой системы [Mastered], чтобы диск читался проигрывателем LG. При выборе опции Live System диск не будет читаться проигрывателем LG. (Mastered/Live File System: форматы файловой системы в Windows Vista) •

 **2** Подготовка Подготовка

## **Файловая совместимость**

## **Общая информация**

## **Доступные расширения файлов:**

".jpg", ".jpeg", ".png", ".avi", ".divx", ".mpg", ".mpeg", ".mkv", ".mp4", ".mp3", ".wma", ".wav"

- Доступные расширения файлов отличаются в зависимости от серверов DLNA.
- Некоторые файлы ".wav" не поддерживаются данным проигрывателем. •
- Название файла может содержать не более 180 символов.
- Время чтения носителя зависит от размера и количества файлов и может занять несколько минут.

#### **Максимальное количество файлов/**

**папок:** менее 2 000 (общее количество файлов и папок)

**Форматы CD-R/RW, DVD±R/RW, BD-R/RE:** Форматы ISO 9 660+JOLIET, UDF и UDF Bridge

## **ФИЛЬМ**

#### **Доступное разрешение:**

1 920 x 1 080 (Ш x В) пикселей

**Поддерживаемые форматы субтитров:** SubRip (.srt / .txt), SAMI (.smi), SubStation Alpha (.ssa/.txt), MicroDVD (.sub/.txt), VobSub (.sub), SubViewer 1.0 (.sub), SubViewer 2.0 (.sub/.txt), TMPlayer (.txt), DVD Subtitle System (.txt)

Функция VobSub (.sub) не доступна в • режиме [Хоум Линк].

**Поддерживаемые кодеки:** "DIVX3.xx", "DIVX4.xx", "DIVX5.xx", "XVID", "DIVX6.xx" (только стандартное воспроизведение), H.264/MPEG-4 AVC, MPEG1 SS, MPEG2 PS, MPEG2 TS

**Поддерживаемые форматы аудио:** "Dolby Digital", "DTS", "MP3", "WMA", "AAC", "AC3"

Устройство поддерживает не все файлы • аудио WMA и AAC.

#### **Частота дискретизации:**

В пределах от 32 кГц до 48 кГц (WMA), В пределах от 16 кГц до 48 кГц (MP3)

## **Скорость цифрового потока (битрейт):**

В пределах от 20 кб/с до 320 кб/с (WMA), В пределах от 32 кб/с до 320 кб/с (MP3)

# **ПРИМЕЧАНИЕ**

- Видеофайлы в формате HD, записанные на CD или USB 1.0/1.1 могут воспроизводиться с ошибками. Для корректного воспроизведения файлов в формате HD рекомендуется записывать их на диски BD, DVD или устройство с поддержкой USB 2.0. •
- Проигрыватель поддерживает форматы H.264/ MPEG-4 AVC с профилем Main, High, уровень 4.1. При попытке воспроизведения файла более высокого уровня на экране появится предупредительное сообщение. •
- Проигрыватель не поддерживает файлы, записанные с применением технологий кодирования GMC<sup>\*1</sup> и Qpel<sup>\*2</sup> стандарта MPEG4 (аналогично стандартам DivX или XVID). •
	- \*1 GMC Общая компенсация движения \*2 Qpel – Четверть-пиксельная точность

## **Музыка**

## **Частота дискретизации:**

В пределах от 8 кГц до 48 кГц (WMA), В пределах от 11 кГц до 48 кГц (MP3)

## **Скорость цифрового потока (битрейт):**

В пределах от 8 кб/с до 320 кб/с (WMA, MP3),

# **ПРИМЕЧАНИЕ**

- Проигрыватель не поддерживает ID3-теги, внедренные в MP3-файлы. •
- Общее время воспроизведения, отображаемое на экране, может не соответствовать действительному для файлов VBR. •

## **Фото**

#### **Рекомендуемый размер:**

Менее 4 000 x 3 000 x 24 бит/пиксель Менее 3 000 x 3 000 x 32 бит/пиксель

Графические файлы с прогрессивной разверткой и сжатием без потерь не поддерживаются. •

## **Региональный код**

Региональный код напечатан с обратной стороны устройства. Проигрыватель способен воспроизводить только диски BD-ROM или DVD с тем же региональным кодом, который указан с обратной стороны устройства, либо диски с пометкой «Все регионы».

## **Формат AVCHD (улучшенный видеокодек высокого разрешения)**

- Этот проигрыватель способен воспроизводить диски в формате AVCHD. Обычно такие диски записываются и используются в видеокамерах.
- AVCHD это формат высокой четкости для видеокамер.
- Формат MPEG-4 AVC/H.264 обеспечивает более эффективное сжатие, чем обычный формат сжатия изображений.
- Некоторые диски AVCHD имеют формат x.v.Colour.
- Этот проигрыватель способен воспроизводить AVCHD-диски в формате x.v.Colour. •
- Некоторые диски в формате AVCHD могут не воспроизводиться из-за состояния записи. •
- Диски в формате AVCHD должны быть финализированы.
- x.v.Colour поддерживает более широкий цветовой диапазон, чем обычные DVDдиски для записывающих видеокамер. •

## **Некоторые системные требования**

Для воспроизведения видео высокой четкости:

- Дисплей высокой четкости с компонентным входом и входом HDMI. •
- Диск BD-ROM с содержимым высокой четкости. •
- Для воспроизведения некоторого содержимого требуется наличие на дисплее устройства DVI-входа с поддержкой HDMI или HDCP (в соответствии с указаниями производителя диска). •
- Для преобразования с повышением частоты видео стандартной четкости, защищенного от копирования, требуется наличие на дисплее устройства DVI-входа с поддержкой HDMI или HDCP. •

## **Замечания по совместимости**

- Поскольку формат BD-ROM является сравнительно новым, возможны некоторые проблемы совместимости при воспроизведении дисков. При возникновении таких проблем обратитесь в авторизованный сервисный центр. •
- Просмотр содержимого высокой четкости и преобразование с повышением частоты видео стандартной четкости требует наличия на дисплее устройства DVI-входа с поддержкой HDMI или HDCP. •
- Некоторые диски BD-ROM и DVD могут ограничивать выполнение отдельных команд или функций. •
- Некоторые сведения, относящиеся к диску, в том числе загруженное из Интернета содержимое, могут храниться на устройстве USB. Длительность хранения этой информации определяется типом используемого диска.

# **Пульт дистанционного управления**

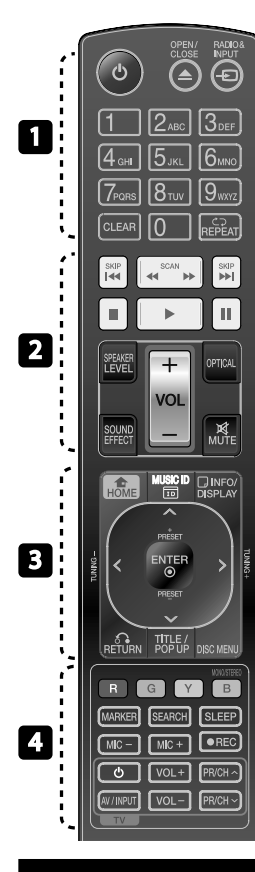

## Установка элементов питания

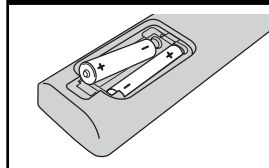

Снимите крышку аккумуляторной батареи на обратной стороне пульта дистанционного управления и вставьте две батарейки R03 (размер AAA), правильно их • расположив.

#### $\cdot \cdot \cdot \cdot \cdot \blacksquare \cdot \cdot \cdot \cdot \cdot \cdot$

1 **(POWER):** Включение и выключение проигрывателя.

**<sup>△</sup>** OPEN/CLOSE: Открытие или закрытие лотка диска.

**RADIO&INPUT**: изменяет режим входного сигнала.

#### **Цифровые кнопки 0-9:**

Выбирает пронумерованные опции в меню.

**CLEAR:** Удаляет знак в меню поиска или цифру при вводе пароля.

**REPEAT:** Повторяет нужный раздел или последовательность.

• • • • • • • • <mark>•</mark> • • • • • •

m**/**M **SCAN:** Поиск вперед/ назад.

**144/>>I SKIP:** Переход к следующей или предыдущей части/треку/файлу.

 $\blacksquare$  **(STOP): Остановка** воспроизведения.

B **(PLAY):** Начало воспроизведения.

**II** (PAUSE): Пауза воспроизведения.

**SPEAKER LEVEL:** задает уровень громкости выбранного динамика

**SOUND EFFECT:** включает режим звуковых эффектов.

**VOL +/- :** регулирует громкость динамиков.

**OPTICAL:** переключает входной режим на оптический.

• • • • • • • <mark>3</mark> • • • • • •

**MUTE:** выключает звук проигрывателя.

**1 НОМЕ:** вход в начальное меню или выход из него.

**MUSIC ID:** При подключении к сети можно получить информацию о песне при просмотре фильма.

 **INFO/DISPLAY:** отображает или скрывает экранную индикацию.

**Кнопки-стрелки:** выбор опции меню.

**• ENTER:** Подтверждение выбора опции меню.

 $\mathcal{E}$ **RETURN:** выхол из меню или возобновление воспроизведения.

**TITLE/POPUP:** отображает оглавление DVD или всплывающее меню BD-ROM, если они доступны.

**DISC MENU:** Вход в меню диска. • • • • • • • • • • • • • • •

**Цветные кнопки (R, G, Y, B):** для навигации по меню.

**MONO/STEREO:** выбирает режим моно или стерео при прослушивании радио.

**MARKER:** отмечает точку во время воспроизведения.

**SEARCH:** выводит или скрывает меню поиска

**SLEEP**: задает период времени, по прошествии которого проигрыватель выключается.

**REC**: Records an audio CD.

**MIC VOL +/-:** ВЫбор заранее настроенной программы или радиостанции.

**Кнопки управления TV:** см. стр. 77.

# **Передняя панель**

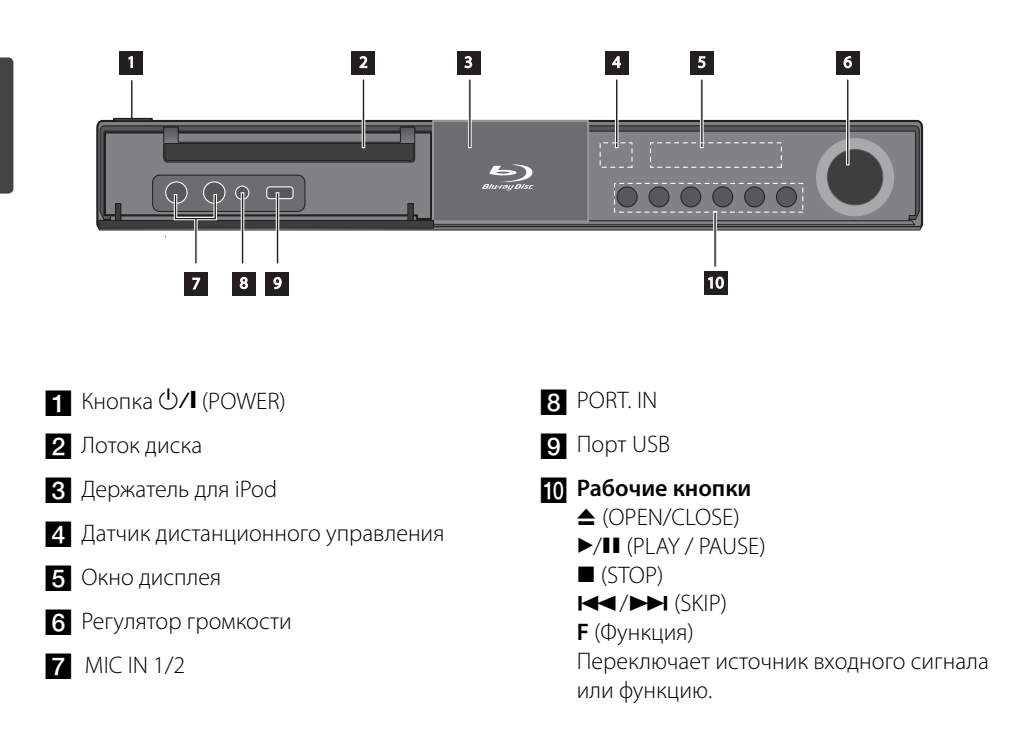

# **Задняя панель** 8 9

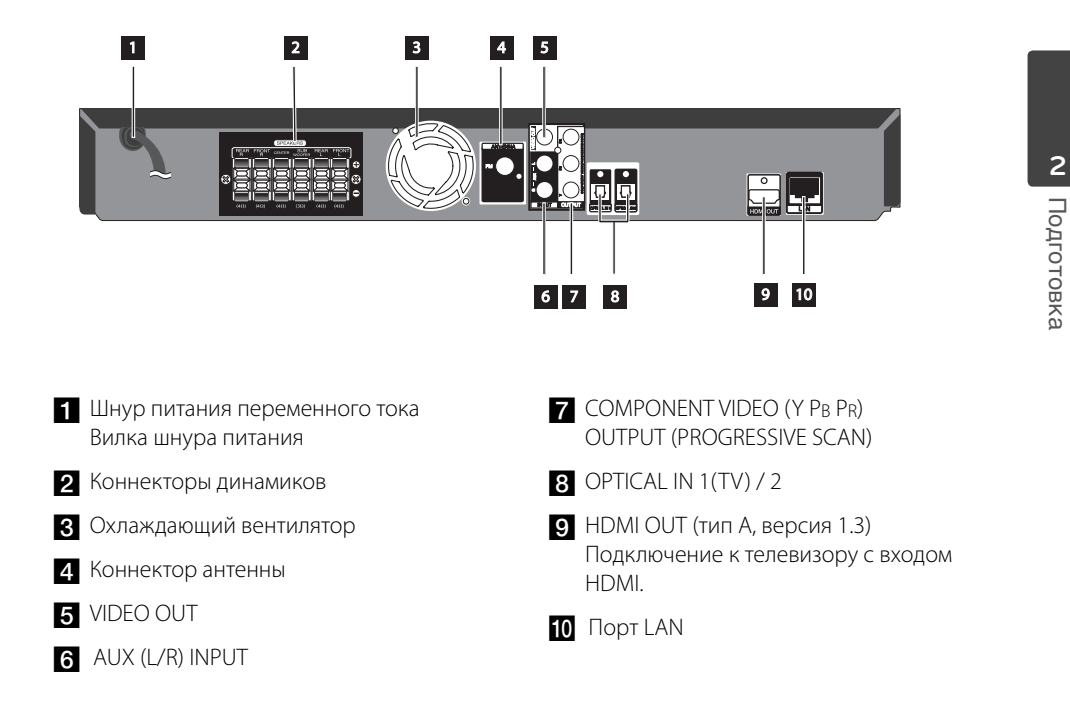

# **3 Установка**

# **Установка динамиков**

Установка M VcraHoBKa

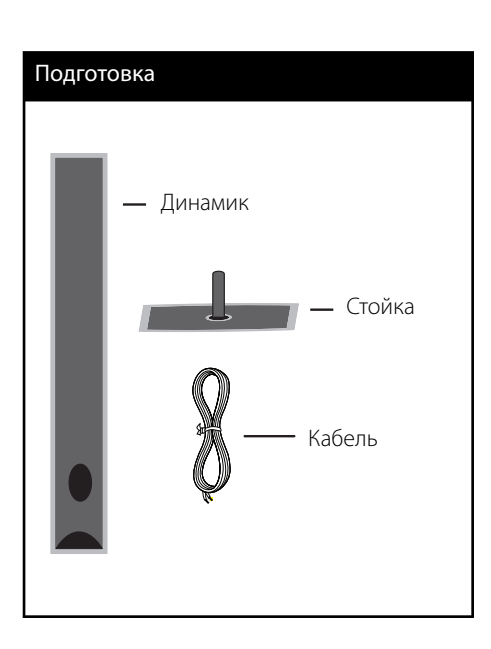

Присоедините громкоговоритель к стойке, затем закрепите соединение прилагаемым винтом.

Протяните провод громкоговорителя внутрь стойки, а также через отверстие нижней части громкоговорителя.

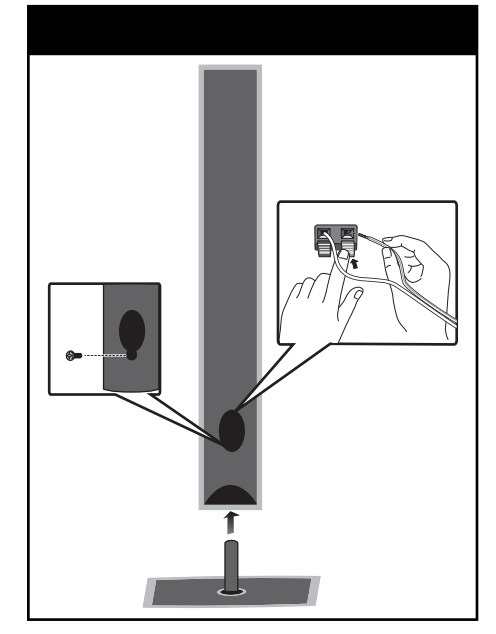

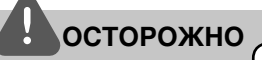

Будьте аккуратны, чтобы не уронить динамик. В противном случае это может привести к сбоям в работе динамика и стать причиной травмы и/или повреждения имущества.

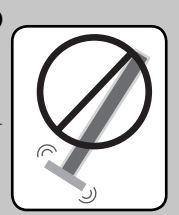

# **Подключение динамиков**

## **Подключение динамиков к проигрывателю**

**1.** Подключите провода динамиков к проигрывателю. Каждый провод имеет свой цвет. Подключайте провода согласно цветовой схеме.

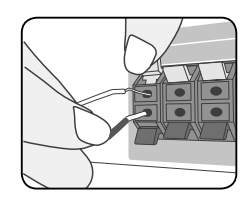

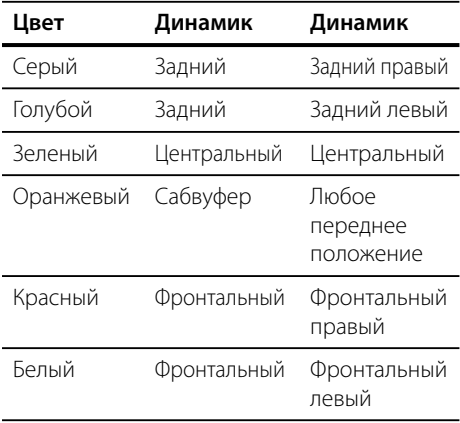

**2.** Подключите провода динамика к клемме динамика.

 Убедитесь в том, что черный провод идет на отрицательную клемму «-», а другой провод – на положительную клемму «+».

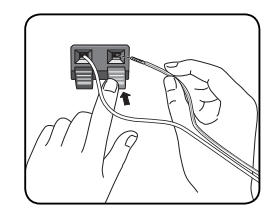

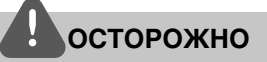

- Соблюдайте осторожность и следите за тем, чтобы дети не клали руки и посторонние предметы в \*отверстие динамика. \*Отверстие динамика: отверстие на корпусе динамика для лучшего звучания низких частот. •
- Поставьте центральный динамик в недоступное от детей место. В противном случае это может привести к сбоям в работе динамика и стать причиной травмы и/или повреждения имущества. •
- В динамиках есть магнитные детали, поэтому на экране телевизора или экране монитора ПК может возникать неоднородность цвета. Располагать динамики подальше от экрана телевизора или монитора ПК. •

## **Расположение системы**

На рисунке ниже показан пример размещения компонентов системы. Необходимо учесть, что рисунки в инструкции выполнены с отличиями от реальной системы для лучшей наглядности. Для получения максимально качественного объемного звука все динамики кроме сабвуфера должны располагаться на одинаковом расстоянии от слушателя (положение A).

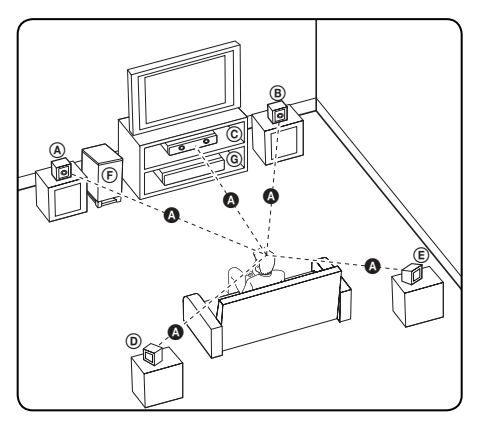

## A **Левый фронтальный динамик (L)/** B **Правый фронтальный динамик (R):**

Размещайте фронтальные динамики по обеим сторонам монитора или экрана на одном уровне с ним.

## C **Центральный динамик:**

Размещайте центральный динамик под или над монитором/экраном.

## D **Левый окружной динамик (L)/** E **Правый окружной динамик (R):** Размещайте окружные динамики за

слушателем, слегка направляя их на слушателя.

## F **Сабвуфер:**

Расположение сабвуфера не является критичным для качества звучания, т.к. низкие частоты не обладают особой направленностью. Однако предпочтительнее размещать сабвуфер вблизи фронтальных динамиков. Слегка поверните его к центру комнаты, чтобы избежать отражения звука от стен.

## G **Проигрыватель**

Установка Установка

# **Подключение к телевизору**

Осуществите подключение одним из следующих способов, в зависимости от возможностей текущего оборудования.

- Подключение HDMI (стр. 19-20) •
- Подключение к компонентному разъему (стр. 21) •
- Видео-соединение (стр. 21) •

## **ПРИМЕЧАНИЕ**

- В зависимости от модели Вашего телевизора и остального оборудования проигрыватель можно подключить несколькими способами. Для подключения используйте один из способов, описанных в настоящем Руководстве. Подключайте проигрыватель только одним из описанных способов.
- Для правильного подключения см. инструкции к Вашему телевизору, стерео системе и другим подключаемым устройствам.
- Убедитесь в том, что проигрыватель подключен к телевизору напрямую. Настройте телевизор на верный входной канал.
- Не подключайте проигрыватель через кассетный видеомагнитофон. Изображение может искажаться системой защиты от копирования.

## **Подключение через вход HDMI**

Если Ваш телевизор или монитор поддерживают HDMI, Вы можете подключать их к проигрывателю с помощью кабеля HDMI (Тип А, версия 1.3). Соедините разъем HDMI OUT (HDMI ВЫХОД) на проигрывателе с разъемом HDMI IN (HDMI ВХОД) на HDMI телевизоре или мониторе.

# Подключение через вход HDMI 白 Проигрыватель تستنخ ТВ **Electronic Contract HDMI** IN

Переключите источник сигнала на телевизоре на HDMI (см. руководство по эксплуатации телевизора).

 **3**

Установка Установка

# **ПРИМЕЧАНИЕ**

- Смена разрешения при уже подключенном оборудовании может вызвать неполадки в работе устройств. Чтобы устранить проблему, выключите и снова включите проигрыватель. •
- Если соединение HDMI с HDCP не удалось проверить, то экран телевизора будет черным. В таком случае проверьте соединение HDMI или отключите кабель HDMI. •
- Если на экране видны шумы, помехи и искажения, проверьте состояние кабеля HDMI (обычно длиной до 4.5 м, используйте высокоскоростной HDMI-кабель (версия 1.3). •
- Если подключенное HDMI-совместимое устройство не воспроизводит аудиодорожку, поступающую с проигрывателя, возможно, существуют искажения или отсутствует выходной сигнал. •
- При использовании HDMI-подключения Вы можете сменить разрешение на разрешение высокой четкости HDMI. (См. раздел «Настройка разрешения» на стр. 22). •
- Выберите тип видеовыхода с разъема HDMI OUT с помощью функции [Устан. Цвета HDMI] в меню [Настр-ка] (см. стр. 31). •
- При подключении HDMI- или DVIсовместимого устройства выполните следующие действия: •
	- Выключите HDMI/DVI-устройство и проигрыватель. Затем включите HDMI/DVIустройство, через 30 секунд включите проигрыватель.
	- Убедитесь в том, что входной видеосигнал подключенного устройства настроен в соответствии с настройками проигрывателя.
	- Убедитесь в том, что подключенное устройство совместимо с выходным сигналом 720x576p, 1280x720p, 1920x1080i или 1920x1080p.
- Данный проигрыватель поддерживает не все HDCP-совместимые устройства HDMI или DVI. •
	- При подключении устройства, не совместимого с HDCP, изображение будет выводиться с искажениями.
	- Проигрыватель не воспроизводит видео, на экране нет изображения.

# **Что такое SIMPLINK?** SIMPLINK

При HDMI-подключении данного проигрывателя к телевизору LG с функцией SIMPLINK некоторые параметры проигрывателя можно контролировать с ПДУ телевизора.

Функции, доступные с ПДУ телевизора: воспроизведение, пауза, поиск, пропуск, остановка, отключение и др.

Подробнее о функции SIMPLINK см. в инструкции к телевизору.

Телевизор LG, поддерживающий функцию SIMPLINK, отмечен логотипом.

# **ПРИМЕЧАНИЕ**

- В зависимости от типа диска и статуса воспроизведения могут возникать проблемы с выполнением некоторых действий, обеспечиваемых функцией SIMPLINK. •
- При использовании функции SIMPLINK Вам следует подсоединиться к разъёму OPTICAL IN 1 (Цифровой ВХОД 1), чтобы в полной мере наслаждаться звуком с экрана телевизора, полностью преобразованного акустической системой. •

## **Подключение через компонентный вход**

Соедините разъем COMPONENT VIDEO OUT (ВЫХОД компонентного видео) на проигрывателе с соответствующим входным разъемом на телевизоре с помощью Y Pb Pr кабелей. Вы услышете звук из системного динамика.

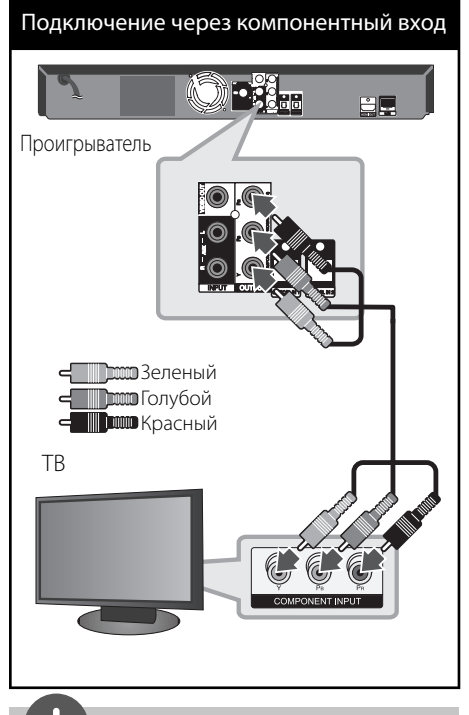

## **ПРИМЕЧАНИЕ**

При подключении через COMPONENT VIDEO OUT Вы можете менять выходное разрешение. (См. раздел «Настройка разрешения» на стр. 22).

## **Видео-соединение**

Подключите выход VIDEO OUT проигрывателя к соответствующему входу телевизора с помощью видеокабеля. Вы услышете звук из системного динамика.

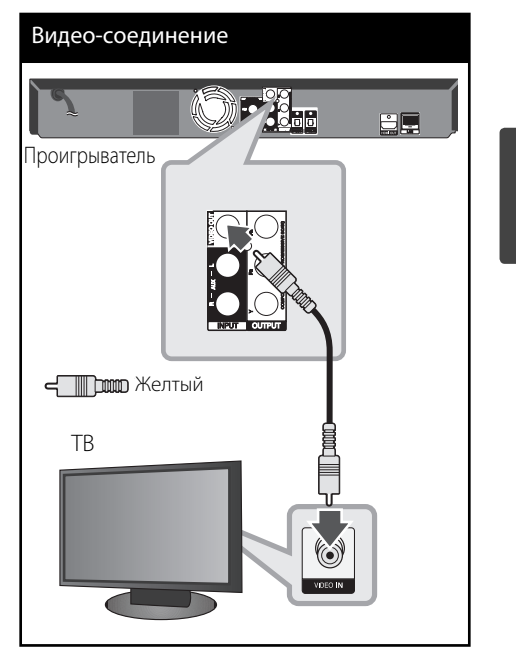

 **3**

Установка Установка

## **Настройка разрешения**

Проигрыватель поддерживает несколько разрешений на выходах HDMI OUT и COMPONENT VIDEO OUT. Вы можете сменить разрешение в меню [Настр-ка].

- 1. Нажмите HOME (<del>1)</del>.
- **2.** Кнопками </> выберите функцию  $[Hac$ тр-ка] и нажмите ENTER ( $\odot$ ). Появится меню [Настр-ка].

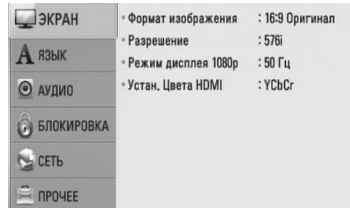

- **3.** Кнопками  $\Lambda$ /V выберите функцию [ЭКРАН] и нажмите >, чтобы перейти на второй уровень.
- **4.** Для выбора опции [Разрешение] намите на  $\Lambda/V$ , затем нажмите на ENTER или  $\geq$ , чтобы перейти на третий уровень.

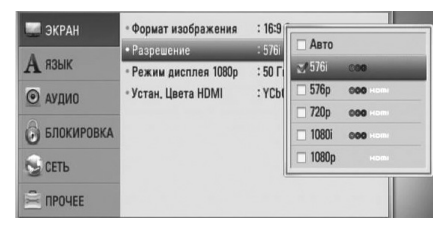

**5.** Кнопками  $\Lambda$ /V выберите нужное разрешение, затем нажмите ENTER  $($ для подтверждения выбора.

# **ПРИМЕЧАНИЕ**

- Если Ваш телевизор не поддерживает разрешение, установленное на проигрывателе, Вы можете задать разрешение 576p следующим способом: •
	- 1. Нажмите •, чтобы открыть лоток диска.
	- 2. Нажмите и удерживайте более 5 секунд.
- Поскольку на разрешение влияет множество факторов, подробнее об этом см. в разделе «Разрешение видео на выходе» на стр. 82. •

# **Подключение антенны**

Для прослушивания радио подключите антенну, входящую в комплект поставки.

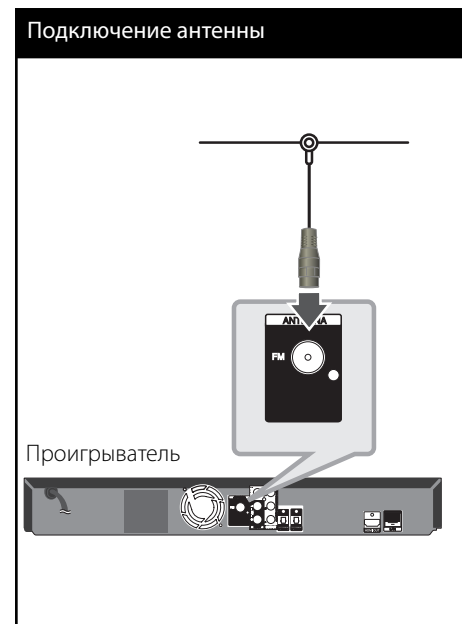

## **ПРИМЕЧАНИЕ**

После подключения FM-антенны поддерживайте ее в максимально горизонтальном положении. Не забудьте полностью раздвинуть FM-антенну.

# **Соединения с внешними устройствами.**

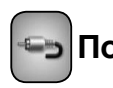

## **Подключение**

## **стороннего оборудования**

Вы можете прослушивать аудио со стороннего оборудования через динамики системы с помощью аналоговых выходов.

Подключите аналоговые аудио-выходы стороннего устройства к входам AUX Пр/Лев проигрывателя. Выберите функцию [AUX] нажатием РАДИО-ВХОД и ENTER (•).

Для выбора входного режима Вы можете воспользоваться кнопкой F на передней панели.

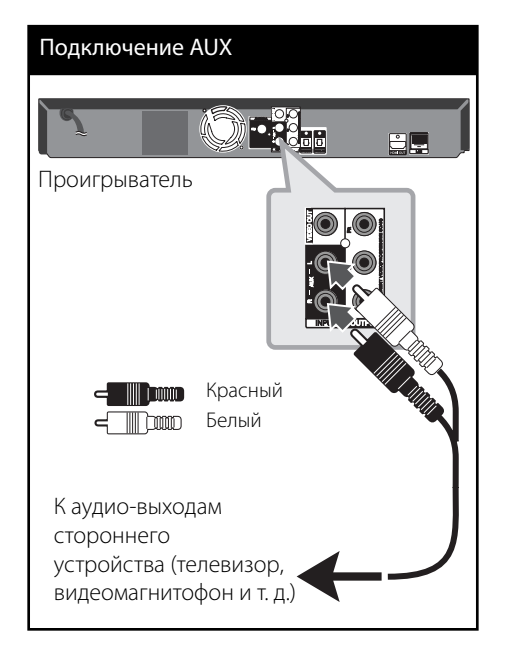

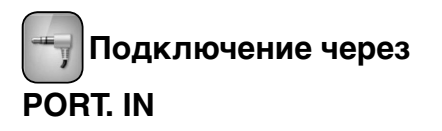

Вы можете прослушивать аудио с плеера через динамики системы.

Подключите разъем для наушников или линейный выход плеера к входу PORT IN проигрывателя. Выберите функцию [PORTABLE (ПОРТАТИВНОЕ УСТРОЙСТВО)] нажатием РАДИО-ВХОД и ENTER (.).

Для выбора входного режима Вы можете воспользоваться кнопкой F на передней панели.

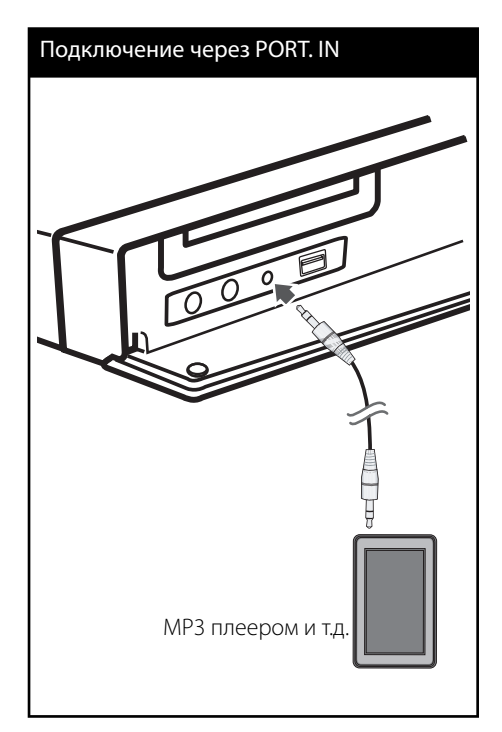

# **• Подключение OPTICAL IN 1/2**

Вы можете прослушивать аудио со стороннего оборудования через динамики системы с помощью цифрового оптического соединения.

Подключите оптический выход стороннего оборудования к входу OPTICAL IN 1/2 проигрывателя. Выберите функцию [OPTICAL 1/2 (ОПТИЧЕСКИЙ 1/2)] нажатием РАДИО-ВХОД и ENTER (•). Или нажмите кнопку ОПТИЧЕСКИЙ.

Для выбора входного режима Вы можете воспользоваться кнопкой F на передней панели.

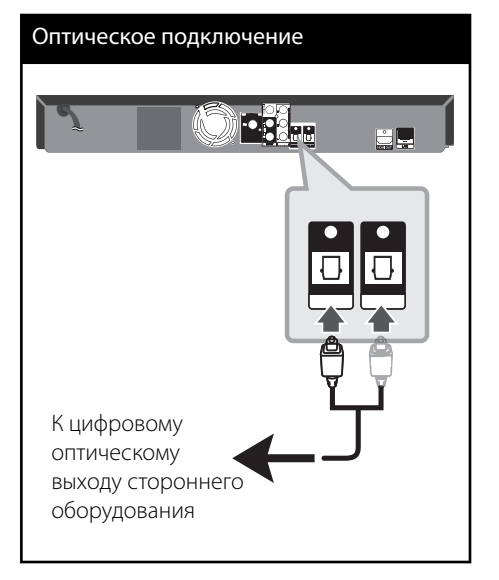

# **Подключение к домашней сети**

Данный проигрыватель можно подключить к локальной вычислительной сети (LAN) через порт LAN на задней панели.

Подключая проигрыватель к широкополосной сети, Вы получаете доступ к интерактивным услугам BD-LIVE, функции [Домашний канал], службам обновления программного обеспечения и сервисам потокового видео.

## **Проводное сетевое подключение**

Проводное подключение обеспечивает лучшее качество передачи, т.к. устройство непосредственно подключается к сети, не испытывая влияния радиочастотных помех. Дополнительные рекомендации по подключению см. в документации к сетевому устройству. Подключите порт LAN проигрывателя к соответствующему порту модема или роутера с помощью кабелей LAN или Ethernet (CAT5 или выше с коннектором RJ45). В приведенном примере организации проводного соединения проигрыватель сможет воспроизводить содержимое всех ПК.

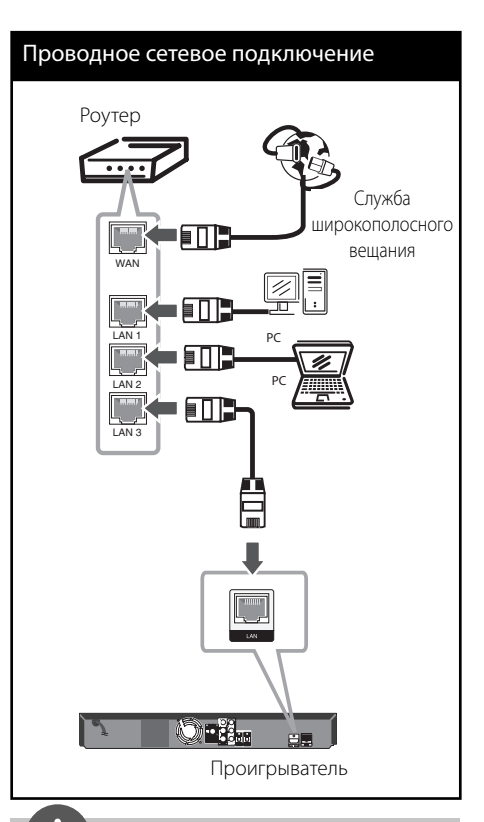

# **ПРИМЕЧАНИЕ**

- Подсоединяя или отсоединяя кабель LAN, держите его за коннектор. Отсоединяя кабель, не выдергивайте его, а осторожно вытягивайте, нажимая на защелку. •
- Не подключайте к порту LAN телефонный кабель. •
- Поскольку существует множество вариантов подсоединения, следуйте техническим условиям Вашей телекоммуникационной компании или поставщика Интернет-услуг.
- Если Вы хотите воспроизводить содержимое с ПК или сервера DLNA, необходимо подключить проигрыватель и ПК в одну локальную сеть через роутер. •

 **3**

Установка Установка

## **Настройка проводной сети**

Перед настройкой проводного соединения необходимо подключить домашнюю сеть к широкополосной сети Интернет.

Если в локальной проводной сети есть сервер DHCP, проигрывателю будет автоматически назначен IP-адрес. После физического соединения может потребоваться регулировка сетевых настроек проигрывателя для нормальной работы остальных компонентов домашней сети. Настройте функцию [СЕТЬ] следующим образом.

**1.** Выберите функцию [Настройки соед.] в меню  $[Hac\tau p$ -ка] и нажмите ENTER ( $\odot$ ).

 **3**

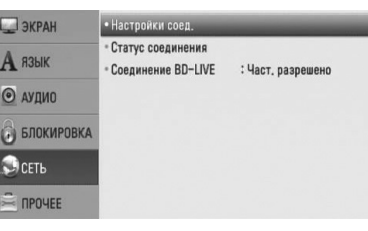

**2.** Кнопками  $\Lambda/V/\leq/$  задайте вид IP -[Динамический] или [Статический]. Чтобы получать IP-адрес автоматически выберите режим [Динамический].

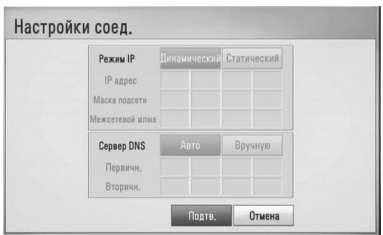

# **ПРИМЕЧАНИЕ**

Если в сети нет сервера DHCP, и Вы хотите задать IP-адрес вручную, выберите режим [Статический], затем цифровыми кнопками и кнопками  $\Lambda/V\ll\ll$  задайте параметры [IP адрес], [Маска подсети], [Межсетевой шлюз] и [Сервер DNS]. Если при вводе Вы допустили ошибку, нажмите кнопку CLEAR, чтобы удалить выделенный фрагмент.

- **3.** Выберите [Подтв.] и нажмите ENTER (•), чтобы подтвердить сетевые настройки.
- **4.** Проигрыватель выдаст запрос на проверку сетевого подключения. Выберите [Подтв.] и нажмите ENTER (•), чтобы завершить установку сетевого подключения.

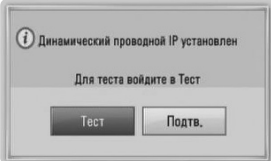

**5.** Если Вы выберите функцию [Тест] и нажмете ENTER  $\circledcirc$ ) в предыдущем действии, статус сетевого подключения будет отображаться на экране. Вы также можете проверить состояние сетевого подключения из меню [Настр-ка], функция [Статус соединения].

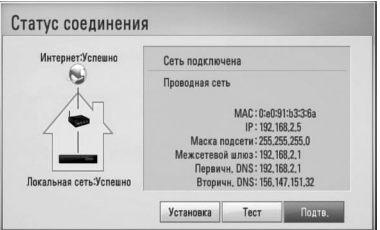

## **Рекомендации по сетевому подключению:**

- Большая часть возникающих при подключении проблем может быть решена перезагрузкой роутера или модема. После подключения проигрывателя к домашней сети быстро выключите и /или выньте из розетки шнур питания роутера или модема. Затем включите и/или вставьте шнур питания роутера или модема в розетку. •
- В зависимости от требований поставщика Интернет-услуг количество устройств, подключаемых к сети Интернет, может быть ограничено. За подобной информацией обращайтесь к поставщику Интернет-услуг. •
- Компания не несет ответственности за повреждение и/или неправильную работу проигрывателя, вызванную неполадками в широкополосной сети Интернет или в домашней сети. •
- Мы не занимаемся ни разработкой, ни предоставлением функций дисков BD-ROM, доступных через Интернет, и поэтому не несем ответственности за их недоступность или неработоспособность. Некоторые материалы по воспроизводимому диску, доступные через Интернет, могут не поддерживаться проигрывателем. Если у Вас есть вопросы касательно такого содержимого, обратитесь к производителю диска. •
- Для воспроизведения некоторого содержимого сети Интернет может потребоваться соединение с большой пропускной способностью. •
- Даже если проигрыватель правильно подключен и настроен, некоторое содержимое из Интернета может работать неправильно из-за обрывов связи, медленной скорости передачи данных или проблем на стороне поставщика содержимого. •
- Некоторые функции, требующие подключения к сети Интернет, могут быть недоступны из-за ограничений, накладываемых поставщиком Интернетуслуг. •
- Все расходы, связанные с подключением к сети Интернет, оплачивает пользователь. •
- Для проводного подключения к проигрывателю необходим порт A 10 Base-T или 100 Base-TX LAN. Если данное подключение ограничено поставщиком Интернет-услуг, Вы не сможете подключить проигрыватель. •
- Для пользования службой xDSL следует использовать роутер. •
- Для пользования услугами DSL необходим DSL-модем, для коммуникации по кабельным сетям необходим кабельный модем. В зависимости от способа подключения к сети Интернет и условий соглашения с поставщиком Интернет-услуг, Вы можете испытывать проблемы с использованием некоторых функций данного проигрывателя или с подключением дополнительных устройств к сети Интернет. (если поставщик Интернет услуг ограничивает подключение к сети одним устройством, проигрыватель не сможет подключиться к сети Интернет при подключенном ПК). •
- Использование роутера может быть запрещено или ограничено поставщиком Интернет-услуг. Для получения подробной информации свяжитесь с вашим поставщиком Интернет-услуг. •
- Отключите неиспользуемое сетевое оборудование. Некоторые устройства могут потреблять Интернет трафик. •

# **Подключение USBустройства**

Проигрыватель может воспроизводить фильмы, музыку и файлы фотоизображений с USB-накопителя.

**1.** Вставьте USB-устройство в USB-порт так, чтобы оно вошло в разъем.

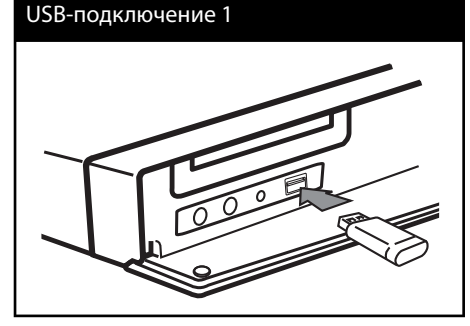

Когда Вы подсоединяете USB-устройство в ДОМАШНЕМ меню, домашний кинотеатр начинает автоматически проигрывать музыкальный файл, содержащийся на USB-носителе. Если на USB-устройстве содержатся разного типа файлы, появится меню с файлами.

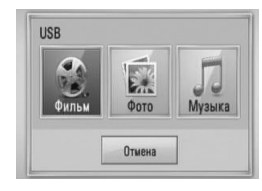

Загрузка файла может занять несколько минут, в зависимости от количества хранящейся на USB-устройстве информации. Чтобы остановить загрузку, нажмите ENTER (•) на выделенном [Отмена].

- **2.** Выберите [Фильм], [Фото] или [Музыка] с помощью кнопок </> и нажмите  $ENTER$  ( $\odot$ ).
- **3.** Выберите файл с помощью кнопок  $\Lambda/V/\leq/$ , и нажмите PLAY или ENTER ( $\odot$ ) для воспроизведения. Вы можете проверить объём свободного пространства на USB-устройстве на экране.

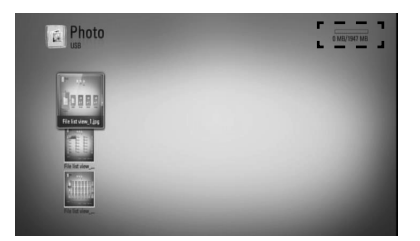

**4.** Выберите другой режим. Аккуратно извлеките USB-устройство.

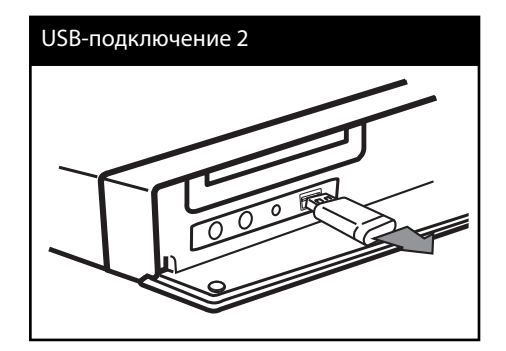

## **ПРИМЕЧАНИЕ**

- Данный проигрыватель поддерживает файловые системы FAT16, FAT32 и NTFS при воспроизведении музыки, фильмов и фото с USB-накопителя или внешнего жесткого диска. При записи BD-LIVE и аудио CD поддерживаются только форматы FAT16 и FAT32. При записи BD-LIVE и аудио CD используйте USB-накопители/внешние жесткие диски с файловой системой FAT16 или FAT32.
- USB-устройство можно использовать в качестве локального хранилища во время работы с дисками BD-LIVE через Интернет
- Проигрыватель поддерживает до 4 разделов на USB-устройстве.
- Не извлекайте USB-устройство во время работы (во время воспроизведения и т. д.).
- USB-устройства, для которых при подключении к компьютеру требуется установка дополнительных программ, не поддерживаются.
- USB-устройство: устройство USB спецификации USB 1.1 и USB 2.0.
- Возможно воспроизведение файлов видео, аудио и фотоизображений. Подробные сведения по каждому файлу приведены на соответствующих страницах.
- Для предотвращения потери данных рекомендуется регулярно выполнять резервное копирование.
- USB удлинители, USB разветвители и многофункциональные USB кардридеры могут не распознаваться.
- Некоторые USB-устройства могут не работать с этим проигрывателем.
- Цифровые фотоаппараты и мобильные телефоны не поддерживаются.
- USB-порт устройства нельзя подключать к компьютеру. Устройство нельзя использовать для хранения информации. •

# **Настройки**

## **Настройка базовых параметров**

Вы можете менять настройки устройства в меню [Настр-ка].

**1.** Нажмите  $HOME$  ( $\triangle$ ).

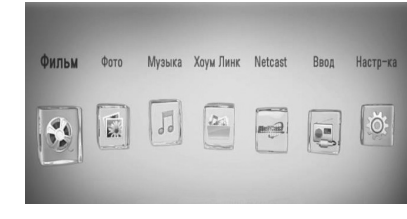

**2.** Кнопками </> выберите функцию  $[Hac$ тр-ка] и нажмите ENTER ( $\odot$ ). На экране появится меню [Настр-ка].

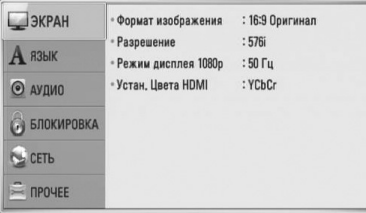

**3.** Кнопками  $\Lambda$ /V выберите первый параметр и нажмите >, чтобы перейти на второй уровень.

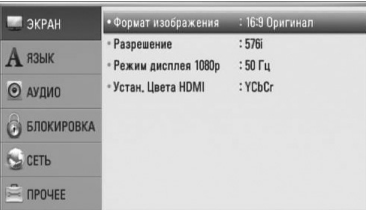

**4.** Кнопками  $\Lambda$ /V выберите второй параметр и нажмите ENTER (•), чтобы перейти на третий уровень.

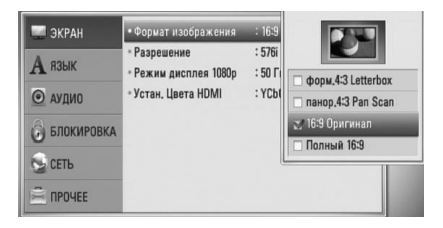

**5.** Use  $\Lambda/V$  to select a desired setting, and press  $>$  or ENTER ( $\odot$ ) to confirm your selection. Кнопками Л/V выберите необходимый параметр и нажмите > Или ENTER ( ) для подтверждения.

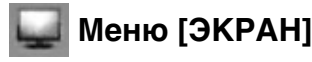

## **Формат изображения**

Выбор соотношения сторон в зависимости от типа телевизора.

## **[форм.4:3 Letterbox]**

Выбрать при стандартном соотношении сторон телевизора 4:3. Отображает широкоэкранное изображение с темными полосами внизу и вверху экрана.

## **[панор.4:3 Pan Scan]**

Выбрать при стандартном соотношении сторон телевизора 4:3. Широкоэкранное изображение «Обрезано» с обеих сторон под экран Вашего телевизора. «Обрезаны» обе стороны изображения.

## **[16:9 Оригинал]**

Выбрать при подключении к телевизору с соотношением сторон 16:9. Изображение 4:3 выводится в оригинальном соотношении с черными полосами справа и слева от него.

Установка **n y**craнoвка

## **[Полный 16:9]**

Выбрать при подключении к телевизору с соотношением сторон 16:9. Изображение 4:3 подгоняется горизонтально, чтобы заполнить весь экран.

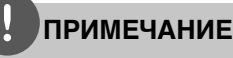

Вы не можете выбрать функции [форм.4:3 Letterbox] и [панор.4:3 Pan Scan] при разрешении выше 720p.

## **Разрешение**

Установка выходного разрешения компонентного видеосигнала и сигнала HDMI. Обратитесь к странице 22 и 82 или к детальному описанию настройки разрешения.

## **[Авто]**

Если разъем HDMI OUT подключен к телевизору, передающему сведения об экране (EDID), то оптимальное разрешение выбирается автоматически. Если подключен только разъем COMPONENT VIDEO OUT, то по умолчанию устанавливается разрешение 1080i.

#### **[1080p]**

На выходе 1080 строк с прогрессивной разверткой.

#### **[1080i]**

На выходе 1080 строк с чересстрочной разверткой.

#### **[720p]**

На выходе 720 строк с прогрессивной разверткой.

#### **[576p]**

На выходе 576 строк с прогрессивной разверткой.

#### **[576i]**

На выходе 576 строк с чересстрочной разверткой.

## **Режим дисплея 1080р**

Если задано разрешение 1080p, выберите [24 Гц], чтобы воспроизведение фильма (1080p/ 24 Гц) на мониторе с HDMI, совместимом с форматом 1080p/ 24 Гц, было более плавным.

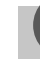

## **ПРИМЕЧАНИЕ**

- При выборе [24 Гц] могут наблюдаться помехи и искажения изображения. В этом случае выберите [50 Гц]. •
- Даже в режиме [Режим дисплея 1080р] на частоте [24 Гц], если монитор не поддерживает формат 1080p/24 Гц, реальная частота кадров видеосигнала будет составлять 50 в соответствии с форматом исходного видео. •

## **Устан. Цвета HDMI**

Выберите тип выходного сигнала на разъеме HDMI OUT. Чтобы настроить этот параметр, обратитесь к руководству по эксплуатации монитора.

## **[YCbCr]**

Выбрать при подключении к дисплею HDMI.

#### **[RGB]**

Выбрать при подключении к дисплею DVI (RGB).

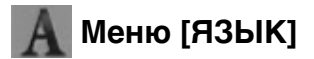

## **Экранное меню**

Выберите язык отображения меню [Настр-ка] и информации.

## **Меню диска/Аудио/Субтитры**

Выберите удобный для Вас язык звуковой дорожки, субтитров и меню диска.

## **[Оригинал]**

Переход к исходному языку, на котором был записан диск.

## **[Другие]**

Нажмите кнопку ENTER (-), чтобы выбрать другой язык. С помощью цифровых кнопок введите соответствующий 4-значный номер согласно списку кодов языков на стр. 79, а затем нажмите кнопку  $ENTER$  ( $\odot$ ).

**[Выкл.] (только для субтитров диска)**

Отключение субтитров.

## **ПРИМЕЧАНИЕ**

В зависимости от типа диска языковые настройки пользователя могут не работать.

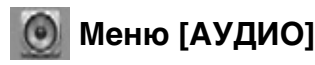

## **Упр. динамик**

Чтобы добиться оптимального звучания, с помощью дисплея настроек задайте громкость подключенных динамиков и расстояние до слушателя. Протестируйте звучание, чтобы добиться одинаковой громкости всех динамиков.

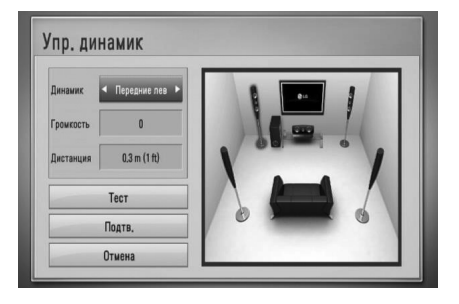

## **[Динамик]**

Выбор настраиваемого динамика.

#### **[Громкость]**

Регулировка уровня громкости динамика.

#### **[Дистанция]**

Регулировка расстояние между динамиком и слушателем.

#### **[Tест/ Стоп тест]**

Воспроизведение испытательного тона

#### **[Подтв.]**

Подтверждение настроек.

## **[Отмена]**

Отмена настроек.

## **HD AV Sync**

Иногда при просмотре цифровых телевизоров наблюдается расхождение звукового и видеосигнала. В этом случае можно компенсировать задержку видео функцией синхронизации HD AV. Кнопками Л V установите нужную задержку аудио в пределах 0 – 300 мсек.

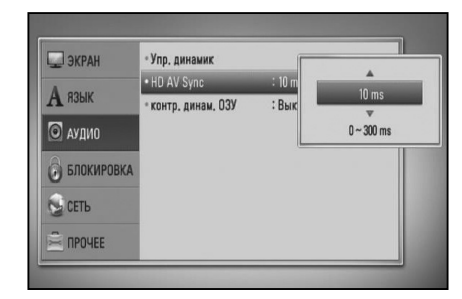

Задержка меняется в зависимости от того, какой канал цифрового телевизора Вы просматриваете. При переключении канала может потребоваться новая синхронизация.

## **DRC (контроль динамического диапазона)**

При воспроизведении содержимого Dolby Digital или Dolby Digital Plus можно уменьшить динамический диапазон выходного аудиосигнала (разницу между самыми громкими и самыми тихими звуками). Эта функция позволяет смотреть фильм при пониженной громкости без потери четкости звука. Для этого необходимо задать вариант [Вкл.] для пункта [контр. динам. ОЗУ].

# ПРИМЕЧАНИЕ

Параметр DRC может быть изменен, только если в устройстве нет диска или оно находится в режиме полной остановки.

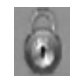

# **Меню [БЛОКИРОВКА]**

Для доступа к параметрам функции [БЛОКИРОВКА] требуется ввести четырехзначный код, заданный ранее. Если Вы до сих пор не задали код безопасности, введите его сейчас. Дважды введите четырехзначный пароль и нажмите **ENTER (•)**, чтобы создать новый пароль.

## **Пароль**

Вы можете установить или изменить пароль.

## **[Нет]**

Дважды введите четырехзначный пароль и нажмите ENTER ( $\odot$ ), чтобы создать новый пароль.

## **[Заменить]**

Введите текущий пароль и нажмите ENTER (◎). Дважды введите четырехзначный пароль и нажмите **ENTER (•)**, чтобы создать новый пароль.

# **ПРИМЕЧАНИЕ**

Если вы ошиблись, то перед тем, как нажать  $ENTER$  ( $\odot$ ) нажмите CLEAR. Затем введите правильный пароль.

## **Если Вы забыли пароль,**

Если Вы забыли пароль, Вы можете снять его, выполнив следующие действия:

- **1.** Достаньте диск из проигрывателя.
- **2.** Выберите функцию [Блокировка] в меню [Настр-ка].
- **3.** Используйте кнопки с номерами для входа "210499" в [Блокировка] меню. Пароль стерт.

## **Рейтинг DVD**

Блокирует воспроизведение DVD в зависимости от их категории. (Не все диски имеют установленную категорию.)

## **[Рейтинг 1-8]**

Категория (1) содержит наибольшее количество ограничений, категория (8) наименьшее.

## **[Разблокировать]**

Если Вы выберете это, родительский контроль будет неактивен и диск будет проигрываться полностью.

## **Рейтинг BD**

Задает возрастное ограничение на воспроизведение BD-дисков. Для ввода возрастного ограничения используйте цифровые кнопки.

## **[255]**

Все диски BD воспроизводятся в полном объеме.

## **[0-254]**

Запрещает воспроизведение дисков BD заданной категории.

# **ПРИМЕЧАНИЕ**

Функция [Рейтинг BD] работает только с дисками BD, допускающими контроль категории.

## **Код рег.**

Введите код страны, по стандартам которой DVD-диску была присвоена категория, из списка на стр. 78.

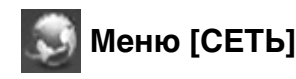

Функция [СЕТЬ] необходима для обновления программного обеспечения, пользования интерактивным сервисом, BD Live, функциями «Домашний канал» и «Сетевое вещание».

## **Настройки соед.**

Если в Вашем доме есть беспроводные сети, то для подключения к ним данного проигрывателя необходимо установить настройки сети. (См. раздел "Подключение к домашней сети" на стр. 25.)

## **Статус соединения**

Если Вы хотите проверить состояние подключения, выберите функцию  $[C$ татус соединения] и нажмите ENTER  $($ ), чтобы проверить наличие подключения к домашней сети и сети Интернет.

## **Соединение BD-LIVE**

При использовании функций BD-LIVE доступ к Интернету можно ограничить.

#### **[Разрешено]**

[Разрешено] Доступ к Интернету разрешен для всего содержимого BD-LIVE.

## **[Част. разрешено]**

[Частично разрешено] Доступ к Интернету разрешен только для содержимого BD-LIVE с сертификатами владельцев. Доступ к Интернету и функции AACS Online запрещены для любого содержимого BD-LIVE без сертификата.

## **[Запрещено]**

[Запрещено] Доступ к Интернету запрещен для любого содержимого BD-LIVE.

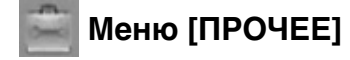

## **DivX VOD**

О DIVX VIDEO: DivX® - это формат цифрового видео компании DivX, Inc. Данный проигрыватель является сертифицированным устройством, способным воспроизводить видео DivX. Для получения подробной информации, а также программного обеспечения для конвертирования Ваших файлов в файлы DivX посетите сайт www.divx.com.

О DIVX VIDEO-ON-DEMAND: данное устройство DivX Certified® должно быть зарегистрировано для воспроизведения видео DivX Video-on-Demand (VOD). Для получения регистрационного кода войдите в раздел DivX VOD в меню установки устройства. Введите этот код на сайте vod. divx.com и завершите процесс регистрации. Там же можно подробнее узнать о системе DivX VOD.

## **[Зарегистрировать]**

Отображение регистрационного кода Вашего проигрывателя.

#### **[Отменить регистрацию]**

Отмена регистрации проигрывателя и отображение кода деактивации.

## **ПРИМЕЧАНИЕ**

Видеофайлы, загруженные с DivX VOD под регистрационным кодом данного проигрывателя, можно воспроизводить только на данном проигрывателе.

## **Автовыключение**

Если проигрыватель находится в режиме остановки воспроизведения дольше 5 минут, на экране появляется экранная заставка. Если Вы установите значение данной функции на [Вкл.], проигрыватель автоматически отключится через 25 минут после появления экранной заставки. Установите значение данной функции на [Выкл.], чтобы выйти из экранной заставки, пока работа проигрывателя контролируется пользователем.

## **Инициализировать**

#### **Завод.уст-ки**

Возможен возврат к исходным настройкам проигрывателя.

#### **Память BD очищена**

Поиск BD-содержимого на подключенном USB-накопителе.

# **ПРИМЕЧАНИЕ**

Если Вы вернете проигрыватель к исходным заводским установкам, используя опцию [Factory Set] (заводская установка), Вы должны будете снова установить всю активацию для он-лайн услуг и настройки сети.

## **Программа**

#### **Информация**

Отображение текущей версии ПО.

#### **Обновление**

Вы можете обновить ПО, подключив проигрыватель к серверу обновлений (см. стр. 80).

## **Отказ от гарантий**

Нажмите ENTER (•), чтобы просмотреть сообщение об отказе от пользования сетевыми службами (стр. 87).

# **Звуковой эффект**

Вы можете выбрать необходимый режим звучания. Несколько раз нажмите SOUND EFFECT, пока на дисплее передней панели или экране телевизора не высветится нужны режим. Отображаемые элементы эквалайзера различаются в зависимости от источника звукового сигнала и эффекта.

[**Natural**]: комфортное, естественное звучание.

[**Bypass**]: ПО с многоканальными объемными аудиосигналами воспроизводится так, как оно было записано.

[**Bass Blast**]: усиливает звучание низких частот правого и левого фронтальных динамиков и сабвуфера.

[**PL ll Movie**]: при просмотре фильма включает режим Pro Logic ll, декодируя двухканальный входной сигнал в широкополосный пятиканальный выходной сигнал. Данный режим идеально подходит для просмотра дублированных или старых фильмов. Данный режим доступен только для двухканальных источников аудиосигнала.

[**PL ll Music**]: при прослушивании музыки включает режим Pro Logic ll, декодируя двухканальный входной сигнал в широкополосный пятиканальный выходной сигнал. Данный режим идеально подходит для прослушивания музыки со стерео источников, например, с компакт-дисков. Данный режим доступен только для двухканальных источников аудиосигнала.
[**Clear Voice**]: улучшает качество воспроизведения голосов, очищая звук от сторонних шумов.

[**Virtual**]: более динамичный звук с улучшенным центральным каналом.

[**Game**]: виртуальный звук компьютерных игр.

[**Night**]: пониженная громкость при просмотре фильмов в ночное время.

[**Mus. ReTouch**]: улучшение качества воспроизведения файлов MP3 или иных сжатых форматов. Данный режим доступен только для двухканальных источников аудиосигнала.

[**Loudness**]: Улучшает басовый и дискантовый регистры звука.

[**Natural Plus**]: естественное звучание, как при 5.1-канальном звуке.

# **M ycrahobka** Установка

HB905TA-F2.BUKRLL\_RUS\_0432.indd 37 B905TA-F2.BUKRLL\_RUS\_0432.indd 2010.3.19 11:31:21 AM 010.3.19

# **4 Эксплуатация**

# **Стандартное воспроизведение**

### **Воспроизведение дисков**

**1.** Нажмите OPEN/CLOSE (▲) и поместите диск на лоток.

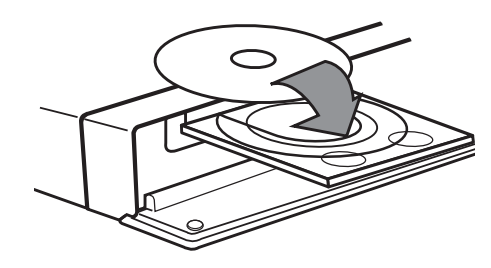

**2.** Нажмите OPEN/CLOSE( **△**), чтобы закрыть лоток.

Большинство аудио CD, BD- и DVDдисков начинают воспроизводиться автоматически.

**3.** Нажмите HOME ( $\triangle$ ).

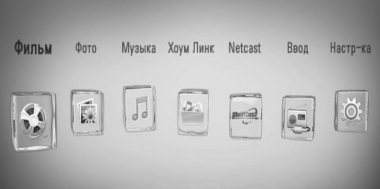

- **4.** Выберите [Фильм], [Фото] или [Музыка] с помощью кнопок </> и нажмите  $ENTER$  ( $\odot$ ).
- **5.** Кнопками </> выберите функцию Диск и нажмите ENTER  $($

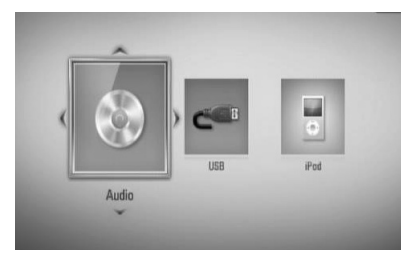

При подключении более двух устройств происходит следующее.

**6.** Кнопками  $\Lambda/V <<$ > выберите файл и нажмите  $\blacktriangleright$  (PLAY) или ENTER ( $\textcircled{\scriptsize{}}$ ), чтобы воспроизвести файл.

# **ПРИМЕЧАНИЕ**

- Некоторые функции воспроизведения, описанные в настоящем руководстве, могут не работать с определенными файлами или быть запрещенными к выполнению в зависимости от многих факторов.
- В зависимости от заголовка BD-ROM, USB-порт может использоваться для соответствующего повтора. •

 **4** Эксплуатация Эксплуатация

#### **Чтобы остановить воспроизведение**

Нажмите ■ (STOP) во время воспроизведения.

### **Чтобы поставить воспроизведение на паузу**

Нажмите II (PAUSE) во время воспроизведения. Нажмите • (PLAY) несколько раз для покадрового воспроизведения.

### **Для покадрового просмотра**

Нажмите II (PAUSE) в процессе воспроизведения файла. Нажмите II (PAUSE) несколько раз для покадрового воспроизведения.

### **Чтобы перейти по треку вперед или назад**

Нажмите **< • или •**, чтобы «промотать» трек вперед или назад во время воспроизведения. Вы можете менять скорость воспроизведения, несколько раз нажимая **44 или MM.** 

### **Для уменьшения скорости воспроизведения**

При приостановленном воспроизведении несколько раз нажмите  $\blacktriangleright$  для выбора необходимого замедления.

### **Чтобы перейти к следующему/ предыдущему разделу/треку/ файлу**

Во время воспроизведения нажмите **144** или **>>I**, чтобы перейти к следующему разделу/треку/файлу или вернуться к началу текущего раздела/трека/файла.

Дважды слегка нажмите  $\blacktriangleleft$ , чтобы вернуться к предыдущему разделу/треку/файлу.

### **Порядок работы с меню диска BD DVD AVCHD**

#### **Отображение меню диска**

Меню диска может появиться сразу же после загрузки диска, при условии, что оно записано на этом диске. Если Вы хотите вывести меню диска во время воспроизведения, нажмите DISC MENU.

Для перемещения между пунктами меню воспользуйтесь кнопками  $\Lambda/V/\leq l$ .

### **Вывод на экран всплывающего меню**

Некоторые BD-диски содержат всплывающие меню, которые можно вывести на экран во время воспроизведения.

Нажмите TITLE/POPUP во время воспроизведения и кнопками  $\Lambda/V/\langle\rangle$ выберите нужный пункт меню.

### **Возобновление воспроизведения BD DVD AVCHD MOVIE ACD MUSIC**

Проигрыватель фиксирует точку, в которой Вы нажали **(STOP)**.

Если на экране появилось сообщение " $\blacksquare$  (Resume Stop)", нажмите  $\blacktriangleright$  (PLAY), чтобы возобновить воспроизведение (с последней сцены).

Если Вы дважды нажмете **• (STOP)** или достанете диск из проигрывателя, на экране появится сообщение "Complete Stop)". Точка остановки будет очищена.

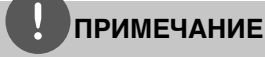

- Точку остановки можно очистить нажатием кнопок  $\bigcup$  (POWER),  $\triangleq$  (OPEN/CLOSE), и др.). •
- На дисках BD-Video, в том числе на BD-J, функция возобновления воспроизведения не работает. •
- При нажатии кнопки (STOP) один раз во время воспроизведения интерактивного заголовка диска BD, проигрыватель перейдет в режим полной остановки. •

# **Улучшенное воспроизведение**

#### **Повтор воспроизведения BD DVD AVCHD ACD MUSIC**

Во время воспроизведения несколько раз нажмите REPEAT, чтобы выбрать нужный режим повтора.

#### **Диски BD/DVD**

 $\Omega$  А- – Выбранная часть будет непрерывно повторяться.

**Глава** – Текущая часть будет

непрерывно повторяться.

 $\Omega$  **Название** – Текущий фильм будет непрерывно повторяться.

Чтобы вернуться к нормальному воспроизведению, несколько раз нажмите REPEAT до появления [Выкл.]

#### **Аудио CD/музыкальные файлы**

• Track - Текущий трек или файл будет непрерывно повторяться.

 $\widehat{A}$  All – Все треки или файлы будут непрерывно повторяться.

 $\mathbf{X}$ – Треки или файлы будут воспроизводиться в произвольном порядки.

 $\mathbf{X}$   $\mathbf{A}$  АII - Все треки или файлы будут непрерывно повторяться в произвольном порядке.

 $\widehat{A}$   $\rightarrow$   $A$   $\rightarrow$   $B$  –  $B$ ыбранная часть будет непрерывно повторяться. (Только для аудио CD).

Чтобы вернуться к нормальному воспроизведению, нажмите CLEAR.

# **ПРИМЕЧАНИЕ**

- При разовом нажатии  $\blacktriangleright$  во время повторного воспроизведения части/трека, повторное воспроизведение будет отменено.
- Данная функция может не работать с некоторыми дисками или заголовками.

### **Повтор части трека BD DVD AVCHD ACD**

Проигрыватель может повторно воспроизводить заданную часть трека.

- **1.** Во время воспроизведения нажмите REPEAT, чтобы установить [A-] в начале части, которую Вы хотите повторить. Нажмите ENTER  $($
- **2.** Нажмите ENTER (•) в конце части. Выбранная часть трека будет повторяться непрерывно.
- **3.** Чтобы вернуться к нормальному воспроизведению, нажмите несколько раз REPEAT для выбора [Выкл.].

# **ПРИМЕЧАНИЕ**

Вы не можете задать повторное воспроизведение, если выбранная вами часть длится менее 3 секунд.

### **Поиск по маркерам BD DVD AVCHD MOVIE**

Поддерживается до девяти запоминаемых точек, с которых можно начинать воспроизведение.

### **Добавление маркера**

**1.** Во время воспроизведения нажмите MARKER в нужной точке. На экране на короткое время появится значок маркера.

**2.** Повторите действие 1, чтобы добавить до 9 маркеров.

#### **Переход к отмеченному маркером эпизоду**

- **1.** Нажмите кнопку SEARCH. На экране появится меню поиска.
- **2.** Нажмите кнопку с соответствующей цифрой, чтобы выбрать номер маркера, к которому нужно вернуться. Воспроизведение начнется с отмеченного эпизода.

### **Удаление маркера**

**1.** Нажмите кнопку SEARCH. На экране появится меню поиска.

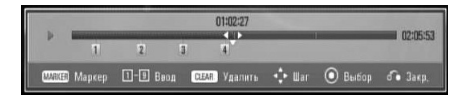

- **2.** Нажмите кнопку V, чтобы выделить номер маркера. С помощью кнопки  $\le$ / $>$ выберите отмеченный эпизод, к которому нужно вернуться, или маркер, который нужно удалить.
- **3.** Нажмите кнопку CLEAR. Отмеченный эпизод будет удален из меню поиска.

- В зависимости от диска, файлов или возможностей сервера, данная функция может быть недоступна. •
- Все маркеры удаляются при полной остановке x или при извлечении диска. •
- Функция недоступна, если общая длина файла меньше 10 секунд. •

### **Работа с меню поиска BD DVD AVCHD MOVIE**

С помощью меню поиска можно найти точку, с которой Вы хотите начать воспроизведение.

### **Поиск точки**

**1.** Во время воспроизведения нажмите SEARCH для вывода меню поиска.

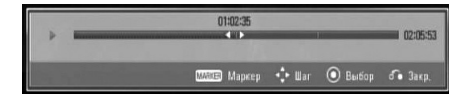

**2.** Нажмите кнопку  $\leq$   $\geq$  для перехода на 15 секунд вперед или назад. Чтобы выбрать точку, которую нужно пропустить, нажмите и удерживайте кнопку  $\lt/$ .

#### **Воспроизведение с отмеченного эпизода**

- **1.** Нажмите кнопку SEARCH.
- На экране появится меню поиска.
- **2.** Нажмите кнопку V, чтобы выделить номер маркера. С помощью кнопки  $\lt\gt$ выберите отмеченный эпизод, к которому нужно вернуться, или маркер, который нужно удалить.
- **3.** Нажмите ENTER (•), чтобы начать воспроизведение с отмеченного эпизода.

# **ПРИМЕЧАНИЕ**

- В зависимости от диска, файлов или возможностей сервера, данная функция может быть недоступна. •
- Данная функция может не работать с некоторыми файлами из меню [Хоум Линк] в зависимости от типа файла и состояния сервера DLNA. •

### **Смена вида списка содержимого MOVIE MUSIC PHOTO**

Вы можете сменить вид списка содержимого в меню [Фильм], [Музыка], [Фото] или [Хоум Линк].

### **Способ 1**

Несколько раз нажмите кнопку (R).

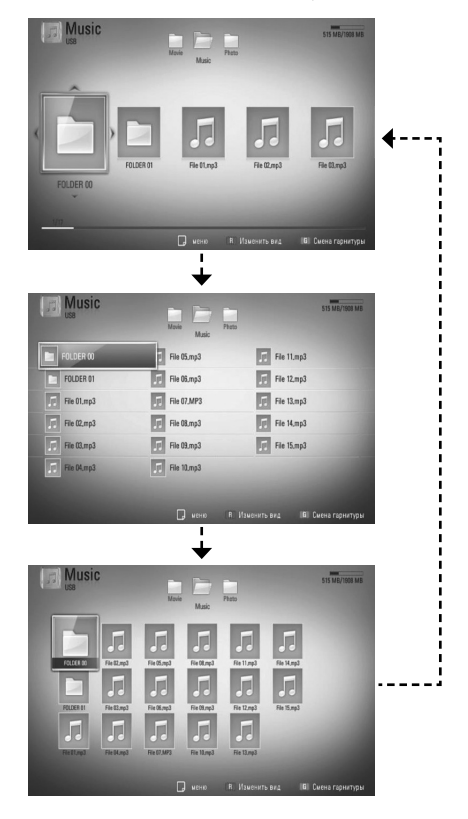

### **Способ 2**

- **1.** В списке содержимого нажмите INFO/DISPLAY  $\Box$ ) для вывода меню функции.
- **2.** Кнопками  $\Lambda/V$  выберите функцию [Изменить вид].
- **3.** Нажмите ENTER (•), чтобы сменить вид списка содержимого.

### **Просмотр информации о содержимом MOVIE**

Проигрыватель может отображать информацию о содержимом.

- **1.** Выберите файл кнопками  $\Lambda/V/\leq/$ .
- **2.** Нажмите INFO/DISPLAY (П), чтобы вывести меню функции.
- **3.** Кнопками  $\Lambda$ /V выберите функцию [Информация] и нажмите ENTER (•).

На экране появится информация о файле.

В процессе воспроизведения фильма Вы можете просмотреть информацию о файле, нажав TITLE/POPUP.

### **ПРИМЕЧАНИЕ**

Информация, отображаемая на экране, может не соответствовать действительности.

### **Запоминание последней сцены BD DVD**

Данный проигрыватель может запоминать последнюю воспроизведенную сцену диска. Последняя сцена остается в памяти даже после извлечения диска и отключения проигрывателя. Если Вы повторно загрузите диск, сцена с которого была запомнена, воспроизведение автоматически начнется с этой сцены.

## **ПРИМЕЧАНИЕ**

- Данные функции запоминания для предыдущего диска удаляются после смены диска. •
- С некоторыми дисками эта функция может не работать. •
- Проигрыватель не запоминает настройки диска, если Вы его отключаете до начала воспроизведения.

 **4**випетвупложе Эксплуатация

# **Вывод информации на экран**

Вы можете выводить информацию на экран и менять различные настройки.

### **Отображение информации о содержимом на экране (меню OSD)**

### **BD DVD AVCHD MOVIE**

**1.** Во время воспроизведения нажмите INFO/DISPLAY  $\Box$ ) для просмотра различных параметров воспроизведения.

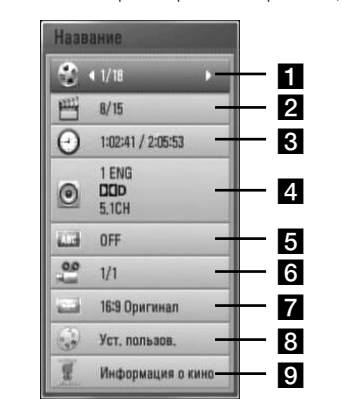

**1 Название** – название

- воспроизводимого файла/общее количество файлов.
- b **Глава** номер воспроизводимого раздела/ общее число разделов.
- **в Время** время с начала произведения/ общее время записи.

**4. Аудио** – выбранный язык аудиодорожки или канала.

- **в Субтитры** выбранные субтитры.
- f **Угол** выбранный ракурс/ общее число ракурсов.
- $\sqrt{2}$  **Формат изображения** выбранное соотношение сторон телевизионного изображения.
- **В Режим изображ-я** выбранный режим картинки
- **9 Информация о кино** Выберите эту опцию и нажмите ENTER ( $\odot$ ) для отображения информации о фильме.
- **2.** Выберите функцию с помощью кнопок  $\Lambda/V$ .
- **3.** Настройка значения данной функции осуществляется кнопками </>.
- **4.** Нажмите RETURN ( $\delta$ ) для выхода из меню OSD.

- Если в течение нескольких секунд не происходит нажатие кнопки, меню OSD исчезает. •
- На некоторых дисках нельзя выбрать номер записи. •
- Доступные записи могут отличаться в зависимости от типа диска. •
- При воспроизведении интерактивного заголовка BD некоторые сведения о параметрах отображаются на экране, но их нельзя изменить. •
- Чтобы воспользоваться функцией [Информация о кино], подключите проигрыватель к сети широкополосного доступа в Интернет для соединения с базой данных Gracenote Media Database. •
- Если информация о музыке, предоставляемая базой данных Gracenote® media database, некорректна или её не существует, пожалуйста, обратитесь к Gracenote® (http://www.gracenote.com) за поддержкой. •
- LG имеет лицензию на доступ к сведениям от Gracenote® technology и не несёт ответственности за информацию, поступающую с базы данных Gracenote® media database. •

### **Воспроизведение с выбранного места BD DVD AVCHD MOVIE**

- **1.** Во время воспроизведения нажмите INFO/DISPLAY (,). На временной панели показывается время, прошедшее с начала воспроизведения.
- **2.** Выберите функцию [Время] и задайте временные координаты нужной сцены в часах, минутах и секундах (слева направо).

Так, чтобы найти сцену с временными координатами 2 часа, 10 минут, 20 секунд, введите "21020".

Нажмите кнопку </> для перехода на 60 секунд вперед или назад.

**3.** Нажмите ENTER (•), чтобы начать воспроизведение с установленного места.

## **ПРИМЕЧАНИЕ**

- Эта функция не работает с некоторыми дисками.
- Эта функция не работает с некоторыми файлами опции [Хоум Линк] в зависимости от типа файлов и состояния сервера DLNA.

### **Прослушивание аудио BD DVD AVCHD MOVIE**

- **1.** Во время воспроизведения нажмите INFO/DISPLAY (D) для отображения экранного меню OSD.
- **2.** Кнопками  $\Lambda$ /V выберите функцию [Аудио].
- **3.** Кнопками </> выберите требуемый язык аудиодорожки, аудиозаписи или аудиоканала.

# **ПРИМЕЧАНИЕ**

- Некоторые диски позволяют переключать субтитры только через меню диска. В этом случае нажмите кнопку TITLE/POPUP или DISC MENU и выберите требуемую аудиодорожку через меню диска. •
- В момент смены аудиодорожки может наблюдаться временное расхождение звука и изображения. •
- На дисках BD-ROM формат мульти-аудио (5.1CH или 7.1CH) отображается опцией [Многоканал.] на дисплее OSD. •

### **Выбор языка субтитров BD DVD AVCHD MOVIE**

- **1.** Во время воспроизведения нажмите INFO/DISPLAY  $\Box$ ) для отображения экранного меню OSD.
- **2.** Кнопками  $\Lambda/V$  выберите функцию [Субтитры].
- **3.** Кнопками </> выберите требуемый язык субтитров.
- **4.** Нажмите RETURN ( $\odot$ ) для выхода из меню OSD.

# **ПРИМЕЧАНИЕ**

Некоторые диски позволяют переключать субтитры только через меню диска. Если это именно тот случай, нажмите кнопку TITLE/POPUP или DISC MENU и выберите соответствующие субтитры из перечня доступных вариантов.

### **Просмотр с другого ракурса BD DVD**

Если диск содержит записи, снятые под разными углами, во время воспроизведения можно менять ракурс изображения.

- **1.** Во время воспроизведения нажмите INFO/DISPLAY ( ) для отображения экранного меню OSD.
- **2.** Кнопками  $\Lambda$ /V выберите функцию [Угол].
- **3.** Кнопками </> выберите нужный ракурс.
- **4.** Нажмите RETURN ( $\delta$ ) для выхода из меню OSD.

### **Изменение соотношения сторон телевизионного изображения BD DVD AVCHD MOVIE**

Вы можете изменять соотношение сторон телевизионного изображения во время воспроизведения.

- **1.** Во время воспроизведения нажмите INFO/DISPLAY ( ) для отображения экранного меню OSD.
- **2.** Кнопками  $\Lambda$ /V выберите функцию [Формат изображения].
- **3.** Кнопками </> выберите необходимый параметр.
- 4. Нажмите RETURN ( $\odot$ ) для выхода из меню OSD.

### **ПРИМЕЧАНИЕ**

При смене параметра [Формат изображения] в меню OSD параметр [Формат изображения] в меню [Настр-ка] не изменится.

### **Изменение режима изображения BD DVD AVCHD MOVIE**

Вы можете изменять опцию [Режим изображ-я] во время воспроизведения.

- **1.** Во время воспроизведения нажмите INFO/DISPLAY  $\Box$ ) для отображения экранного меню OSD.
- **2.** Кнопками  $\Lambda$ /V выберите режим [Режим изображ-я].
- **3.** Кнопками </> выберите необходимый параметр.
- **4.** Нажмите RETURN ( $\odot$ ) для выхода из меню OSD.

#### **Настройка функции [Уст. пользов.]**

- **1.** Во время воспроизведения нажмите INFO/DISPLAY  $\Box$ ) для отображения экранного меню OSD.
- **2.** Кнопками  $\Lambda$ /V выберите функцию [Режим изображ-я].
- **3.** Кнопками </> выберите функцию [Уст. пользов.] и нажмите ENTER (.).

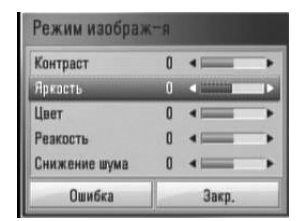

**4.** С помощью кнопок  $\Lambda/V$ /</> настройте функцию [Режим изображ-я].

Выберите опцию [Ошибка] и нажмите **ENTER (•) для сброса всех настроек** видео.

**5.** Чтобы завершить настройку, кнопками  $\Lambda/V/\leq/$  выберите опцию [Закр.] и нажмите  $ENTFR$  ( $\odot$ ).

# **Просмотр BD-LIVE**

Проигрыватель позволяет пользоваться функцией «картинка в картинке», дополнительным аудио, виртуальными пакетами и другими функциями в BD-Video с поддержкой BONUSVIEW (BD-ROM версия 2 профиль 1 версия 1.1/окончательный стандартный профиль).

Дополнительное видео можно воспроизводить с диска, поддерживающего функцию «картинка в картинке». Методика воспроизведения описана в инструкциях к диску.

Помимо функции BONUSVIEW, BD-Video с поддержкой BD-LIVE (BD-ROM версия 2 профиль 2) и функцией сетевого дополнения предоставляет доступ к гораздо более широкому набору функций, например онлайн-играм (после подключения проигрывателя к Интернету).

- **1.** Проверьте сетевое подключение и настройки сетевого соединения (стр. 25-27).
- **2.** Вставьте USB-накопитель в порт USB на передней панели.

Для загрузки бонусного содержимого требуется USB-накопитель.

#### USB-подключение

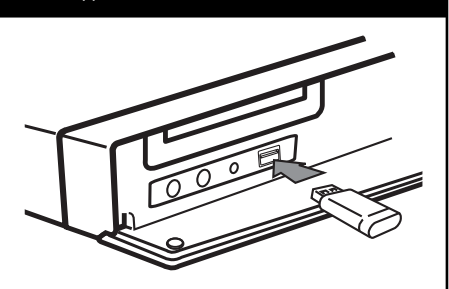

**3.** Нажмите HOME ( $\bigoplus$ ) и включите функцию [Соединение BD-LIVE] в меню [Настр-ка] (стр. 34).

На некоторых дисках функция BD-LIVE может не работать, если параметр [Соединение BD-LIVE] имеет значение [Част. разрешено].

**4 .** Вставьте диск BD с функцией BD-LIVE.

Работа с диском отличается в зависимости от типа диска. См. инструкцию, поставляемую в комплекте с диском.

- Не извлекайте подключенное USB-устройство во время загрузки содержимого, или если диск Blu-ray находится в лотке. Это может повредить подключенное USB-устройство, а с поврежденным устройством функции BD-LIVE, возможно, будут работать неправильно. Если такое действие повредило подключенное USB-устройство, его можно отформатировать на компьютере и повторно использовать с данным проигрывателем. •
- Доступ к некоторому содержимому BD-LIVE может быть ограничен в некоторых странах по решению владельцев. •
- Чтобы загрузить содержимое BD-LIVE и начать просмотр или игру, может потребоваться несколько минут. •

# **Воспроизведение фильмов и дисков VR.**

Вы можете проигрывать DVD-RW диски, записанные в VR-формате, а также видеофайлы, содержащиеся на диске или USBустройстве.

1. Нажмите HOME (<del>1)</del>.

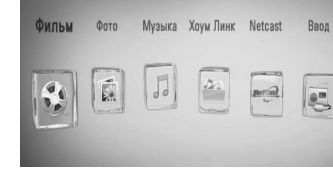

 **4**

**2.** Кнопками </> выберите функцию [Фильм] и нажмите ENTER  $($ <sup>O</sup>).

Настр-ка

Ŏ.

**3.** При помощи </> выберите устройство и нажмите ENTER  $($ 

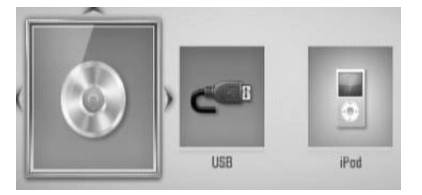

При подключении более двух устройств происходит следующее.

**4.** Выберите файл кнопками  $\Lambda/V/\leq/$ , и нажмите PLAY или ENTER (•), чтобы начать воспроизведение.

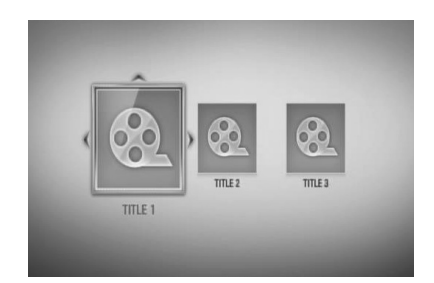

# **ПРИМЕЧАНИЕ**

- Требования к файлам описаны на стр. 11. •
- Доступны различные варианты воспроизведения. См. стр. 38-46. •
- Проигрыватель может не воспроизводить нефинализированные диски DVD в формате VR. •
- Некоторые диски DVD-VR записаны по технологии CPRM. Проигрыватель не поддерживает диски этого типа. •

#### **Что такое CPRM?**

CPRM — система защиты от копирования (с системой засекречивания), обеспечивающая запись единственной копии широковещательных программ. CPRM обеспечивает защиту содержимого для записываемых носителей.

Эксплуатация Эксплуатация

### **Выбор файла субтитров MOVIE**

Если имена видеофайла и файла субтитров совпадают, субтитры воспроизводятся автоматически при просмотре фильма.

Если имена видеофайла и файла субтитров не совпадают, необходимо выбрать файл субтитров в меню [Фильм] до начала просмотра фильма.

- **1.** Кнопками  $\Lambda/V << \gg$  выберите файл субтитров, которые Вы хотите видеть при просмотре, в меню [Фильм].
- **2.** Нажмите ENTER ( ).

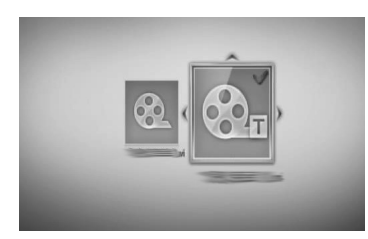

Еще раз нажмите ENTER (•) для отмены выбора файла субтитров. Выбранные субтитры будут отображаться на экране при воспроизведении фильма.

### **ПРИМЕЧАНИЕ**

- При нажатии (STOP) во время воспроизведения выбор субтитров отменяется.
- Данная функция может не работать в системе [Хоум Линк]. •

### **Изменение кодировки субтитров MOVIE**

Если при воспроизведении субтитры отображаются некорректно, Вы можете сменить их кодировку.

- **1.** Во время воспроизведения нажмите INFO/DISPLAY ( ) для отображения экранного меню OSD.
- **2.** Кнопками  $\Lambda$ /V выберите функцию [Страница кодов].
- **3.** Кнопками  $\leq$ /> задайте необходимый параметр функции.

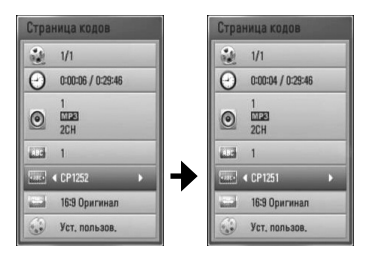

**4.** Нажмите RETURN ( $\delta$ ) для выхода из меню OSD.

 **4**эмсплуатация Эксплуатация

# **Просмотр фотографий**

Вы можете просматривать фотографии с помощью данного проигрывателя.

**1.** Нажмите HOME ( $\triangle$ ).

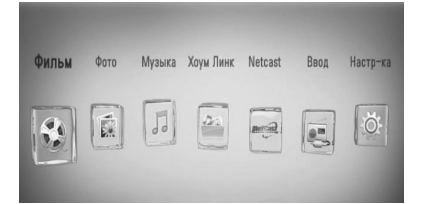

- **2.** Кнопками </> выберите функцию [Фото] и нажмите  $F\Lambda(FR)$  ( $\odot$ ).
- **3.** При помощи </> выберите устройство и нажмите ENTER  $($

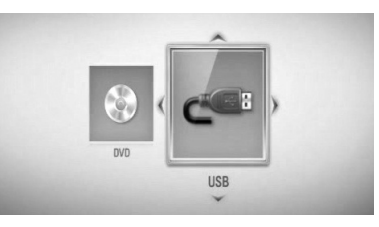

При подключении более двух устройств происходит следующее.

**4.** При помощи  $\Lambda/V/\leq/$  выберите файл и нажмите ENTER (•) для просмотра фото.

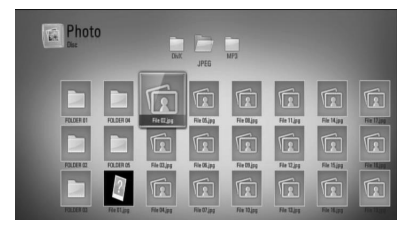

#### **Чтобы запустить показ слайдов**

Нажмите  $\blacktriangleright$  (PLAY) для начала показа слайдов.

#### **Чтобы закончить показ слайдов**

Нажмите GSTOP) во время показа слайдов.

#### **Чтобы временно приостановить показ слайдов**

Нажмите II (PAUSE) во время показа слайдов. Нажмите> (PLAY), чтобы начать показ слайдов заново.

### **Чтобы пропустить фото/ вернуться к предыдущему фото**

Нажмите < или > в режиме просмотра на полном экране.

- Требования к файлам описаны на стр. 11. •
- Доступны различные варианты воспроизведения. См. стр. 38-46. •

### **Функции в режиме просмотра фотографий**

Во время просмотра фотографий в полный экран Вы можете пользоваться различными функциями.

- **1.** Во время просмотра фотографий в полный экран нажмите INFO/DISPLAY ( для отображения меню функций.
- **2.** Выберите функцию кнопками  $\Lambda/V$ .

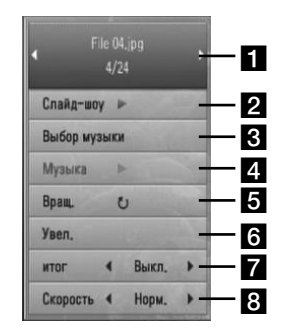

### **П** Текущее фото/Общее число

**фотографий** – Переход к следующему/ предыдущему фото осуществляется кнопками  $\lt/$ .

- **2 Слайд-шоу** Нажмите ENTER ( ), чтобы начать или закончить показ слайдов.
- **в Выбор музыки** Выберите фоновую музыку для показа слайдов.
- **4. Музыка** Нажмите ENTER ( ), чтобы воспроизвести/остановить фоновую музыку.
- **Вращ.** Нажмите ENTER ( ), чтобы повернуть фотографию по часовой стрелке.
- $\bullet$  Увел. Нажмите ENTER  $(\odot)$ , чтобы вывести на экран меню [Увел.].
- **итог** Эффект перехода во время показа слайдов задается кнопками </>
- **В Скорость** Скорость смены слайдов задается кнопками  $\lt/$ .

**3.** Нажмите RETURN ( $\odot$ ) для выхода из меню функции.

### **Просмотр слайдшоу одновременно с прослушиванием музыки**

Вы можете просматривать фотографии, прослушивая музыкальные файлы.

**1.** Нажмите HOME ( $\triangle$ ).

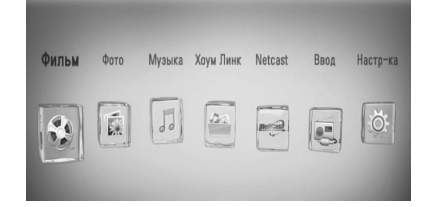

- **2.** Кнопками  $\leq$ /> выберите [Фото] или [Хоум Линк] и нажмите ENTER ( $\odot$ ).
- **3.** Кнопками  $\lt\gt$  выберите [Диск] или [USB] и нажмите ENTER  $(③)$ .

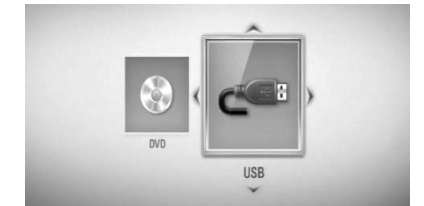

В меню [Хоум Линк] необходимо выбрать папку с общим доступом или сервер.

- **4.** Кнопками  $\Lambda/V << \gg$  выберите файл и нажмите ENTER (•), чтобы просмотреть фото.
- **5.** Для отображения меню функции нажмите  $INFO/DISPLAY$  ( $\Box$ ).
- 6. Кнопками  $\Lambda/V$  выберите функцию [Выбор музыки] и нажмите ENTER (•), чтобы вывести меню [Выбор музыки].

 **4**

**7.** Кнопками  $\Lambda$ /V выберите устройство и нажмите ENTER  $($ 

Доступные для выбора устройства отличаются в зависимости от размещения фотографии, просматриваемой на экране.

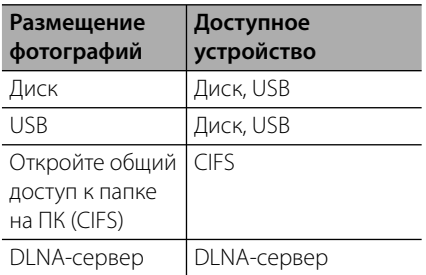

**8.** Кнопками  $\Lambda$ /V выберите файл или папку для воспроизведения.

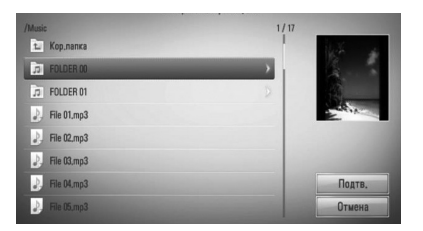

Выберите папку и нажмите ENTER (•) для отображения содержимого подкаталога.

Выберите **••** и нажмите ENTER (•) для перехода вверх.

## **ПРИМЕЧАНИЕ**

При прослушивании музыки из [Хоум Линк], опция выбора папки недоступна. В [Хоум Линк] доступна только опция выбора файлов.

**9.** Кнопкой > выберите [Подтв.] и нажмите ENTER (•), чтобы завершить выбор музыки.

# **Прослушивание музыки**

Данный проигрыватель может воспроизводить аудио CD и музыкальные файлы.

 $1.$  Нажмите HOME  $($ 

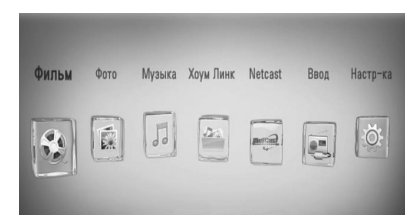

- **2.** Кнопками </> выберите функцию  $[My3b1Ka]$  и нажмите ENTER ( $\odot$ ).
- **3.** При помощи </> выберите устройство и нажмите ENTER  $($ <sup>.</sup>

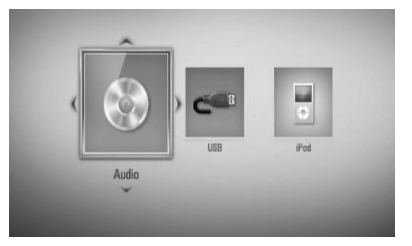

При подключении более двух устройств происходит следующее.

**4.** Кнопками Л/V/</> выберите музыкальный файл или аудиотрек и нажмите ENTER (•) для воспроизведения.

- Требования к файлам описаны на стр. 11. •
- Доступны различные варианты воспроизведения. См. стр. 38-46. •

### **Запись аудио CD**

Вы можете записывать треки выборочно или полностью с аудио CD на USB-накопитель.

- **1.** Подключите USB-накопитель к порту USB на передней панели устройства.
- **2.** Нажмите ▲ (OPEN/CLOSE) и вставьте аудио CD в лоток.

Нажмите <sup>1</sup> (OPEN/CLOSE), чтобы закрыть лоток. Воспроизведение начнется автоматически.

**3.** PНажмите INFO/DISPLAY для отображения меню функций.

Или

Нажмите на • REC на пульте дистанционного управления. Вы можете записать все музыкальные файлы на аудио CD.

4. Кнопками  $\Lambda/V$  выберите функцию [Запись CD] и нажмите ENTER (•) для вывода меню [Запись CD].

Повторяйте это действие, пока не выберите нужное количество треков.

**5.** Кнопками  $\Lambda/V$  выберите из списка меню трек, который Вы хотите скопировать, и нажмите ENTER  $($ 

Повторяйте это действие, пока не выберите нужное количество треков.

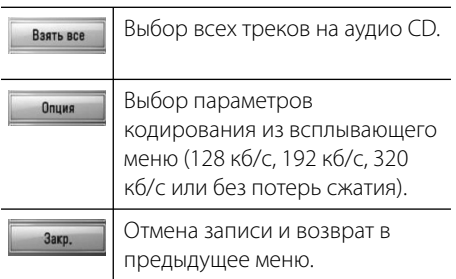

- 6. Кнопками  $\Lambda/V <<$ > выберите [Старт] и нажмите ENTER  $($
- **7.** Кнопками  $\Lambda/V << \gg$  выберите папку, в которую будет осуществляться копирование.

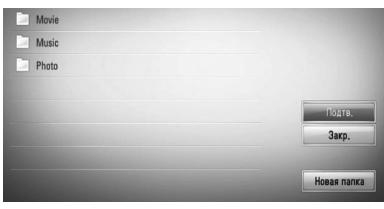

Если Вы хотите создать новую папку, кнопками  $\Lambda/V < \gg$  выберите [Новая папка] и нажмите ENTER  $($ <sup>O</sup>).

Введите имя папки с виртуальной клавиатуры, выберите [Подтв.] и нажмите  $ENTER$  ( $\odot$ ).

**8.** Кнопками  $\Lambda/V <<$ > выберите [Подтв.] и нажмите ENTER (•), чтобы начать запись аудио CD.

Если Вы хотите остановить запись, нажмите и удерживайте ENTER (•) до появления надписи [Отмена].

**9.** По завершении записи на экране появится сообщение. Нажмите ENTER (•), чтобы просмотреть файлы, созданные в заданной папке.

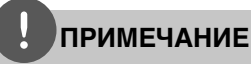

В таблице ниже показано среднее время записи аудиотрека длительностью 4 минуты в аудиофайл с битрейтом 192 кб/с. •

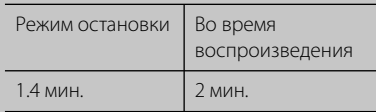

- Время в таблице указано приблизительно. •
- Фактическое время записи в файл на USBнакопителе отличается в зависимости от типа USB-накопителя. •
- При записи на USB-накопитель убедитесь в том, что на нем имеется минимум 50 Мб свободного пространства. •
- Для корректной записи длительность аудиотрека должна превышать 20 сек. •
- Не отключайте проигрыватель и не извлекайте USB-накопитель при записи аудио CD. •

Незаконное копирование материалов, защищенных авторским правом, таких как компьютерные программы, файлы, теле- и радиопередачи, звуковые записи, преследуется в уголовном порядке. Запрещается использовать оборудование в подобных целях. **Будьте ответственны Уважайте авторские права**

### **Просмотр информации из базы Gracenote Media Database**

Проигрыватель может подключаться к базе данных Gracenote Media Database и загружать оттуда информацию о музыкальном файле (название композиции, имя исполнителя, жанр и др.), которая будет отображаться в списке.

### **Аудио CD**

Когда Вы вставляете в лоток аудио CD, проигрыватель автоматически начинает воспроизведение и загружает информацию о треке с сервера Gracenote**®** Media Database.

Если в базе данных отсутствует информация о музыкальном файле, название трека не будет отображаться на экране.

#### **Музыкальные файлы:**

- 1. При помощи  $\Lambda/V <<$ > выберите музыкальный файл или аудиотрек.
- **2.** Нажмите INFO/DISPLAY ( ) для отображения меню функций.
- **3.** Кнопками  $\Lambda/V$  выберите функцию [Информация] и нажмите ENTER (.).

Проигрыватель начнет подключаться к базе данных Gracenote Media Database для получения информации о музыкальном файле.

#### **BD/DVD**

Прослушивая музыку во время просмотра фильма, нажмите МУЗ ID, чтобы получить информацию о треке из базы данных Gracenote Media Database.

### **ПРИМЕЧАНИЕ**

- Для доступа к базе Gracenote**®** Media Database проигрыватель должен быть подключен к широкополосной сети Интернет.
- Если информация о музыкальном файле в базе Gracenote**®** Media Database отсутствует, на экране появится соответствующее сообщение.
- Если информация о музыке, предоставляемая базой данных Gracenote® media database, некорректна или её не существует, пожалуйста, обратитесь к Gracenote® (http://www.gracenote.com) за поддержкой.
- В зависимости от обстоятельств загрузка информации о музыкальных файлах из базы Gracenote Media Database может занять несколько минут.
- Информация может отображаться на английском, если Ваш родной язык отсутствует в списке поддерживаемых языков сервиса Gracenote® Media Database.
- Эта функция недоступна для он-лайн содержания NetCast и содержания на серверах DLNA.
- LG имеет лицензию на доступ к сведениям от Gracenote® technology и не несёт ответственности за информацию, поступающую с базы данных Gracenote® media database.
- Аудио CD, создающиеся пользователями для своих личных целей в данном случае не поддерживаются, поскольку они отсутствуют в базе данных Gracenote Media.

 **4**эмсплуатация Эксплуатация

# **Воспроизведение файлов с iPod**

Вы можете прослушивать музыку с iPod. Более подробно об устройстве iPod см. руководство по эксплуатации iPod.

#### **Подготовка**

- Просмотр видео и фотографий с iPod на телевизионном экране.
	- Проверьте правильность подключения (следует подключать устройство через выход VIDEO OUT на задней панели проигрывателя). Выберите нужный входной режим на телевизоре.
	- В зависимости от iPod, выберите настройки видео > и включите параметр TV out. Подробнее о настройках видео см. руководство по эксплуатации iPod.
	- Просмотр фотографий возможен, только если проигрыватель находится в режиме iPod IN, и только в режиме показа слайдов. Чтобы просмотреть фотографии на экране телевизора, необходимо запустить показ слайдов на iPod. Подробнее о показе слайдов см. руководство по эксплуатации iPod.
- Перед подключением iPod выключите проигрыватель и убавьте громкости до минимума. •
- **1.** Прочно подсоедините iPod. Для открытия отсека iPod Dock потяните за отсек.

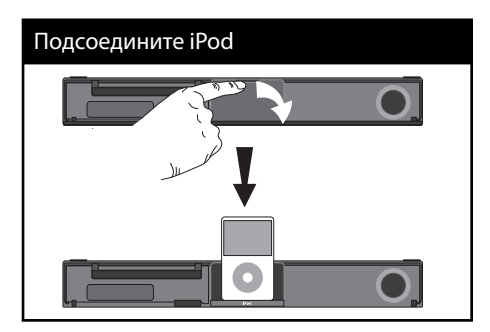

Когда Вы подсоединяете iPod к домашнему меню (HOME menu), проигрыватель проигрывает музыку автоматически. Или появится меню выбора типа файлов.

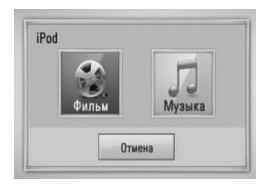

**2.** Выберите файл, используя  $\Lambda/V/\langle\rangle$ , и нажмите ENTER (•) для проигрывания файла.

### **Просмотр возможностей iPod на экране**

- **1.** Прочно подсоедините iPod.
- **2.** Нажмите HOME ( $\triangle$ ).
- **3.** Выберите [Музыка] или [Фильм], используя  $\lt/$ >, и нажмите ENTER ( $\odot$ ). Если Вы подсоединили другое устройство (CD или USB), выберите iPod в меню.
- **4.** При помощи  $\Lambda/V\ll\mu$  выберите содержимое и нажмите ENTER  $($

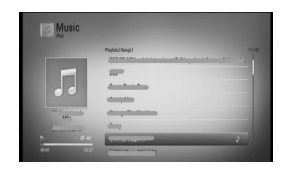

Вы можете с лёгкостью искать содержимое на экране с помощью колеса прокрутки.

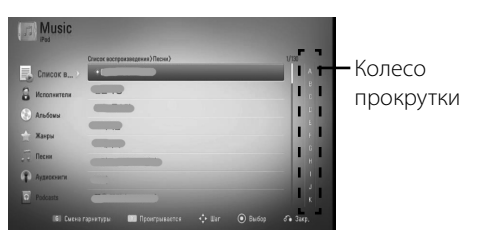

 **4**

# **ПРИМЕЧАНИЕ**

Если на iPod установлен упрощённый китайский, колесо прокрутки не будет работать должным образом.

### **Наслаждение iPod в режиме iPod IN**

Вы можете управлять своим iPod с помощью поставляемого дистанционного управления или клавишами управления непосредственно на вашем iPod.

- **1.** Прочно подсоедините iPod. Если Вы включите это устройство, Ваш iPod автоматически включится и начнется подзарядка.
- **2.** Нажмите RADIO&INPUT для выбора режима iPod IN.

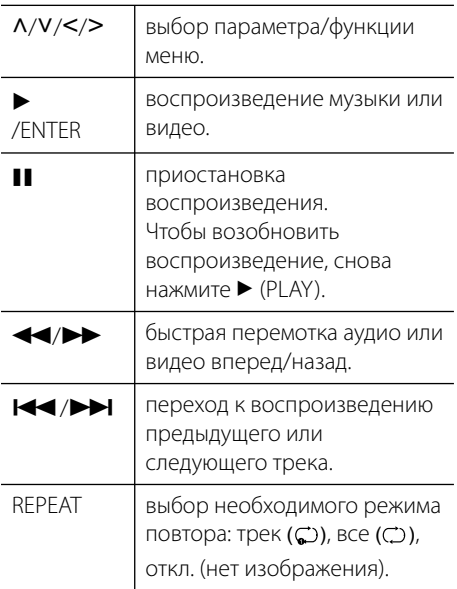

# **ПРИМЕЧАНИЕ**

•

- Сообщение «Проверьте iPod» или «Данная модель iPod не поддерживается» появляется в следующих случаях:
- Ваш iPod не поддерживает выбранную функцию.
- Сообщение «Проверьте iPod» или «Обновите программное обеспечение iPod» появляется в следующих случаях: •
	- Версия ПО на Вашем iPod устарела.
	- **→ Обновите ПО ло послелней версии.**
- При выводе сообщения об ошибке следуйте указаниям. Сообщение «Проверьте iPod» появляется в следующих случаях: •
	- Ошибка подключения проигрывателя и iPod.  $\rightarrow$  Достаньте iPod из держателя
		- проигрывателя и снова поместите его в держатель.
	- iPod установлен неплотно.
	- Проигрыватель не распознает iPod.
	- Заряд iPod критически низкий.
	- t Следует зарядить аккумулятор.
	- **+** Зарядка аккумулятора при критически низком заряде может занять больше времени.
- Вы можете использовать специальный адаптер для держателя, обеспечивающий стабильное функционирование iPod. Для этого обратитесь к поставщику iPod. •
- Совместимость с Вашим iPod зависит от типа iPod. •
- Функционирование устройств iPod touch и iPhone может значительно отличаться от iPod. Для использования их с проигрывателем могут потребоваться дополнительные элементы управления. (например, снятие блокировки экрана) •
- Если Вы хотите запустить приложение на iPod touch или iPhone, позвонить, послать или принять сообщение и т.д., выньте предварительно устройство из держателя. •
- В зависимости от версии программного обеспечения, установленного на iPod, могут возникнуть проблемы при управлении iPod с проигрывателя. Рекомендуем установить последнюю версию программного обеспечения. •
- Качество видео зависит от источника видео на iPod. •
- Если при эксплуатации iPod у Вас возникли проблемы, посетите сайт www.apple.com/ support/ipod. •

# **Работа радио**

Удостоверьтесь, что подключена антенна. (Обратитесь к стр. 23)

### **Прослушивание радио**

- **1.** Нажимайте на RADIO&INPUT, пока на дисплее ни появится Tuner (FM). Настраивается радиостанция, которая была принята последней.
- **2.** Нажмите и удерживайте TUNING (-/+) в течение двух секунд, пока индикатор частот не начнёт меняться. Поиск приостанавливается, когда устройство настраивается на станцию. или Многократно нажимайте на TUNING (-/+).
- **3.** Отрегулируйте громкость, поворачивая VOLUME на передней панели или нажимая VOL (+/- ) на пульте дистанционного управления.

### **Установка радиостанций**

Вы можете заранее установить 50 станций FM диапазона.

Перед настройкой убедитесь в том, что Вы убавили громкость.

- **1.** Нажимайте на RADIO&INPUT пока на дсплее не появится TUNER (FM).
- **2.** Выберите нужную частоту при помощи TUNING  $(-/+)$ .
- **3.** Нажмите ENTER ( $\odot$ ) и на дисплее появится ранее установленная частота.
- **4.** Нажмите PRESET (-/+), чтобы выбрать ранее настроенную частоту, которую Вы желаете.
- **5.** Нажмите ENTER (**O**). Станция настроена.

**6.** Для настройки других станций повторите действия со 2 по 5.

### **Удаление всех выбранных станций**

Нажмите и в течение двух секунд удерживайте CLEAR. Высветится "Очистить все (ERASE ALL)". После этого все сохранённые станции будут удалены.

### **Улучшить качество FM приёма**

Нажмите B (голубого цвета) (MONO/ STEREO) кнопку на пульте дистанционного управления. Тюнер перейдёт из режима стерео в режим моно, качество приёма улучшится.

 **4**

 **4**

Эксплуатация

эмсплуатация

# **Воспроизведение файлов через домашнюю сеть**

Проигрыватель может воспроизводить файлы с Вашего ПК или сертифицированных мультимедиа-серверов DLNA.

# **О DLNA**

Данный проигрыватель сертифицирован DLNA и может воспроизводить видео, аудио и фото с цифровых мультимедиа-серверов (ПК и другой бытовой электроники).

Альянс DLNA – международная организация производителей бытовой электроники, компьютеров и мобильных устройств. Функция Digital Living позволяет с легкостью обмениваться цифровой информацией и файлами в домашней сети.

Логотип DLNA позволяет обнаружить устройства, поддерживающие данный стандарт. Данный проигрыватель соответствует стандарту DLNA версии 1.5.

При подсоединении к проигрывателю компьютера с установленным программным обеспечением DLNA или иного DLNAсовместимого устройства, возможно, потребуется изменить некоторые настройки ПО или указанного устройства. Более подробную информацию ищите в инструкциях к программному обеспечению или устройству.

### **Доступ к мультимедиасерверу DLNA**

- **1.** Проверьте сетевое подключение и настройки сетевого соединения (стр. 25-27).
- **2.** Нажмите HOME ( $\triangle$ ).
- **3.** Кнопками </> выберите [Хоум Линк] и нажмите ENTER  $($
- **4.** Кнопками  $\Lambda$ /V выберите из списка мультимедиа-сервер DLNA и нажмите  $ENTER$  ( $\odot$ ).

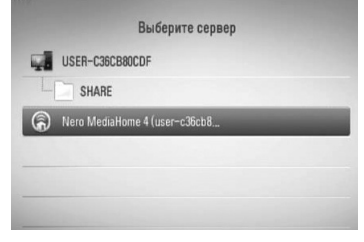

Если Вы хотите заново просканировать доступные мультимедиа-сервера, нажмите зеленую кнопку (G).

# **ПРИМЕЧАНИЕ**

В зависимости от настроек мультимедиасервера для доступа к его содержимому может потребоваться разрешение.

**5.** Выберите файл кнопками  $\Lambda/V/\langle\rangle$ и нажмите ENTER (•) для воспроизведения.

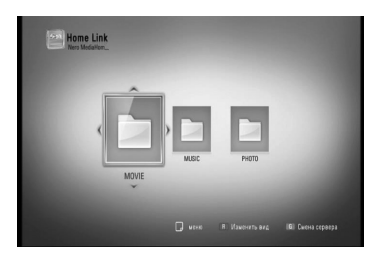

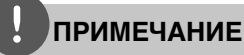

- Требования к файлам описаны на стр. 11. •
- Доступны различные варианты воспроизведения. См. стр. 38-46. •
- Поскольку совместимость и доступные функции в меню [Хоум Линк] тестировались комплексной среде, созданной Nero MediaHome 4 Essentials, требования к файлам и доступные в меню [Хоум Линк] функции могут отличаться в зависимости от типа медиа-сервера. •
- Требования к файлам на стр. 11 не всегда согласуются с действительностью. Некоторые ограничения могут накладываться свойствами файла и сервера мультимедиа. •
- Значки неподдерживаемых файлов могут отображаться в меню [Хоум Линк], но такие файлы не могут быть воспроизведены на данном проигрывателе. •
- При наличии неподдерживаемого файла в меню [Хоум Линк] проигрыватель пропускает его и переходит к следующему файлу. •
- Воспроизведение файлов субтитров возможно только для медиа-серверов DLNA, созданных с помощью Nero MediaHome 4 Essentials, поставляемого в комплекте с данным проигрывателем. •
- Видеофайл и файл субтитров должны размещаться в одной папке, а их имена должны совпадать. •
- Качество воспроизведения и работы функции [Хоум Линк] может изменяться в зависимости от состояния Вашей домашней сети. •
- Возможны проблемы при организации общего доступа к файлам, расположенным на съемном носителе, подключаемом к ПК (USB, DVD-приводе). •

### **О программе Nero MediaHome 4 Essentials**

Nero MediaHome 4 Essentials – это программное обеспечение, позволяющее открыть проигрывателю доступ к фильмам, музыке и фотографиям, хранящимся на Вашем компьютере, как к цифровому мультимедиа-серверу DLNA.

# **ПРИМЕЧАНИЕ**

- Диск Nero MediaHome 4 Essentials предназначен для ПК. Не пытайтесь просмотреть его с помощью данного проигрывателя или другого устройства, отличного от ПК. •
- Поставляемый в комплекте с проигрывателем программный продукт Nero MediaHome 4 Essentials является специально оптимизированной версией для данного проигрывателя. •
- Поставляемый программный продукт Nero MediaHome 4 Essentials не поддерживает следующие функции: перекодирование, интерфейс удаленного пользователя, управление телевизором, службы Интернет и Apple iTunes. •
- Настоящее руководство описывает работу с Nero MediaHome 4 Essentials на примере английской версии. См. комментарии касательно работы версии ПО на Вашем родном языке. •

### **Установка Nero MediaHome 4 Essentials**

Перед установкой Nero MediaHome 4 Essentials проверьте систему на соответствие следующим требованиям.

- Windows® XP (пакет обновлений 2 или выше), Windows Vista® (пакет обновлений не требуется), Windows® XP Media Center Edition 2005 (пакет обновлений 2 или выше), Windows Server® 2003 •
- Windows Vista® 64 бит (приложение работает в 32-битном режиме) •
- Жесткий диск: 200 Мб свободного дискового пространства для стандартной установки Nero MediaHome
- Процессоры 1,2 ГГц Intel® Pentium® III или AMD Sempron™ 2200+ •
- Оперативная память: 256 Мб •
- Графическая карта с видеопамятью минимум 32 MB, разрешением 800 x 600 минимум и цветовой глубиной 16 бит. •
- Windows® Internet Explorer® 6.0 или выше •
- DirectX® 9.0c ред. 30 (август 2006) или выше •
- Сеть: карта Ethernet 100 Мб, WLAN (IEEE 802.11b/g/n)

Включите компьютер и вставьте диск Nero MediaHome 4 Essentials в CD-привод. Мастер установки поможет быстро и без особых усилий установить приложение на Ваш ПК. Для установки Nero MediaHome 4 Essentials выполните следующие действия:

- **1.** Завершите все приложения Microsoft Windows и антивирусные программы.
- **2.** Вставьте диск Nero MediaHome 4 Essentials в CD-привод ПК.
- **3.** Кликните на [Nero MediaHome 4 Essentials]. Происходит подготовка к установки и запускается мастер установки.
- **4.** Нажмите кнопку [Next] для вызова окна ввода серийного номера. Нажмите [Next] для перехода к следующему шагу.
- **5.** Если Вы принимаете все условия лицензионного соглашения, поставьте галочку напротив фразы [I accept the License Conditions] и нажмите [Next]. Без Вашего согласия с условиями лицензионного соглашения дальнейшая установка невозможна.
- **6.** Выберите пункт [Typical] и нажмите [Next]. Начинается процесс установки.
- **7.** Если Вы хотите принять участие в анонимном сборе данных, поставьте галочку напротив соответствующего пункта и нажмите [Next].
- **8.** Нажмите [Exit] для завершения установки.

### **Организация общего доступа к файлам и папкам**

Чтобы иметь возможность воспроизводить на проигрывателе фильмы, музыку и фотографии, хранящиеся на вашем компьютере, в режиме [Хоум Линк], Вы должны открыть на ПК общий доступ к соответствующим папкам.

В этом разделе объясняется, как открыть общий доступ к папкам на Вашем компьютере.

- **1.** Дважды щелкните по значку "Nero MediaHome 4 Essentials" на рабочем столе.
- **2.** Щелкните по значку [Network] слева и задайте имя сети в поле [Network name]. По этому имени проигрыватель будет определять Вашу сеть.
- **3.** Щелкните по значку [Shares] слева.
- **4.** Нажмите кнопку [Local Folders] на вкладке [Shares].
- **5.** Щелкните по значку [Add], чтобы вызвать окно [Browse Folder].
- **6.** Выберите папку с файлами, к которым Вы хотите открыть общий доступ. Выбранная папка будет добавлена в список папок с общим доступом.
- **7.** Щелкните по значку [Start Server], чтобы запустить сервер.

# **ПРИМЕЧАНИЕ**

- Если проигрыватель не видит папки или файлы с общим доступом, щелкните по папке на вкладке [Local Folders] и щелкните по [Rescan Folder] в пункте [More]. •
- Для получения более подробной информации и дополнений к Вашему ПО посетите официальный сайт производителя www.nero. •

 **4**

### **Доступ к папке общего доступа на ПК.**

- **1.** Включите компьютер, подключенный к локальной сети.
- **2.** Откройте общий доступ к папкам ПК, содержащим фильмы, фотографии или музыку.
- **3.** Проверьте сетевое подключение и настройки сетевого соединения на проигрывателе (стр. 25-27).
- 4. Нажмите HOME (<del>1)</del>.
- **5.** Кнопками  $\leq$ /> выберите [Хоум Линк] и нажмите ENTER  $($
- **6.** Кнопками  $\Lambda$ /V выберите из списка папку общего доступа и нажмите ENTER (.).

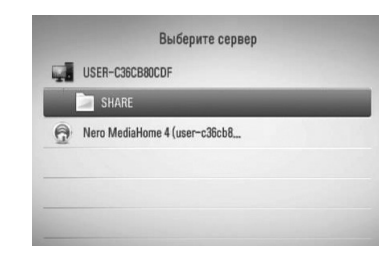

Если Вы хотите просмотреть имеющиеся медиа-ресурсы снова, нажмите на зелёную (G) кнопку.

### **ПРИМЕЧАНИЕ**

В зависимости от свойств папки для воспроизведения ее содержимого на проигрывателе потребуется ввести сетевой ID пользователя и пароль.

**7.** Клавишами  $\Lambda/V <<$ > выберите файл и нажмите ENTER (•), чтобы воспроизвести файл.

# **ПРИМЕЧАНИЕ**

- Требования к файлам описаны на стр. 11. •
- Доступны различные варианты воспроизведения. См. стр. 38-46. •
- Значки неподдерживаемых файлов могут отображаться в меню [Хоум Линк], но такие файлы не могут быть воспроизведены на данном проигрывателе. •
- При наличии неподдерживаемого файла в меню [Хоум Линк] проигрыватель пропускает его и переходит к следующему файлу. •
- Видеофайл и файл субтитров должны размещаться в одной папке, а их имена должны совпадать. •
- Качество воспроизведения и работы функции [Хоум Линк] может изменяться в зависимости от состояния Вашей домашней сети. •
- Возможны проблемы при организации общего доступа к файлам, расположенным на съемном носителе, подключаемом к ПК (USB, DVD-приводе). •
- В зависимости от операционной среды вашего ПК могут возникать проблемы при подключении. •

### **Требования к ПК**

- Windows® XP (пакет обновлений 2 или выше), Windows Vista® (пакет обновлений не требуется), Windows 7® •
- Процессоры 1,2 ГГц Intel® Pentium® III или AMD Sempron™ 2200+ •
- Сеть: карта Ethernet 100 Мб, WLAN (IEEE 802.11b/g/n) •

# **ПРИМЕЧАНИЕ**

Если Вы пользуетесь операционной системой Windows® XP или Windows Vista®, пройдите по ссылке ниже, чтобы получить дополнительную информацию по организации общего доступа к файлам и папкам.

Windows® XP: http:// support.microsoft.com/kb/304040 Windows Vista<sup>®</sup>: http:// support.microsoft.com/kb/961498

### **Ввод сетевого ID пользователя и пароля**

В зависимости от настроек операционной среды Вашего ПК для доступа к папкам может потребоваться ввод сетевого ID пользователя и пароля.

- **1.** Клавишное меню появляется автоматически, если требуются ID (имя) и пароль пользователя сети.
- **2.** Используйте  $\Lambda/V << \gt$  для выбора буквы, затем нажмите ENTER (•) для подтверждения Вашего выбора на клавишном меню.

Для ввода буквы со знаком ударения воспользуйтесь расширенным набором символов.

Пример: выберите букву "D" и нажмите INFO/DISPLAY (D), чтобы вызвать расширенный набор символов. Клавишами </> выберите "D" или "Ď" и нажмите ENTER  $($ 

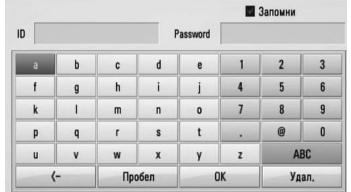

**[Удал.] –** Удаление всех введенных букв.

**[Пробел] –** Вставка пробела на позиции курсора.

**[<–] –** Удаление символа, идущего перед позицией курсора.

**[ABC / abc / #+-=&] –** Смена настроек клавиатуры для ввода заглавных букв, прописных букв или символов.

**3.** По завершении ввода сетевого ID пользователя и пароля выберите [Подтв.] кнопками  $\Lambda/V/\leq/$  и нажмите ENTER ( $\odot$ ), чтобы получить доступ к папке.

Для Вашего удобства после успешного получения доступа сетевой ID пользователя и пароль будут занесены в память. Если Вы не хотите, чтобы сетевой ID пользователя и пароль были занесены в память, до получения доступа к папке нажмите красную кнопку (R) и снимите галочку напротив [Запомни].

# **Использование функции NetCast™ сетевое вещание**

Вы можете пользоваться различными Интернет-сервисами и службами с функцией сетевого вещания NetCast.

- **1.** Проверьте сетевые подключения и настройки (стр. 25-27).
- **2.** Нажмите HOME ( $\triangle$ ).
- **3.** Кнопками </> выберите функцию  $[NetCast]$  и нажмите ENTER  $(⑤)$ .
- **4.** Кнопками  $\leq$ /> выберите параметр и нажмите ENTER  $($ <sup>O</sup>).

**YouTube** – См. стр. 64-67

**Picasa Web Albums** – См. стр. 68-70

**AccuWeather** – См. стр. 71-72

**5.** При просмотре содержимого онлайнресурсов с помощью NetCast нажмите синюю кнопку (B), чтобы попасть в начальный экран NetCast.

# **ПРИМЕЧАНИЕ**

- Содержание услуг NetCast и информации, связанной с услугами, включая интерфейс пользователя, может изменяться. Пожалуйста, смотрите веб-сайт каждой услуги для получения самой свежей информации. •
- Фоновое изображение начального экрана NetCast показывает погоду в городе, выбранном Вами для функции AccuWeather. •

### **YouTube**

Вы можете осуществлять поиск и просматривать видео с сервера YouTube на Вашем телевизоре с помощью проигрывателя LG BD.

### **Просмотр видео с YouTube на телевизоре**

- **1.** Кнопками </> выберите функцию [YouTube] в меню [NetCast] и нажмите  $ENTFR$  ( $\odot$ ).
- **2.** Нажмите Л для выбора зоны меню.
- **3.** Кнопками </> выберите функцию и нажмите ENTER (•), чтобы найти видео.
- **4.** Кнопками </> выберите видео и нажмите ENTER (•) или • (воспр) для воспроизведения видео.

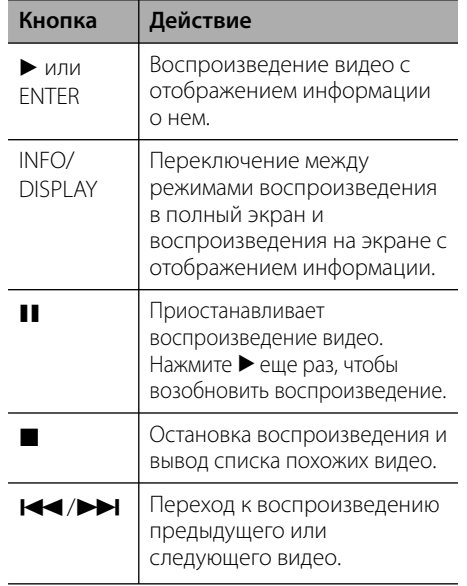

### **О меню YouTube**

В меню YouTube предусмотрены различные  $\omega$ икции. Кнопками  $\Delta/V$ / $\leq$ / $>$  выберите функцию и нажмите ENTER (•) для выбора описанных ниже функций.

**схожие** – Отображение списка доступных видео.

**Недавние видео** – Отображение списка недавно загруженных видео.

**Популярные** – Отображение списка самых популярных видео. Внизу экрана появится функция выбора периода.

**Хиты** – Отображение списка видео с самым высоким рейтингом на сервере YouTube. Внизу экрана появится функция выбора периода.

**Поиск** – Вывод виртуальной клавиатуры. Подробнее об этом см. в разделе «Поиск видео» на стр. 67.

**Журнал** – Отображение списка недавно просматриваемых видео. Максимальное количество хранящихся в памяти видео - 25.

**Избранное** – Данная функция доступна, только если Вы находитесь в аккаунте. Отображение списка видео, составленном Вами в аккаунте YouTube. Некоторые видео могут не отображаться в списке [Избранное], даже если они отмечены на сервере.

**Авторизация (Выход)** – Вывод виртуальной клавиатуры для входа в аккаунт или выхода из него. Более подробно об этом см. в разделе «Вход в аккаунт YouTube» на стр. 67.

**Местн. сайт** – Выберите страну, видео из который Вы хотите просмотреть. Список стран в меню [Местн. сайт] может отличаться от списка стран на сайте YouTube.

- В меню YouTube может отображаться список из 5 видео. Нажмите зеленую (G) или желтую (Y) кнопку для вывода на экран предыдущих/ следующих 5 видео. •
- При выборе функций [Популярные] или [Хиты] в меню YouTube внизу экрана появится  $\omega$ инкция выбора периода. Кнопками  $\Lambda/V/\langle\rangle$ выберите период и нажмите ENTER ( $\odot$ ), чтобы вывести список видео за указанный период. •
- Результаты поиска видео с проигрывателя могут отличаться от результатов поиска в браузере на ПК. •
- Возникающая при воспроизведении видеороликов YouTube приостановка, остановка или буферизация часто зависит от скорости передачи данных. Рекомендуемая минимальная скорость подключения – 1,5 Мбит/сек. Скорость подключения, рекомендуемая для улучшения воспроизведения, – 4 Мбит/с. Иногда скорость передачи данных изменяется в зависимости от состояния сети поставщика интернет-услуг. При возникновении проблем с поддержанием высокой скорости соединения либо для увеличения скорости соединения свяжитесь со своим поставщиком интернет-услуг. Многие поставщики предлагают широкий выбор вариантов скорости передачи данных. •

### **Работа с виртуальной клавиатурой**

В режиме виртуальной клавиатуры существует два режима ввода символов. Нажмите желтую кнопку (Y) для переключения между режимами ввода с экрана и ввода с ПДУ.

#### **Режим ввода с экрана**

Кнопками  $\Lambda/V < \gg$  выберите букву на экране и нажмите ENTER, чтобы подтвердить выбор.

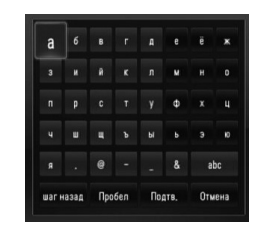

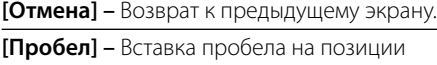

курсора.

**[шаг назад] –** Удаление символа, идущего перед позицией курсора.

#### **[ABC / abc / #+-=&] –** Изменение

параметров меню клавиатуры на заглавные буквы, строчные буквы или символы.

Чтобы удалить введенные символы, нажмите CLEAR.

Для ввода буквы со знаком ударения:

- **1.** Кнопками  $\Lambda/V <<$ > выберите нужную букву на виртуальной клавиатуре.
- **2.** Нажмите INFO/DISPLAY ( ), чтобы вывести расширенный набор символов.
- **3.** Кнопками </> выберите функцию Поиск закладок и нажмите ENTER.

Для ввода с экрана доступны следующие языки клавиатуры: английский, испанский, итальянский, французский, немецкий, голландский, португальский, шведский, польский и чешский.

#### **Режим ввода с ПДУ**

В этом режиме Вы можете вводить буквы, нажимая кнопки на пульте дистанционного управления. Нажимайте клавишу с буквой до тех пор, пока нужная буква не появится на экране.

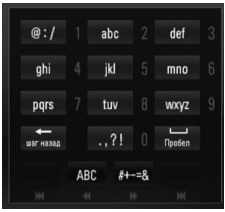

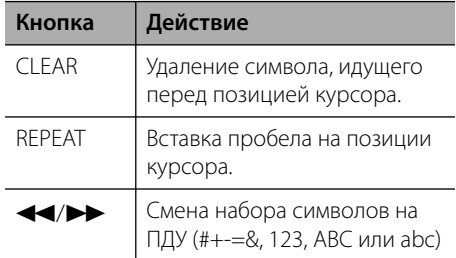

# **ПРИМЕЧАНИЕ**

Режим ввода с ПДУ доступен только в функциях [YouTube] и [Picasa Web Albums].

### **Поиск видео**

Вы можете осуществлять поиск видео по ключевым словам длиной до 128 букв.

**1.** Кнопками  $\leq$  выберите функцию [Поиск] в меню и нажмите ENTER (•) для вывода на экран виртуальной клавиатуры.

Процедура работы с виртуальной клавиатурой описана в разделе "Работа с виртуальной клавиатурой" на стр. 66.

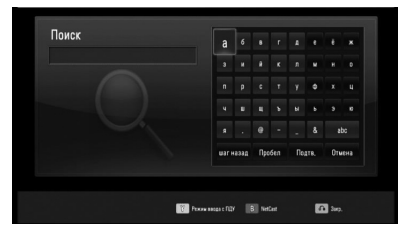

При вводе букв Вам будет предложено максимум 5 вариантов слова.

**2.** По окончании ввода ключевых слов выберите [Подтв.] и нажмите ENTER ( $\odot$ ), чтобы получить список соответствующих видео.

### **Вход в аккаунт YouTube**

Чтобы просматривать видео из списка [Избранное] на сервере YouTube, Вы должны войти в аккаунт YouTube.

- **1.** Кнопками </> выберите функцию [Авторизация] в меню и нажмите **ENTER (•) для вывода на экран** виртуальной клавиатуры.
- **2.** Кнопками  $\Lambda/V <<$  выберите букву и нажмите ENTER (•) для подтверждения выбора.

Процедура работы с виртуальной клавиатурой описана в разделе "Работа с виртуальной клавиатурой" на стр. 66.

- **3.** После ввода имени пользователя и пароля выберите [Подтв.] и нажмите ENTER (•) для входа в систему.
- **4.** Для выхода из аккаунта выберите пункт [Выход] в меню YouTube и нажмите  $ENTER$  ( $\odot$ ).

Проигрыватель может автоматически запоминать и хранить до 5 ранее вводимых имен пользователя. Список имен пользователя появляется при выборе функции [Авторизация].

Выберите из списка нужное имя пользователя и нажмите ENTER (•) для отображения меню экранной клавиатуры с введенным именем пользователя. После этого для входа в аккаунт Вам нужно только набрать пароль.

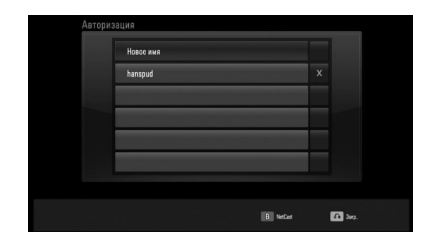

Чтобы удалить имя пользователя, выберите значок  $[X]$  и ENTER  $(⑤)$ .

### **Просмотр веб-альбомов Picasa**

Просматривайте фотографии друзей и близких с онлайн-сервисом Picasa.

#### **Просмотр веб-альбомов Picasa на Вашем телевизоре**

**1.** Кнопками </> выберите функцию [Picasa Web Albums] в меню [NetCast] и нажмите  $ENTER$  ( $\odot$ ).

На экране появятся доступные к просмотру фотографии.

**2.** Кнопками  $\Lambda/V <<$ > выберите файл и нажмите ENTER (•), чтобы просмотреть фото в полный экран.

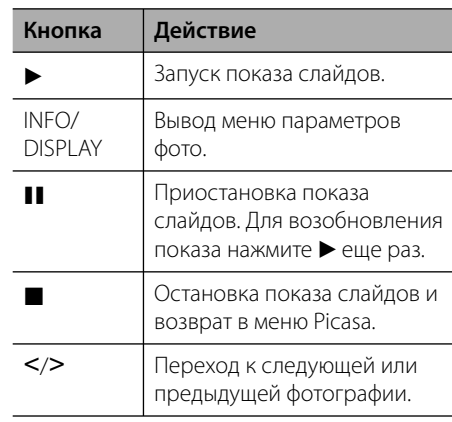

#### **Функции в режиме просмотра фотографий**

Во время просмотра фотографий в полный экран Вы можете пользоваться различными функциями.

- **1.** Во время просмотра фотографий в полный экран нажмите INFO/DISPLAY () для отображения меню функций.
- **2.** Выберите функцию кнопками  $\Lambda/V$ .

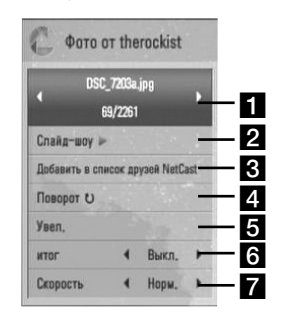

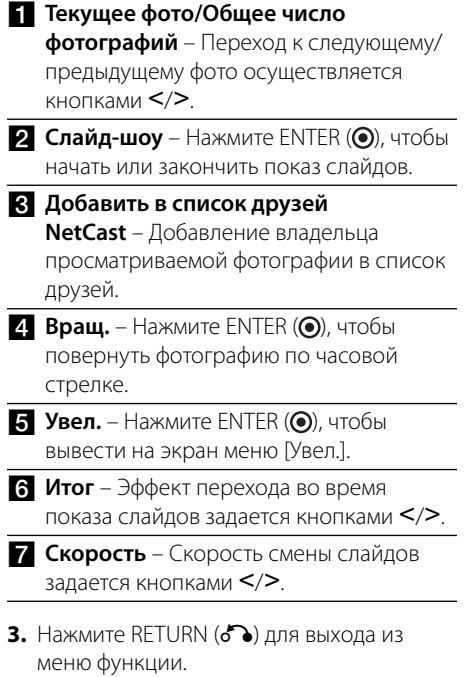

### **О меню Picasa**

Вы можете пользоваться различными функциями в меню Picasa. Клавишами  $\Lambda/V/\leq/$  выберите функцию меню и нажмите ENTER (•), чтобы воспользоваться описанными ниже функциями.

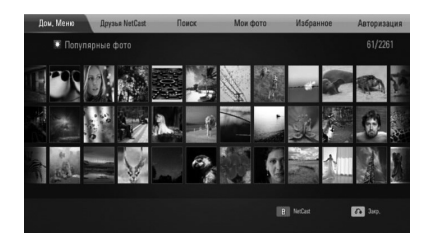

#### **Дом. Меню** – Отображение списка фотографий.

**Друзья NetCast** – Отображение списка друзей.

**Поиск** – Введите ключевое слово для поиска похожих фотографий. На экран будет выведена виртуальная клавиатура (стр. 70).

**Мои фото** – Отображение фотографий из Вашего веб-альбома Picasa. Данная функция доступна, только если Вы находитесь в аккаунте.

**Избранное** – Показывает до 50 избранных фотоальбомов, размещенных в Вашем аккаунте на сервере Picasa. Данная функция доступна, только если Вы находитесь в аккаунте.

**Авторизация (Выход)** – Вывод на экран виртуальной клавиатуры для входа или выхода из аккаунта (стр. 70)

# **ПРИМЕЧАНИЕ**

Фотографии, отображаемые в [Мои фото] и [Избранное] могут отличаться от тех, что Вы видите через просмотр браузером на ПК.

### **Добавление друзей**

Если Вы добавите друзей в меню [Друзья NetCast], Вы сможете просматривать их фотографии из своего аккаунта.

**1.** Кнопками  $\Lambda/V <<$  выберите функцию [Друзья NetCast] в меню Picasa и нажмите  $ENTFR$  ( $\odot$ ).

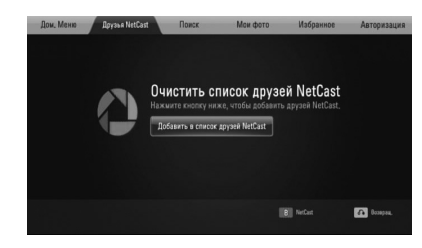

- **2.** Нажмите ENTER (•) для вывода на экран виртуальной клавиатуры.
- **3.** Введите имя с помощью виртуальной клавиатуры.

Процедура работы с виртуальной клавиатурой описана в разделе "Работа с виртуальной клавиатурой" на стр. 66.

**4.** Кнопками  $\Lambda/V <<$ > выберите [Подтв.] и нажмите ENTER (•), чтобы просмотреть альбом Вашего друга.

- Если Вы хотите удалить друга из списка друзей, выберите его альбом и нажмите зеленую кнопку (G). •
- Если Вы хотите добавить пользователей в список друзей, нажмите красную кнопку (R). •
- Вы можете добавлять до 50 альбомов друзей. •

### **Поиск фото**

Вы можете осуществлять поиск похожих фотографий по ключевым словам.

- **1.** Кнопками  $\Lambda/V <<$ > выберите функцию [Поиск] в меню Picasa и нажмите  $ENTER$  ( $\odot$ ).
- **2.** Введите ключевое слово с виртуальной клавиатуры.

Процедура работы с виртуальной клавиатурой описана в разделе "Работа с виртуальной клавиатурой" на стр. 66.

**3.** Кнопками  $\Lambda/V$ / > выберите [Подтв.] и нажмите ENTER (•) для вывода результатов поиска.

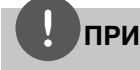

### **ПРИМЕЧАНИЕ**

Результаты поиска на проигрывателе могут отличаться от результатов поиска в браузере на ПК.

### **Вход в аккаунт**

Чтобы просмотреть на экране фотографии из Вашего веб-альбома, необходимо войти в аккаунт Picasa.

**1.** Кнопками  $\Lambda/V <<$  выберите функцию [Авторизация] в меню Picasa и нажмите  $ENTER$  ( $\odot$ ).

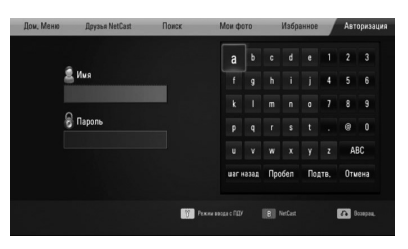

**2.** Введите имя пользователя с виртуальной клавиатуры, выберите [Подтв.] и нажмите  $ENTFR$  ( $\odot$ ).

Процедура работы с виртуальной клавиатурой описана в разделе "Работа с виртуальной клавиатурой" на стр. 66.

**3.** Введите пароль с виртуальной клавиатуры, выберите [Подтв.] и нажмите  $ENTER(\odot)$ .

Ваш веб-альбом появится на экране.

**4.** Если Вы хотите выйти из аккаунта, выберите функцию [Выход] в меню Picasa и нажмите ENTER  $($ 

Проигрыватель автоматически запоминает до 5 ранее вводимых имен пользователей. Список имен пользователей выводится при выборе функции [Авторизация].

Выберите имя пользователя из списка и нажмите ENTER (•) для вывода на экран виртуальной клавиатуры с введенным именем пользователя. После этого для входа в аккаунт Вам нужно только набрать пароль.

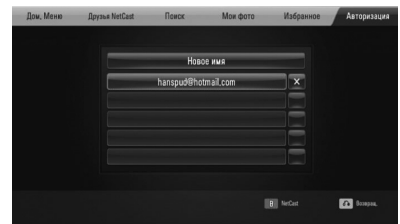

Выберите значок  $[X]$  и нажмите ENTER ( $\odot$ ), чтобы удалить имя пользователя из памяти проигрывателя.

### **Использование сервиса AccuWeather**

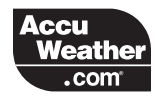

Получайте прогнозы погоды в вашем регионе и в мире в режиме реального времени с ресурса AccuWeather.com.

### **Просмотр информации о погоде**

**1.** Клавишами выберите функцию [AccuWeather] в меню [NetCast] menu using  $\le$ / $>$  и нажмите ENTER ( $\odot$ ).

.<br>Добавить в Мои города  $\blacksquare$ 

На экране появится меню выбора города.

- **2.** Выберите функцию [Добавить в Мои города] и нажмите ENTER  $($
- **3.** Клавишами  $\Lambda$ /V выберите регион и нажмите ENTER  $($

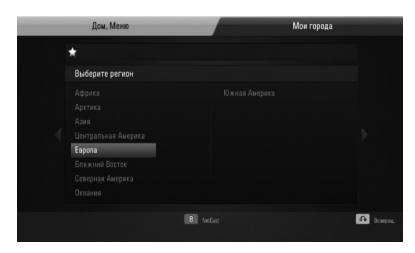

**4.** Клавишами  $\Lambda/V <<$ > выберите страну и нажмите ENTER  $($ 

- **5.** Клавишами  $\Lambda/V <<$ > выберите город и нажмите ENTER  $($
- **6.** Клавишами  $\Lambda/V <<$ > выберите функцию [Дом. Меню] и нажмите ENTER (•), чтобы просмотреть информацию о погоде в указанном городе.

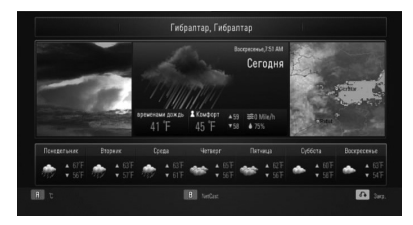

Нажмите красную кнопку (R), чтобы переключиться между режимами отображения температуры в градусах Фаренгейта и градусах Цельсия.

**7.** Клавишами </> выберите предыдущий или следующий по списку город и нажмите ENTER (•), чтобы получить информацию о погоде.

Эта функция работает только при добавлении нескольких городов в [Мои города].

- Информация о погоде не всегда соответствует действительности. •
- Информация о погоде может поступать на английском, если Ваш родной язык отсутствует в списке поддерживаемых языков сервиса AccuWeather. •

#### **Добавление городов**

**1.** Клавишами  $\lt/\gt$  выберите функцию [Мои города] в меню AccuWeather и нажмите  $ENTER$  ( $\odot$ ).

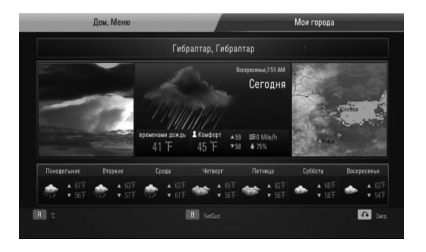

- **2.** Выберите функцию [Добавить в Мои города] и нажмите ENTER  $(③)$ .
- **3.** Кнопками  $\Lambda/V \ll l$  выберите регион, страну, город и нажмите ENTER  $(③)$ .
- **4.** Повторите действия 2 и 3, чтобы добавить до 5 городов.

Выберите значок [X] и нажмите ENTER  $(③)$ , чтобы удалить город из списка избранных городов.

**5.** Для просмотра информации о погоде кнопками  $\Lambda/V$  выберите город из списка  $[$ Мои города] и нажмите ENTER ( $\odot$ ).

 **4** Виратация Эксплуатация
# **5 Техническое обслуживание**

# **Рекомендации по работе с дисками**

#### **Установка и извлечение дисков**

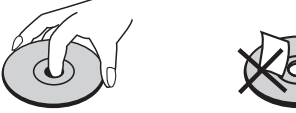

Никогда не приклеивайте на диск бумагу или ленту.

#### **Хранение дисков**

После воспроизведения храните диск в предназначенном для него футляре. Избегайте попадания на диск прямого солнечного света или воздействия источников высокой температуры. Никогда не оставляйте диск в автомобиле, припаркованном в месте, подверженном воздействию прямых солнечных лучей.

#### **Чистка дисков**

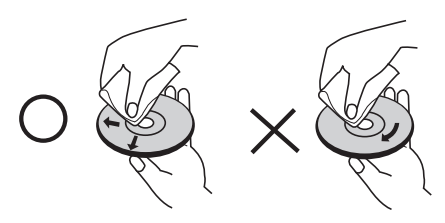

Не используйте активные растворители, такие как спирт, бензин, лакокрасочные растворители, имеющиеся в продаже чистящие средства, или анти-статический спрей, предназначенный для старых виниловых пластинок.

# **Транспортировка устройства**

#### **Перевозка устройства**

Сохраните упаковку, в которой поставлялось устройство. Если Вы планируете перевозить устройство, заново упакуйте его в оригинальную фабричную упаковку.

Обеспечение чистоты внешних поверхностей

- Не используйте летучие жидкости типа средства от комаров вблизи устройства.
- Протирка с нажимом может стать причиной повреждения поверхности. •
- Не оставляйте резиновые или пластиковые изделия на длительное время вблизи устройства. •

#### **Чистка устройства**

Чистку проигрывателя следует производить мягкой сухой тряпкой. При сильном загрязнении тряпку можно слегка смочить раствором чистящего средства. Не используйте сильнодействующие растворители, такие, как спирт или бензин, во избежание повреждения поверхности устройства.

#### **Обслуживание устройства**

Изделие является высокотехнологичным и высокоточным устройством. Если оптические линзы и иные части дисковода загрязнены, качество изображения может ухудшиться. За более подробной информацией обращайтесь в авторизованный сервисный центр.

# **6 Поиск и устранение неисправностей**

# **Общая информация**

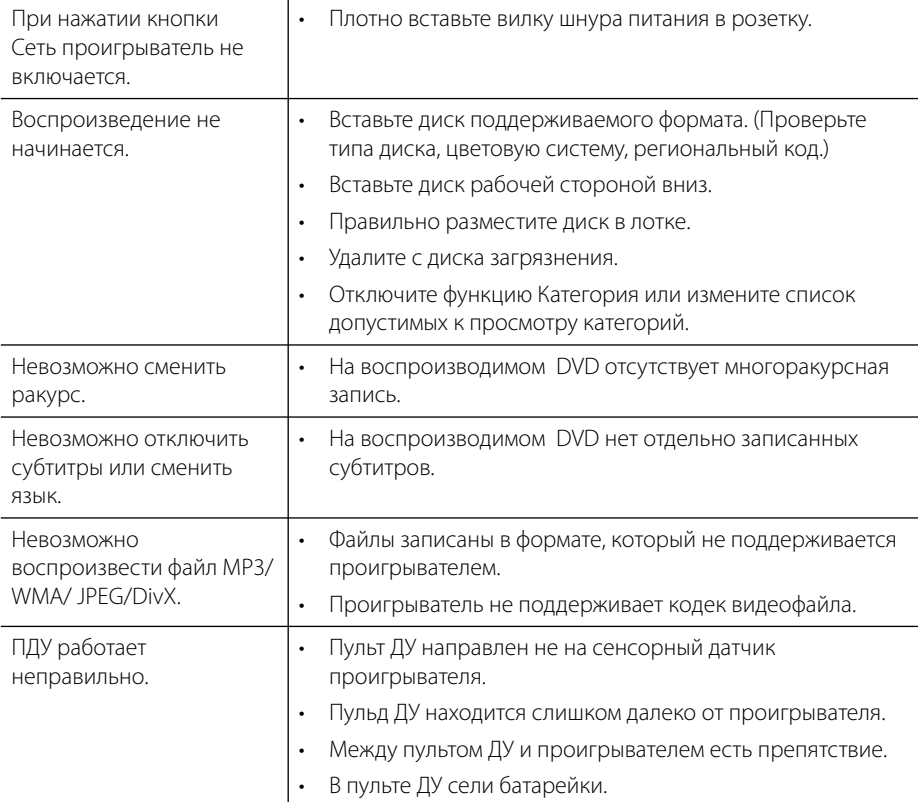

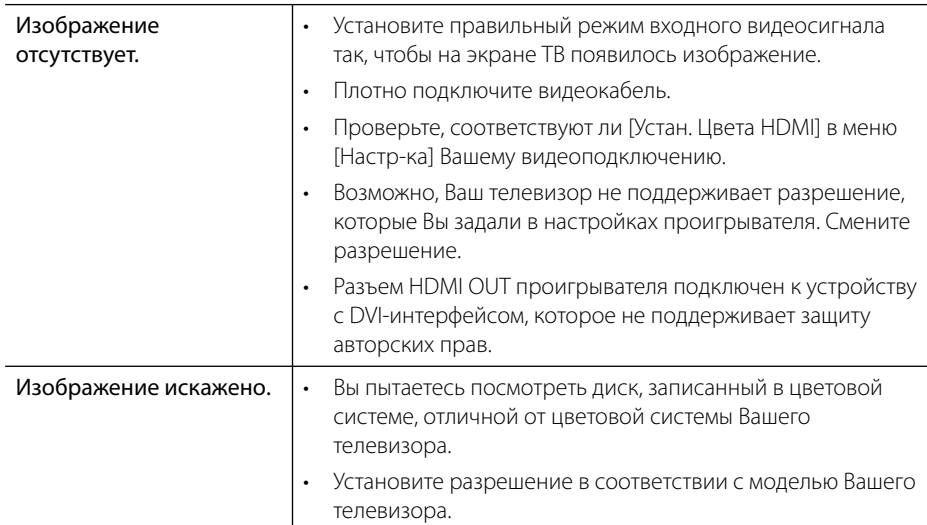

# **Изображение**

# **Звук**

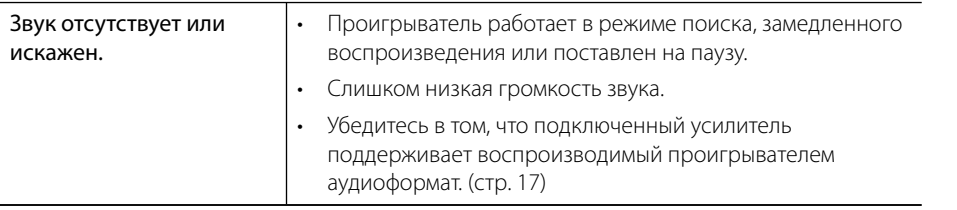

## **Сеть**

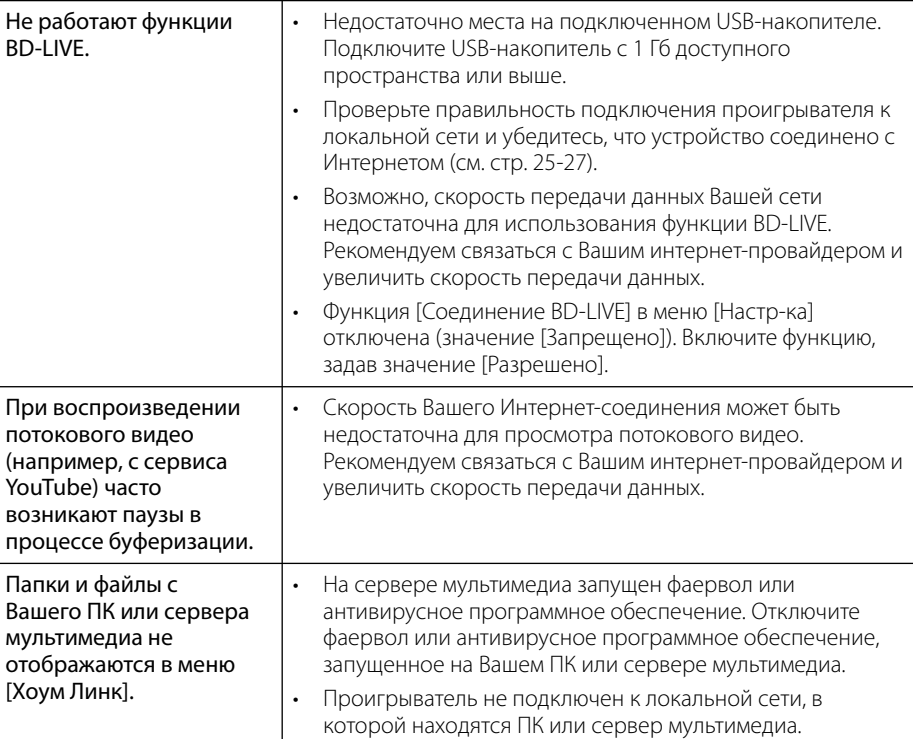

**Конструкция устройства и его технические характеристики могут быть изменены без предварительного уведомления.**

#### **Клиентская поддержка**

Вы можете осуществлять обновление программного обеспечения проигрывателя для улучшения качества воспроизведения и/или добавления новых функций. Чтобы загрузить последнюю версию программного обеспечения для данного проигрывателя, посетите сайт http://lgservice.com или обратитесь центр поддержки клиентов LG Electronics.

# **7 Приложение**

**Управление телевизором с помощью пульта дистанционного управления, входящего в комплект поставки**

Вы можете управлять работой телевизора с помощью следующих кнопок.

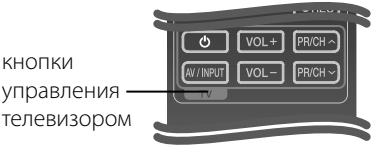

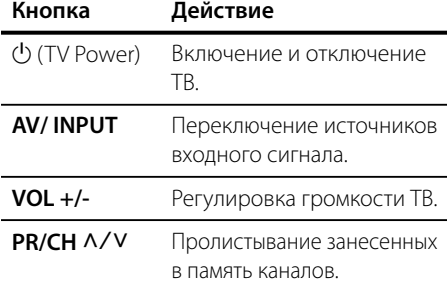

#### **ПРИМЕЧАНИЕ**

В зависимости от типа подсоединяемого проигрывателя Вы не сможете воспользоваться некоторыми кнопками на пульте ДУ.

#### **Настройка дистанционного управления Вашим телевизором**

С помощью поставляемого пульта дистанционного управления можно управлять телевизором LG/GoldStar.

У держивая кнопку TV POWER, нажмите РR/CH N/V. Для завершения настройки отпустите кнопку TV POWER.

При замене батареек пульта Ду настройки управления могут быть сброшены.

# **Коды стран**

Выберите код страны из списка.

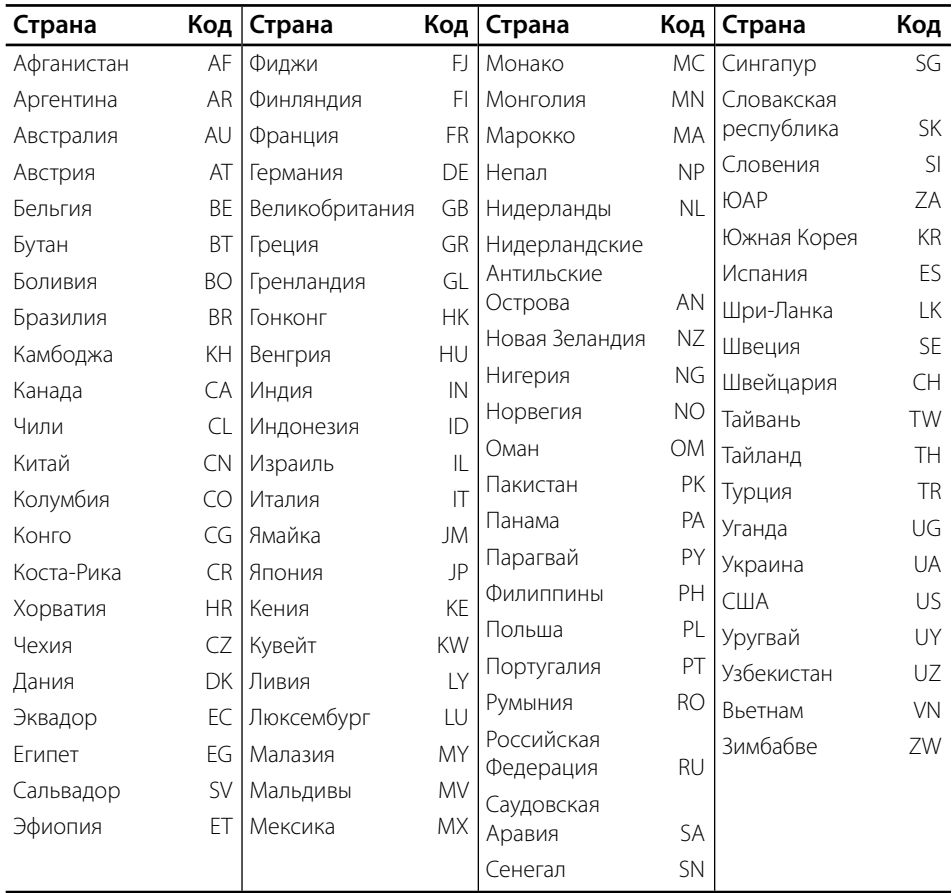

# **Коды языков**

Воспользуйтесь приведенным списком, чтобы задать язык воспроизведения звуковой дорожки, язык субтитров и язык основного меню диска.

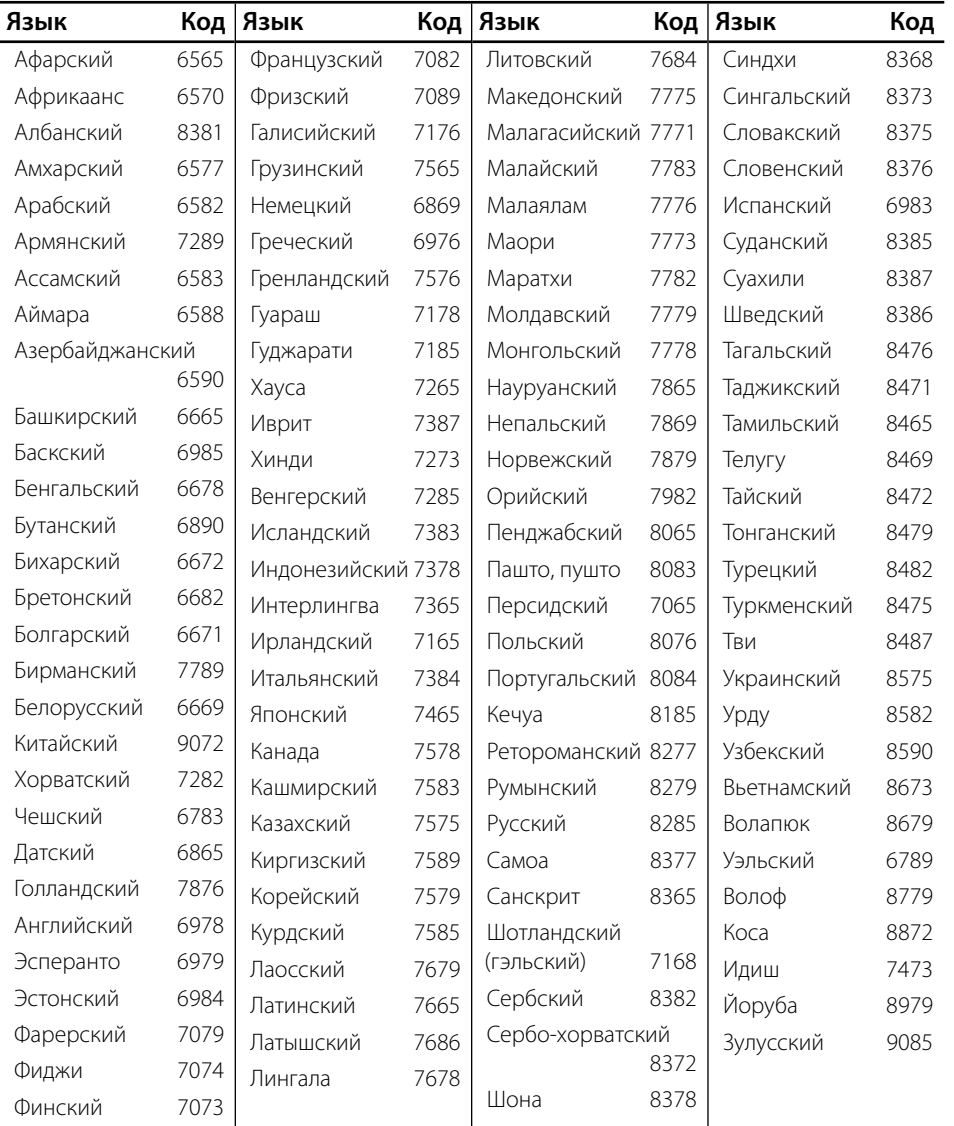

# **Обновление программного обеспечения по сети**

#### **Уведомление о сетевом обновлении**

При наличии сетевого подключения время от времени можно осуществлять обновление программного обеспечения проигрывателя для улучшения качества воспроизведения и/или добавления новых функций. При наличии нового программного обеспечения проигрыватель, подключенный к широкополосной сети, проинформирует Вас об этом одним из следующих способов:

#### **Вариант 1:**

- **1.** При включении проигрывателя на экране появляется меню обновления.
- **2.** Кнопками </> выберите нужное действие и нажмите ENTER  $(③)$ .

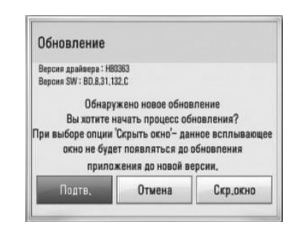

#### **[Подтв.]**

Запуск обновления программного обеспечения.

#### **[Отмена]**

Выход из меню обновления и отображение его при следующей загрузке.

#### **[Скр. окно]**

Выход из меню обновлений. При этом меню обновлений не отображается до тех пор, пока на сервере обновлений не появится новая версия программного обеспечения.

#### **Вариант 2:**

При наличии новой версии ПО на сервере обновлений в нижней части Начального меню появится значок «Обновление». Для запуска процесса обновления нажмите синюю кнопку (B).

#### **Обновление ПО**

Вы можете обновить программное обеспечение Вашего проигрывателя с тем, чтобы улучшить качество воспроизведения и/или добавить новые функции. Для этого необходимо подключить проигрыватель к серверу обновлений.

# **ОСТОРОЖНО**

- Прежде чем обновлять программное обеспечение, необходимо отключить от проигрывателя USB-устройства и извлечь диски. •
- Прежде чем обновлять программное обеспечение, необходимо отключить и снова включить проигрыватель. •
- **Не выключайте проигрыватель, не отключайте его от сети, не нажимайте кнопки во время обновления программного обеспечения. •**
- Если Вы хотите прервать обновление, выключите проигрыватель и снова включите, переведя его в обычный режим работы. •
- Невозможно установить на проигрыватель программное обеспечение более ранних версий. •
- **1.** Проверьте сетевые подключения и настройки (стр. 25).
- **2.** Выберите функцию [Программа] в меню  $[Hac$ тр-ка] и нажмите ENTER ( $\odot$ ).

 **7**

**3.** Выберите функцию [Обновление] и нажмите ENTER  $($ 

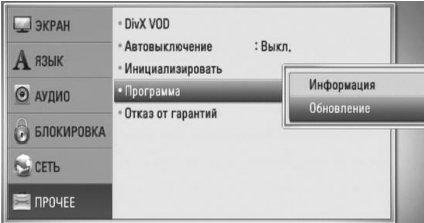

Проигрыватель проверит наличие обновлений.

#### **ПРИМЕЧАНИЕ**

- Процесс проверки наличия обновлений можно прервать нажатием ENTER  $($
- При отсутствии обновлений появится сообщение «Обновлений не обнаружено». Нажмите ENTER (•) для возврата в [Дом.меню].
- **4.** При наличии обновлений появится сообщение «Обнаружено новое обновление. Вы хотите загрузить его?»

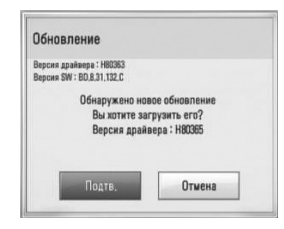

- **5.** Для загрузки обновлений нажмите [Подтв.] (для отмены загрузки нажмите [Отмена]).
- **6.** Проигрыватель начнет загружать обновления с сервера. (Загрузка займет несколько минут в зависимости от состояния Вашей домашней сети)
- **7.** По завершении загрузки появится сообщение «Загрузка завершена. Вы хотите загрузить обновления?».

**8.** Для обновления системы нажмите [Подтв.].

(При выборе [Отмена] процесс обновления будет остановлен, и файл обновлений станет не пригоден для дальнейшего использования. Чтобы обновить систему позднее, необходимо будет повторить процедуру с самого начала).

## **ОСТОРОЖНО**

Не отключайте устройство в процессе загрузки программного обеспечения.

#### **ПРИМЕЧАНИЕ**

Если файл обновлений содержит драйвера, лоток для диска может периодически

- **9.** По завершении обновления появится сообщение «Обновление завершено», и проигрыватель автоматически выключится через 5 секунд.
- **10.**Включите проигрыватель. Теперь он работает под новым программным обеспечением.

## **ПРИМЕЧАНИЕ**

Функция «Обновление программного обеспечения» может реализовываться с ошибками в зависимости от качества Вашего интернет-соединения. В этом случае Вы можете получить новое программное обеспечение для Вашего проигрывателя в авторизованном сервисном центре LG Electronics. См. пункт «Клиентская поддержка» на стр. 76.

## **Разрешение видео на выходе**

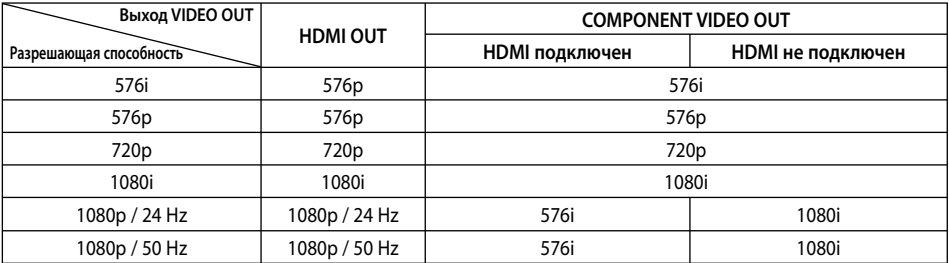

#### **Воспроизведение носителя без защиты от копирования**

#### **Воспроизведение носителя с защитой от копирования**

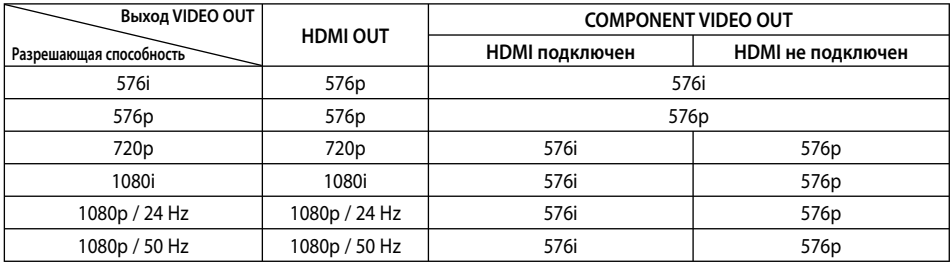

# Приложение Приложение

 **7**

#### **Выход HDMI OUT**

- Для разрешения 576i реальное выходное разрешение на выходе HDMI OUT будет изменено на 576p.
- Если разрешение было выбрано вручную, разъем HDMI подключен к телевизору, но телевизор не поддерживает выбранное разрешение, то включается режим [Авто].
- При выборе разрешения, которое не поддерживается телевизором, выдается предупреждение. Если после изменения разрешения изображение на экране отсутствует, подождите 20 секунд, чтобы изображение автоматически переключилось в предыдущий режим. •
- Частоту кадров выходного видеосигнала в формате 1080p можно автоматически задать в значение 24 Гц или 50 Гц в зависимости от технических возможностей и параметров подключенного телевизора, а также исходя из собственной частоты кадров содержимого на диске BD-ROM. •

#### **Выход COMPONENT VIDEO OUT**

Видеопоток BD или DVD может препятствовать апскейлингу аналогового сигнала.

#### **Выход VIDEO OUT**

Разрешение выхода VIDEO OUT всегда составляет 576.

## **Зарегистрированные торговые марки и лицензии**

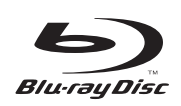

«Blu-ray Disc» является зарегистрированным товарным знаком.

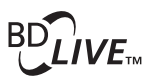

Логотип «BD-LIVE» является зарегистрированным товарным знаком ассоциации Blu-ray Disc.

«BONUSVIEW» является зарегистрированным товарным знаком ассоциации Blu-ray Disc.

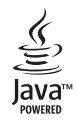

Технология Java и логотипы Java являются зарегистрированными товарными знаками компании Sun Microsystems, Inc. на территории США и других стран.

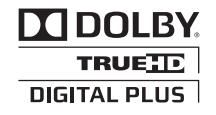

Произведено по лицензии Dolby Laboratories. Название Dolby и логотип с двумя буквами D являются зарегистрированными товарными знаками компании Dolby Laboratories.

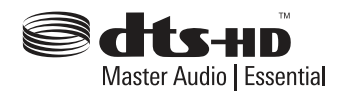

Произведено по лицензии в соответствии с патентами США №: 5,451,942; 5,956,674; 5,974,380; 5,978,762; 6,226,616; 6,487,535; 7,392,195; 7,272,567; 7,333,929; 7,212,872 и другими патентами США и других стран. Название DTS является зарегистрированным товарным знаком, логотип DTS, DTS-HD и DTS-HD Master Audio | Essential являются товарными знаками компании DTS, Inc. © 1996-2008 DTS, Inc.

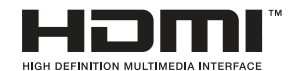

Логотип HDMI и мультимедийный интерфейс высокой четкости HDMI являются зарегистрированными товарными знаками компании HDMI licensing LLC.

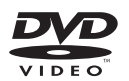

Логотип «DVD» является товарным знаком формата корпорации DVD Format/Logo Licensing Corporation.

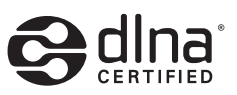

DLNA®, DLNA Logo и DLNA CERTIFIED® -это торговые марки, знак обсуживания, знак сертификации Digital Living Network Alliance.

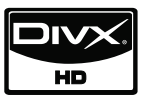

DivX является зарегистрированным товарным знаком компании DivX, Inc. И используется по лицензии.

x.v.Color является торговым знаком корпорации Sony.

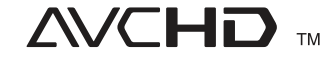

Название "AVCHD" и логотип "AVCHD" являются зарегистрированными товарными знаками компаний Panasonic Corporation и Sony Corporation.

Данный продукт лицензирован стандартами AVC и VC-1 для личного некоммерческого использования в целях (i) кодирования видео в соответствии со стандартами AVC и VC-1 ("AVC/VC-1 Video") и/или (ii) декодирования видео AVC/VC-1, которое было предварительно кодировано пользователем в процессе некоммерческой деятельности для личного использования и/или получено от авторизованного поставщика видеоматериалов. Лицензия не распространяется на любые иные виды деятельности. Дополнительную информацию можно получить от компании MPEG LA, LLC по адресу http://www.mpegla.com.

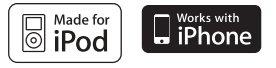

Название iPod является торговой маркой компании Apple Inc., зарегистрированной в США и других странах.

Название iPhone является торговой маркой компании Apple Inc.

Пометка «Сделано для iPod» подразумевает, что электронное устройство было произведено специально для эксплуатации с iPod и было сертифицировано разработчиком в соответствии со стандартами компании Apple.

Пометка «Сделано для iPhone» подразумевает, что электронное устройство было произведено специально для эксплуатации с iPhone и было сертифицировано разработчиком в соответствии со стандартами компании Apple.

Компания Apple не несет ответственности за работу данного устройства и его соответствие стандартам безопасности.

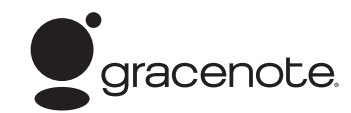

Gracenote®, эмблема и логотип Gracenote, а также эмблема "Powered by Gracenote" — товарные знаки или зарегистрированные товарные знаки Gracenote, Inc. в США и других странах.

Технология распознавания музыки и соответствующие данные предоставлены Gracenote®.

#### **Энергосбережение (низкое потребление энергии)**

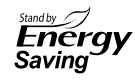

Продукты LG оснащены инновационной системой энергопотребления в виде режима ожидания.

В этом режиме потребляется меньше 0.09 Ватт энергии.

Поэтому, даже если аппаратура не отключена от сети, потребление энергии будет минимальным.

# **Технические характеристики**

#### **Общие**

- Требования по электропитанию: AC 200-240 В, 50/ 60 Гц
- Потребляемая мощность: 150 Вт.
- Габаритные размеры (Ш х B х Г): приблиз. (430 x 63 x 281 мм) без подставки
- Масса без упаковки (приблиз.): 4,0 кг
- Рабочая температура: 41 °F - 95 °F (5 °C - 35 °C)
- Рабочая влажность: 5 % - 90 %
- Шинное питание (USB):  $DC 5 B = 500 mA$

#### **Входы/выходы**

- VIDEO OUT: 1,0 В (p-p), 75 Ом, синхронизация отрицательная, разъем RCA x 1
- COMPONENT VIDEO OUT: (Y) 1,0 В (p-p), 75 Ом, синхронизация отрицательная, разъем RCA jack x 1, (Pb)/(Pr) 0,7 V (p-p), 75 Ом, разъем RCA x 2
- HDMI OUT (видео/аудио): 19 pin (HDMI стандарт, тип A, версия 1.3)
- Analogue AUDIO IN: 2,0 В действ. напр. (1 кГц, 0 дБ), 600 Ом, разъем RCA (Лев., Пр.) x 1
- DIGITAL IN (OPTICAL 1/2): 3 В (p-p), оптический разъем x 2
- PORT. IN: 0,5 В действ. напр. (стерео разъем 3,5 мм)
- MIC IN 1/2: 6,3 Ø

#### **Тюнер**

• Рабочий FM-диапазон: 87,50 to 108,00 MHz

#### **Усилитель**

- Выходная мощность (4 Ω), (пик) Всего 1 100 W Фронтальный динамик 180 W x 2 Центральный динамик 180 W Задний 180 W x 2<br>Сабвуфер 1900 200 W (Ра 200 W (Passive) •
- Выходная мощность (4 Ω), (RMS), THD 10 % (4 Ω/ 3 Ω) Всего 980 W<br>Фронтальный линамик 160 W х 2 Фронтальный динамик Центральный динамик 160 W Задний 160 W x 2 Сабвуфер 180 W (Passive) •

#### **Система**

- Лазер**:**  Полупроводниковый лазер Длина волны: 405 нм/650 нм
- Цветовая система: стандартная система цветного телевидения NTSC/PAL
- Частотная характеристика: 20 Гц - 20 кГц (дискретизация 48 кГц, 96 кГц, 192 кГц)
- Отношение сигнал-шум: Более 85 дБ
- Полный коэффициент гармонических искажений: 0,05 % при 1 Вт
- Динамический диапазон: Более 95 дБ •
- Порт LAN: 1 разъем Ethernet, 10BASE-T/100BASE-TX

#### **Динамики**

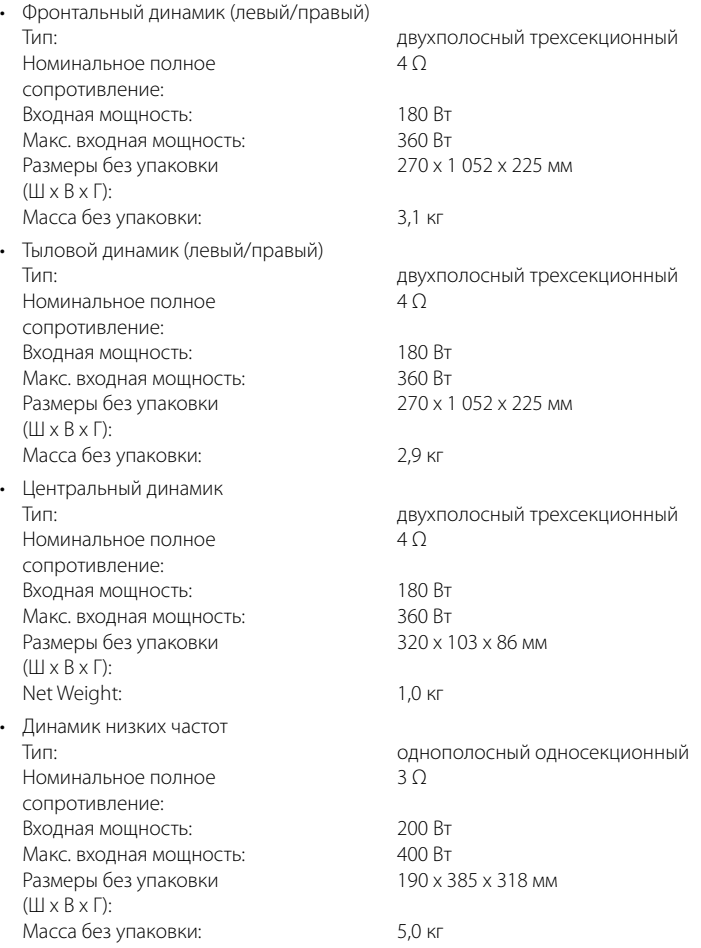

# **ВАЖНАЯ ИНФОРМАЦИЯ О СЕТЕВЫХ УСЛУГАХ**

#### ПОЖАЛУЙСТА, ПРОЧТИТЕ ВНИМАТЕЛЬНО. ИСПОЛЬЗОВАНИЕ СЕТЕВЫХ УСЛУГ ТРЕБУЕТ СЛЕЛУЮШИХ УСЛОВИЙ И КОММЕНТАРИЕВ.

Для пользования сетевыми услугами требуется Интернет соединение, которое поставляется отдельно, и за которое вы несете персональную ответственность. Сетевые услуги могут иметь ограничения, связанные с качеством, техническими характеристиками потребляемых вами Интернет услуг.

Сетевые услуги поставляются вам третьими лицами и могут быть защищены авторскими правами, патентами, торговыми марками и / или другими законами по защите интеллектуальной собственности. Сетевые услуги поставляются вам персонально, для ваших личных и некоммерческих целей. Без специальной авторизации обладателя контента или поставщика услуг, вы не имеете права изменять, копировать, публиковать, выгружать на Интернет ресурсы, публиковать, пересылать по сети, переводить на другие языки, продавать, производить различные производные работы, использовать, или распространять в любом виде и при любом посредничестве любой контент или услуги напрямую посредством этого продукта.

КОРПОРАЦИЯ LG НЕ НЕСЕТ НИКАКОЙ ОТВЕТСТВЕННОСТИ ЗА ПОЛЬЗОВАНИЕ СЕТЕВЫМИ УСЛУГАМИ. СЕТВЫЕ УСЛУГИ ПОСТАВЛЯЮТСЯ БЕЗ СПЕЦИАЛЬНЫХ ГАРАНТИЙ КАЧЕСТВА. В ЦЕЛЯХ ИСПОЛЬЗОВАНИЯ МАКСИМАЛЬНОГО ОБЪЕМА ПРЕДОСТАВЛЯЕМЫХ ПО ЗАКОНУ ПРАВ, КОРПОРАЦИЯ LG НЕ НЕСЕТ ОТВЕТСТВЕННОСТИ ИЛИ НЕ ДАЕТ КАКИХ БЫ ТО НИ БЫЛО ГАРАНТИЙ (I) ПО ПОВОДУ ИСПРАВНОСТИ, ПОЛНОПРАВНОСТИ, СРОКА ДЕЙСТВИЯ, ЗАКОННОСТИ И ПОЛНОТЫ КАЖДОЙ СЕТЕВОЙ УСЛУГИ СТАВШЕЙ ДОСТУПНОЙ ПРИ ПОМОЩИ ДАННОГО ПРОДУКТА; ИЛИ (ii) НЕ ГРАНТИРУЕТ ТОГО, ЧТО СЕТЕВЫЕ УСЛУГИ (СЕРВИСЫ) НЕ СОДЕРЖАТ ВИРУСОВ ИЛИ ИНЫХ КОМПОНЕНТОВ, СПОСОБНЫХ ИНФИЦИРОВАТЬ, ПОВРЕДИТЬ, ИЛИ НАНЕСТИ УЩЕРБ ЭТОМУ ПРОДУКТУ, ВАШЕМУ КОМПЬЮТЕРУ, ТЕЛЕВИЗОРУ, ИНОМУ ВАШЕМУ ОБОРУДОВАНИЮ И КАКОЙ-ЛИБО ИНОЙ СОБСТВЕННОСТИ. LG КАТЕГОРИЧЕСКИ

СНИМАЕТ С СЕБЯ ОТВЕТСТВЕННОСТЬ ЗА ВСЕ КОСВЕННЫЕ И ПОДРАЗУМЕВАЕМЫЕ ГАРАНТИИ, ВКЛЮЧАЯ, НО НЕ ОГРАНИЧИВАЯСЬ, ГАРАНТИЕЙ ТОВАРНОГО СОСТОЯНИЯ И ПРИГОДНОСТИ ДЛЯ ДОСТИЖЕНИЯ ЛЮБОЙ ОПРЕДЕЛЕННОЙ ЦЕЛИ.

НИ ПРИ КАКИХ ОСОБЫХ УСЛОВИЯХ И НА КАКОЙ ПРАВОВОЙ БАЗЕ, НА КОТОРЫХ ОСНОВЫВАЕТСЯ СОГЛАШЕНИЕ, ГРАЖДАНСКИЙ АКТ О ПРАВОНАРУШЕНИИ, АКТ ПРЯМОЙ ОТВЕТСТВЕННОСТИ (ОТВЕТСТВЕННОСТИ БЕЗ ВИНЫ) LG НЕ НЕСЕТ ПЕРЕД ВАМИ ИЛИ КАКОЙ-ЛИБО ТРЕТЬЕЙ СТОРОНОЙ НИКАКОЙ ОТВЕТСВЕННОСТИ ЗА КАКОЙ-ЛИБО ПРЯМОЙ, КОСВЕННЫЙ, ПОБОЧНЫЙ, ОСОБЕННЫЙ, ОГОВОРЕННЫЙ В ЗАКОНЕ УЩЕРБ ИЛИ ПОЛОМКИ, за ГОНОРАРЫ АДВОКАТОВ ИЛИ РАСХОДЫ СВЯЗАННЫЕ ИЛИ ВОЗНИКШИЕ В СВЯЗИ С ПОЛЬЗОВАНИЕМ СЕТЕВЫМИ УСЛУГАМИ, ДАЖЕ В СЛУЧАЕ ТОГО, ЧТО ПОЛЬЗОВАТЕЛЬ БЫЛ ПРЕДУПРЕЖДЕН О ВОЗМОЖНОСТИ ВОЗНИКНОВЕНИЯ ПОДОБНОГО РОДА НЕИСПРАВНОСТЕЙ ИЛИ/ ЕСЛИ ПОДОБНЫЕ ПОЛОМКИ МОГЛИ БЫТЬ РЕЗОННО ОЖИДАЕМЫ.

Предоставление сетевых услуг может быть прекращено или приостановлено в любое время, и корпорация LG не дает никаких заверений или гарантий в том, что каждая сетевая услуга будет иметь определенную продолжительность по времени. Пользование сетевыми услугами может являться предметом дополнительных условий соглашения с третьим лицом – поставщиком специализированных услуг. Сетевые услуги предоставляются третьими организациями при помощи сетевых средств и возможностей распространения сигнала, над которыми у LG нет возможности осуществлять контроль. LG категорически отрицает всяческую ответственность или вину, за, различного рода, приостановки или прекращения предоставления каких-либо сетевых услуг.

LG также не ответственна или виновна за работу служб по работе с клиентами сетевых сервисов. Любой вопрос или запрос должен напрямую направляться к провайдерам сетевых услуг.

Термин «Сетевая (-ые) услуга (-и)» означает услуги (-у) предоставляемую третьей стороной и доступной при помощи данного продукта включая, но не ограничиваясь всеми доступными в этом случае данными, программным обеспечение, ссылками, сообщениями, видео- и другим контентом, найденным и используемым в этой связи.

Название "LG" подразумевает под собой компанию-учредителя LG Electronics, Inc. и все ее субсидированные предприятия, представительства и дочерние компании по всему миру.

# **Замечания по открытому программному обеспечению**

Библиотеки и исполняемые модули, используемые в данном продукте, соответствуют открытым лицензионным соглашениям GPL2.0/LGPL2.1:

#### **Исполняемые модули, лицензированные**

**GPL:** Linux kernel 2.6, bash, busybox, cramfs, dhcpcd, e2fsprogs, fdisk, mkdosfs, mtd-utils, net-tools, procps, samba-3.0.25b, sysutils, tcpdump, tftpd, tinylogin, unzip, utelnetd

#### **Библиотеки, лицензированные LGPL:** uClibc, DirectFB, blowfish, cairo, ffmpeg, iconv, libusb, mpg123

#### **Библиотека, лицензированная gSOAP Public License 1.3:** gsoap

Компания LG Electronics готова предоставить исходный код на компакт-диске по письменному запросу на адрес opensource@lge.com при условии возмещения стоимости носителя и расходов на доставку.

Предложение действительно в течение трех (3) лет с даты выпуска изделия компанией LG Electronics.

Вы можете получить копию лицензий GPL и LGPL по следующим ссылкам http://www.gnu.org/licenses/oldlicenses/gpl-2.0.html и http://www.gnu.org/licenses/ old-licenses/lgpl-2.1.html .

Вы можете получить копию лицензии gSOAP по ссылке http://www.cs.fsu.edu/~engelen/license.html.

данное ПО базируется на разработках Independent JPEG Group, копирайт © 1991 – 1998, Thomas G. Lane.

#### Продукт включает:

- boost C++: копирайт © Beman Dawes 1999-2003 •
- c-ares : копирайт © 1998 Массачусетский технологический институт
- curl: копирайт © 1996 2008, Daniel Stenberg •
- expat: копирайт © 2006 expat maintainers •
- freetype: copyright © 2003 The FreeType Project (www.freetype.org).
- jpeg: данное ПО базируется на разработках Independent JPEG Group, копирайт © 1991 – 1998, Thomas G. Lane. •
- mng: копирайт © 2000-2007 Gerard Juyn, Glenn Randers-Pehrson •
- ntp : копирайт © David L. Mills 1992-2006 •
- OpenSSL: •
	- криптографическое приложение написано Эриком Янгом (eay@cryptsoft.com).
	- приложение написано Тимом Хадсоном (tjh@cryptsoft.com).
	- Приложение разработано OpenSSL Project для использования в пакете OpenSSL. (http://www.openssl.org)
- png: копирайт © 2004 Glenn Randers-Pehrson •
- portmap : копирайт © 1990 Совет регентов Калифорнийского университета •
- ptmalloc : копирайт © 2001-2006 Wolfram Gloger •
- UnitTest++ : копирайт © 2006 Noel Llopis and Charles Nicholson •
- UPnP SDK : copyright © 2000-2003 Корпорация Intel •
- strace : копирайт © 1991, 1992 Paul Kranenburg копирайт © 1993 Branko Lankester копирайт © 1993 Ulrich Pegelow копирайт © 1995, 1996 Michael Elizabeth Chastain копирайт © 1993, 1994, 1995, 1996 Rick Sladkey копирайт © 1999,2000 Wichert Akkerman
- xml2 : копирайт © 1998-2003 Daniel Veillard •
- XML-RPC For C/C++: копирайт © 2001, First Peer, Inc. Все права защищены. копирайт © 2001, Eric Kidd. Все права защищены.
- zlib: копирайт © 1995-2002 Jean-loup Gailly and Mark Adler. •

#### Все права защищены

Настоящим дается бесплатное разрешение каждому, кто получил копию данного программного обеспечения и прилагающуюся к нему файловую документацию («Программное обеспечение»), без ограничения использовать, копировать, изменять, публиковать, распространять, передавать на условиях сублицензии и/или продавать Программное обеспечение, а также разрешать получившему данное программное обеспечение совершать с ним те же действия на следующих условиях:

ПРОГРАММНОЕ ОБЕСПЕЧЕНИЕ ПОСТАВЛЯЕТСЯ «КАК ЕСТЬ», БЕЗ ПРЕДОСТАВЛЕНИЯ ГАРАНТИЙ, ВКЛЮЧАЯ, НО НЕ ОГРАНИЧИВАЯСЬ ГАРАНТИЯМИ КОММЕРЧЕСКОЙ ПРИГОДНОСТИ, СООТВЕТСТВИЯ ОПРЕДЕЛЕННЫМ ЗАДАЧАМ И НЕНАРУШЕНИЯ. НИ В КАКОМ СЛУЧАЕ АВТОРЫ ИЛИ ВЛАДЕЛЬЦЫ АВТОРСКИХ ПРАВ НЕ НЕСУТ ОТВЕТСТВЕННОСТИ В СЛУЧАЕ ВОЗНИКНОВЕНИЯ ПРЕТЕНЗИЙ ИЛИ ПОВРЕЖДЕНИЙ, ВЫЗВАННЫХ ДАННЫМ ОБОРУДОВАНИЕМ В РЕЗУЛЬТАТЕ ЕГО ИСПОЛЬЗОВАНИЯ, НЕПРАВИЛЬНОЙ ЭКСПЛУАТАЦИИ ИЛИ ОСУЩЕСТВЛЕНИЯ ИНЫХ ДЕЙСТВИЙ.

# **Лицензионное соглашение Gracenote®**

Данное приложение или устройство содержит программное обеспечение разработки корпорации Gracenote, Inc., расположенной в Эмеривилле (Emeryville), штат Калифорния, США (далее "Gracenote"). Программное обеспечение Gracenote (далее "Программное обеспечение Gracenote") позволяет приложению выполнять идентификацию дисков и файлов и получать сведения о музыкальных произведениях (далее "Данные Gracenote"), в том числе название, имя исполнителя, номер записи и заголовок, с серверов в Интернете или встроенных баз данных (далее "Серверы Gracenote"), а также выполнять другие функции. Данными Gracenote разрешается пользоваться только с помощью предназначенных для этого функций конечного пользователя данного приложения или устройства.

Вы соглашаетесь пользоваться Данными Gracenote, Программным обеспечением Gracenote и Серверами Gracenote только в личных некоммерческих целях. Вы соглашаетесь не переуступать, не копировать и не передавать Программное обеспечение Gracenote и любые Данные Gracenote третьим лицам. ВЫ СОГЛАШАЕТЕСЬ ПОЛЬЗОВАТЬСЯ ДАННЫМИ GRACENOTE, ПРОГРАММНЫМ ОБЕСПЕЧЕНИЕМ GRACENOTE И СЕРВЕРАМИ GRACENOTE ТОЛЬКО НА ОГОВОРЕННЫХ В ДАННОМ СОГЛАШЕНИИ УСЛОВИЯХ.

Вы соглашаетесь с тем, что в случае нарушения этих ограничений действие вашей неисключительной лицензии на использование Данных Gracenote, Программного обеспечения Gracenote и Серверов Gracenote прекратится. В случае прекращения действия лицензии вы соглашаетесь прекратить всякое использование Данных Gracenote, Программного обеспечения Gracenote и Серверов Gracenote. Gracenote сохраняет все права, в том числе права собственности, на Данные Gracenote, Программное обеспечение Gracenote и Серверы Gracenote. Ни при каких обстоятельствах

Gracenote не несет ответственности за оплату любой предоставляемой вами информации. Вы соглашаетесь с тем, что Gracenote, Inc. от своего имени может потребовать от вас соблюдения этих прав в соответствии с данным Соглашением.

Сервис Gracenote использует уникальный идентификатор отслеживания запросов для ведения статистики. Произвольное присвоение числового идентификатора позволяет сервису Gracenote вести подсчет запросов без получения личной информации о пользователе. Дополнительную информацию см. на вебстранице "Политика конфиденциальности сервиса Gracenote".

Программное обеспечение Gracenote и каждый компонент Данных Gracenote предоставляются в пользование "КАК ЕСТЬ". Gracenote не делает никаких заявлений и не дает никаких гарантий, прямых или подразумеваемых, относительно точности каких-либо Данных Gracenote на Серверах Gracenote. Gracenote сохраняет за собой право изменять категорию Данных или удалять их со своих серверов по любой обоснованной для себя причине. Gracenote не дает гарантии безошибочной или бесперебойной работы Программного обеспечения Gracenote или Серверов Gracenote. Gracenote не обязуется предоставлять пользователю какие-либо новые усовершенствованные или дополнительные типы или категории Данных, которые Gracenote по своему усмотрению может предоставлять в будущем, и оставляет за собой право прекратить сервисы в любое время.

GRACENOTE ОТКАЗЫВАЕТСЯ ОТ

ПРЕДОСТАВЛЕНИЯ КАКИХ-ЛИБО ГАРАНТИЙ, ПРЯМЫХ ИЛИ ПОДРАЗУМЕВАЕМЫХ, ВКЛЮЧАЯ, БЕЗ ОГРАНИЧЕНИЯ ПЕРЕЧИСЛЕННЫМ, ПОДРАЗУМЕВАЕМЫЕ ГАРАНТИИ ТОВАРНОЙ ПРИГОДНОСТИ, ПРИГОДНОСТИ ДЛЯ ДОСТИЖЕНИЯ ОПРЕДЕЛЕННОЙ ЦЕЛИ ИЛИ ОТСУТСТВИЯ НАРУШЕНИЯ КАКИХ-ЛИБО-ПРАВ. GRACENOTE НЕ ГАРАНТИРУЕТ ПОЛУЧЕНИЕ РЕЗУЛЬТАТОВ С ПОМОЩЬЮ ПРОГРАММНОГО ОБЕСПЕЧЕНИЯ GRACENOTE ИЛИ СЕРВЕРОВ GRACENOTE. НИ ПРИ КАКИХ ОБСТОЯТЕЛЬСТВАХ GRACENOTE НЕ НЕСЕТ ОТВЕТСТВЕННОСТИ ЗА ЛЮБЫЕ ФАКТИЧЕСКИЕ ИЛИ КОСВЕННЫЕ УБЫТКИ, УПУЩЕННУЮ ВЫГОДУ ИЛИ УПУЩЕННЫЕ ДОХОДЫ.

© Gracenote, Inc. 2009

# н риложение  **7**Приложение

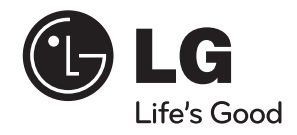

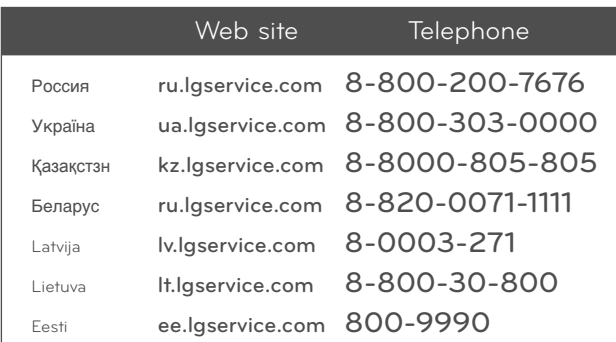

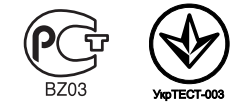